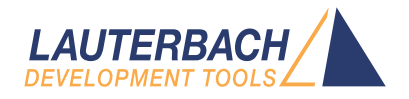

# ARC Debugger and Trace

Release 09.2023

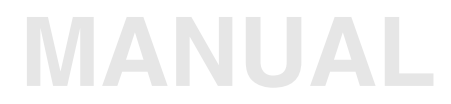

<span id="page-1-0"></span>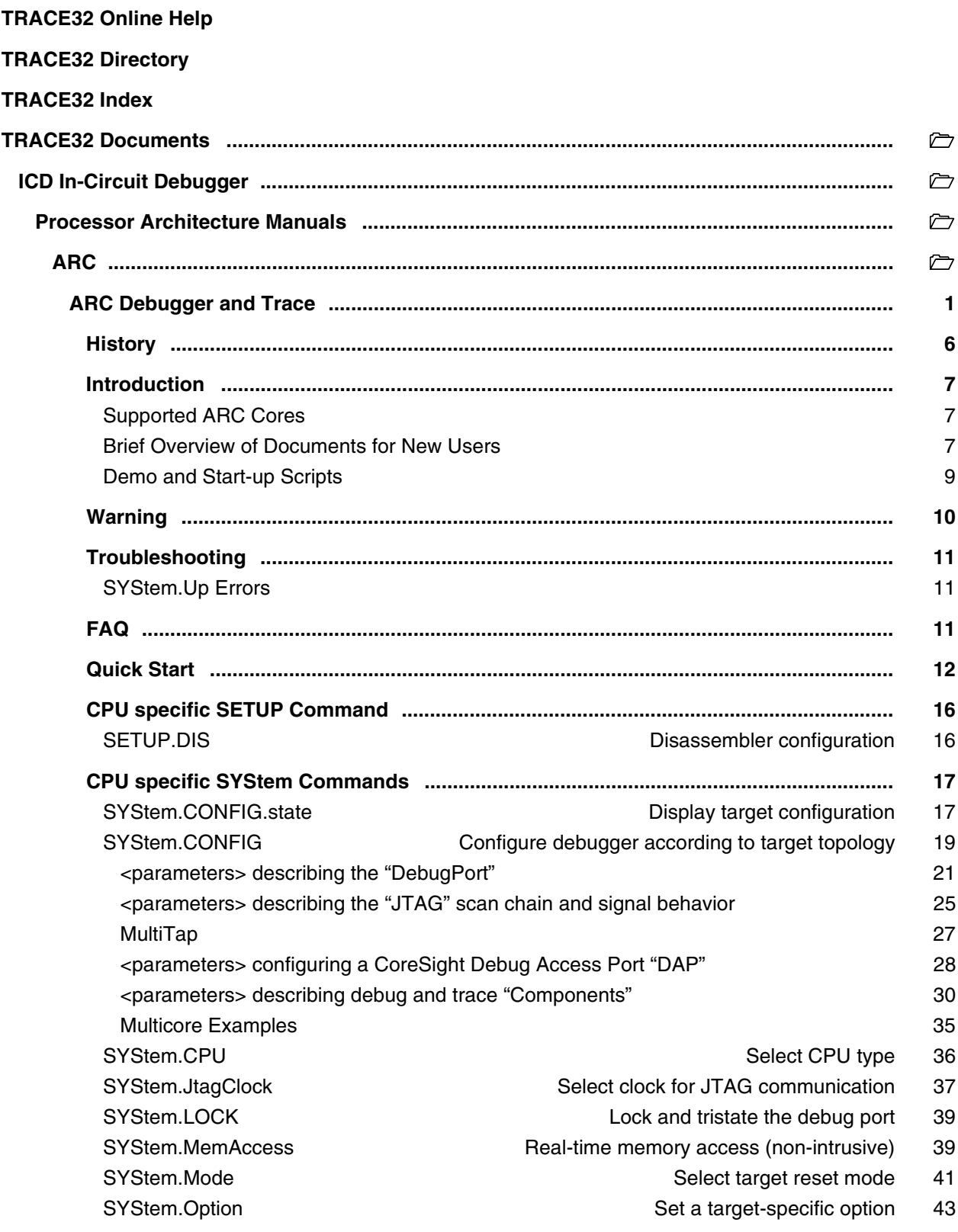

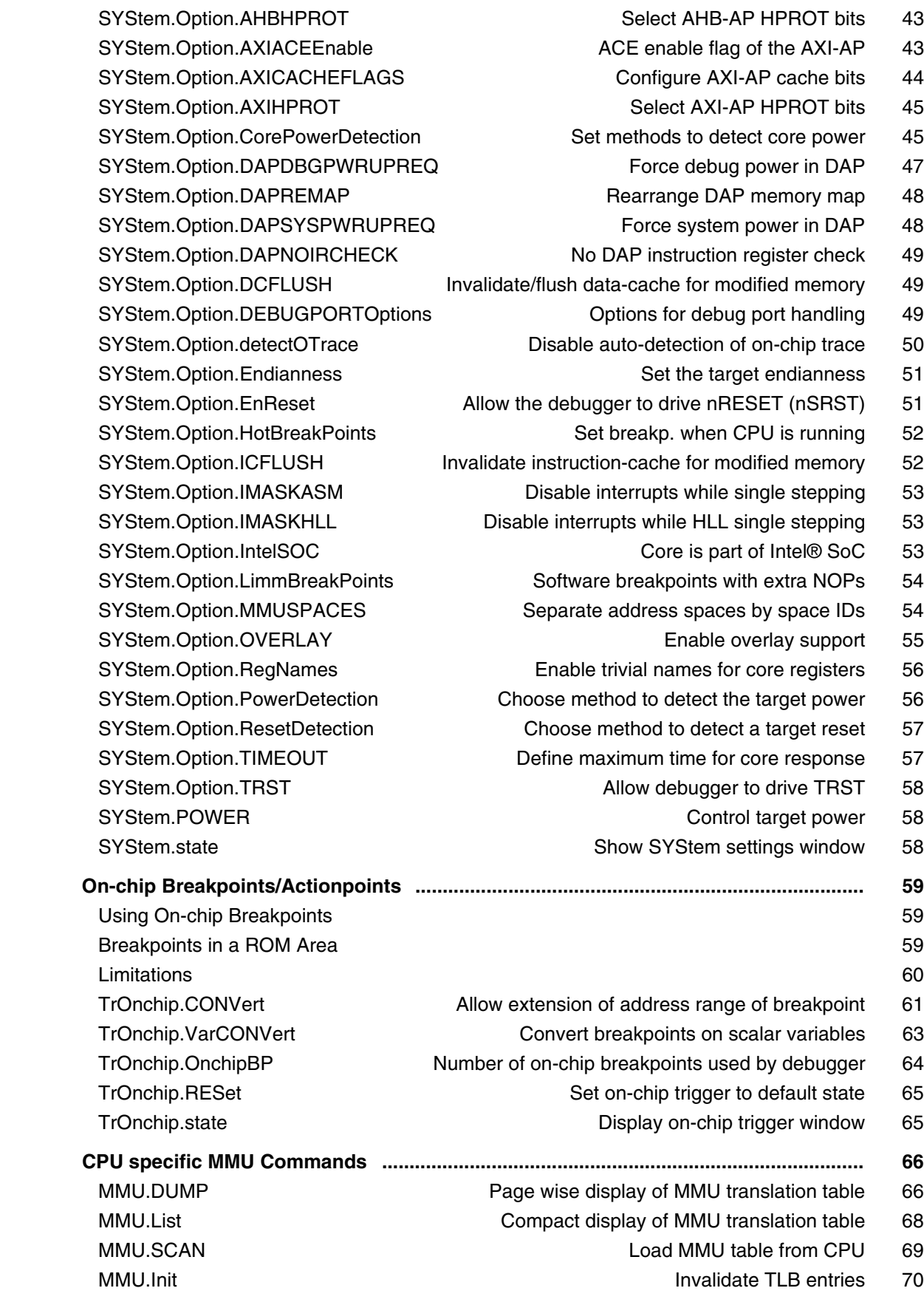

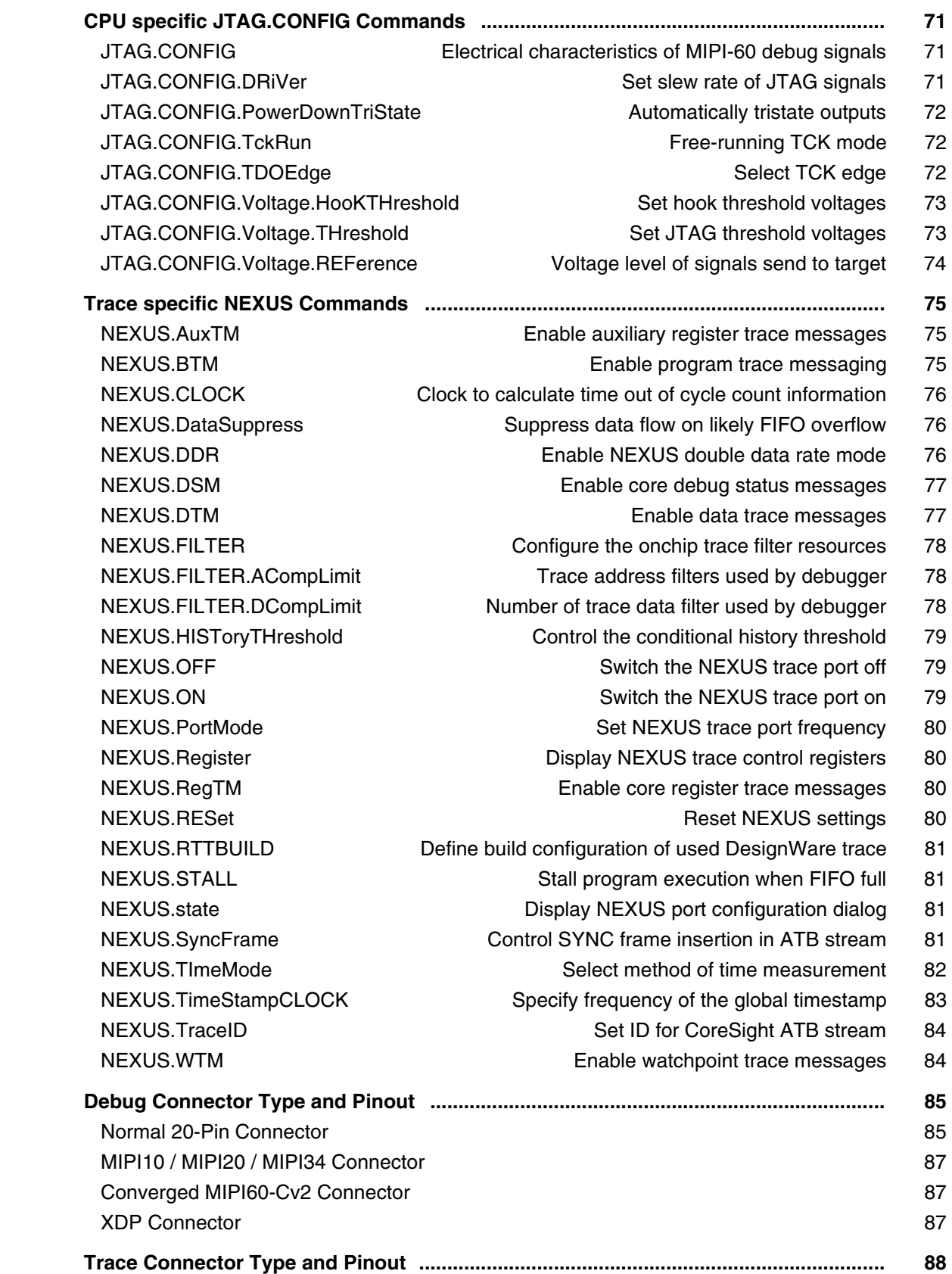

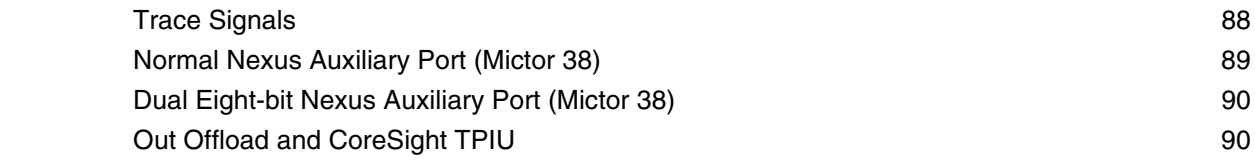

**Version 10-Oct-2023**

# <span id="page-5-0"></span>**History**

- 16-Jun-23 Chapter 'Legacy MIPI60-C Connector' was removed.
- 17-Jan-23 Added [SETUP.DIS](#page-15-1) command.
- 20-Jul-22 For the [MMU.SCAN](#page-68-0) ALL command, CLEAR is now possible as an optional second parameter.
- 07-Jun-22 New command: [JTAG.CONFIG.TckRun.](#page-71-1)
- 17-Feb-22 New command [SYStem.Option.TRST.](#page-57-0)

<span id="page-6-0"></span>This document describes the processor-specific settings and features of the ARC in-circuit debugger.

Please keep in mind that only the **Processor Architecture Manual** (the document you are reading at the moment) is CPU specific, while all other parts of the online help are generic for all CPUs supported by Lauterbach. So if there are questions related to the CPU, the Processor Architecture Manual should be your first choice.

# <span id="page-6-1"></span>**Supported ARC Cores**

The following ARC cores from Synopsys, Virage Logic or ARC International are supported:

- ARC Vector DSPs : EV7x, EV7xFS, VPX2/VPX3/VPX5, VPX2FS/VPX3FS/VPX5FS
- ARC-HS family : HS34, HS36, HS38, HS44, HS45D, HS46, HS46FS, HS47D, HS47DFS, HS48, HS48FS
- ARC-EM family : EM4, EM5D, EM6, EM7D, EM9D, EM11D, EM22FS
- ARC 700 core family : ARC710D, ARC725D, ARC750D, ARC770D
- ARC 600 core family : ARC601, ARC605, ARC610D, ARC652D, ARC630D, AS211SFX, AS221BD
- ARCtangent-A5 cores
- ARCtangent-A4 cores

# <span id="page-6-2"></span>**Brief Overview of Documents for New Users**

#### **Architecture-independent information:**

- **["Training Basic Debugging"](#page-1-0)** (training\_debugger.pdf): Get familiar with the basic features of a TRACE32 debugger.
- **"T32Start"** [\(app\\_t32start.pdf\):](#page-1-0) T32Start assists you in starting TRACE32 PowerView instances for different configurations of the debugger. T32Start is only available for Windows.
- **"General Commands"** (general\_ref\_*<x>*.pdf): Alphabetic list of debug commands.

#### **Architecture-specific information:**

• **"Processor Architecture Manuals"**: These manuals describe commands that are specific for the processor architecture supported by your Debug Cable. To access the manual for your processor architecture, proceed as follows:

- Choose **Help** menu > **Processor Architecture Manual**.
- **"OS Awareness Manuals"** (rtos\_*<os>*.pdf): TRACE32 PowerView can be extended for operating system-aware debugging. The appropriate OS Awareness manual informs you how to enable the OS-aware debugging.

To get started with the most important manuals, use the **Welcome to TRACE32!** dialog (**WELCOME.view**):

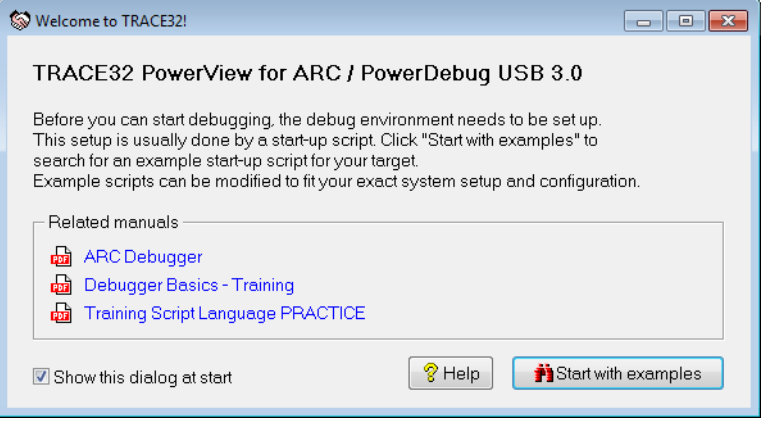

<span id="page-8-0"></span>Lauterbach provides ready-to-run PRACTICE start-up scripts and examples.

### **To search for PRACTICE scripts, do one of the following in TRACE32 PowerView:**

- Type at the command line: **WELCOME.SCRIPTS**
- or choose **File** menu > **Search for Script**.

You can now search the demo folder and its subdirectories for PRACTICE start-up scripts (\*.cmm) and other demo software.

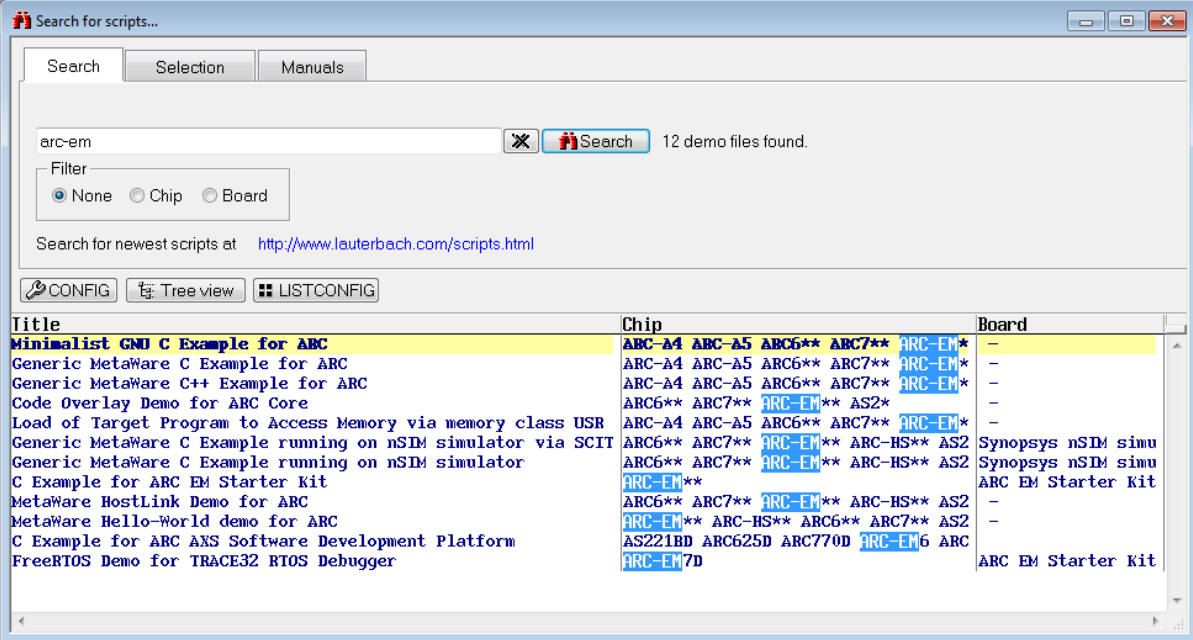

You can also manually navigate in the  $\sim$ -/demo/arc/ subfolder of the system directory of TRACE32.

<span id="page-9-0"></span>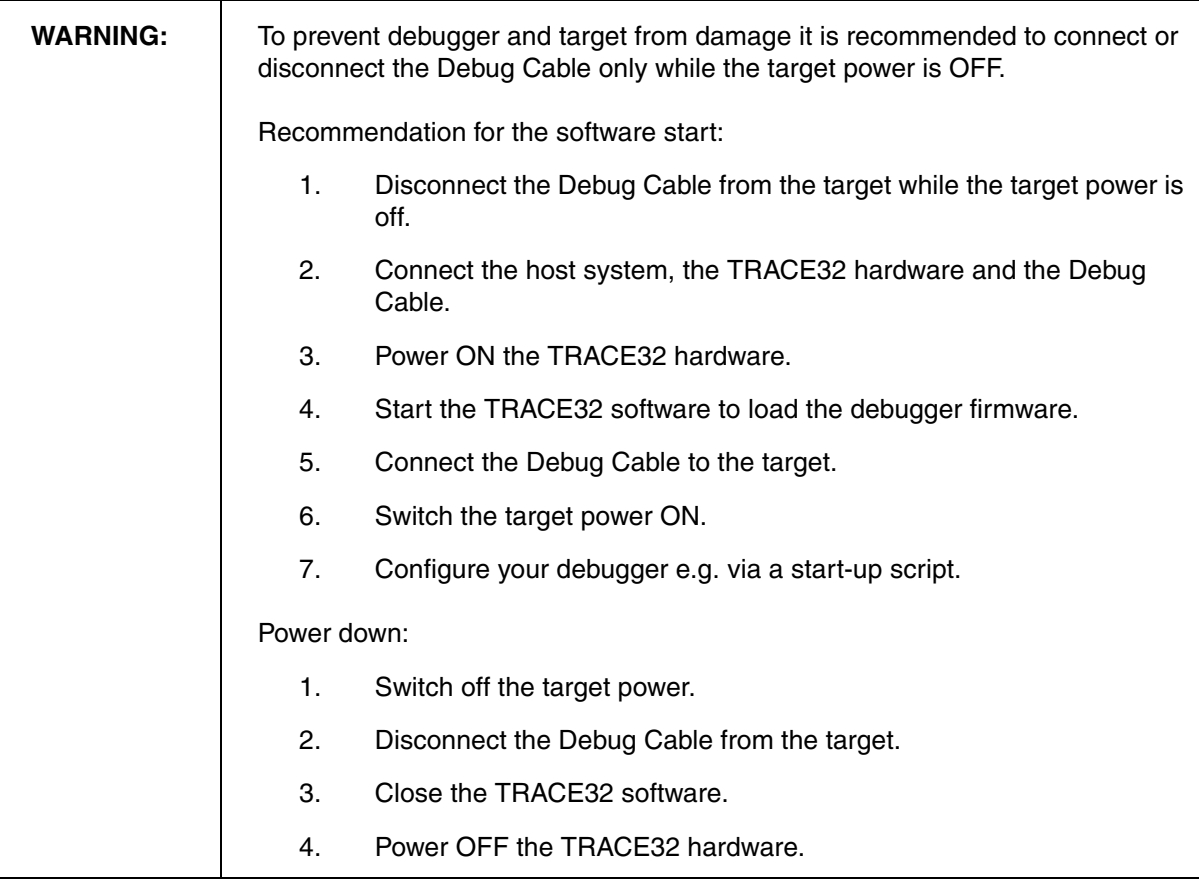

<span id="page-10-0"></span>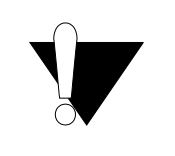

The LAUTERBACH debug module LA-7701 "DEBUG INTERFACE" is not supported. You require a Power Debug module (e.g. LA-7702, LA-7704, LA-7705, LA-7707, LA-7708, LA-7690, LA-7699)

# <span id="page-10-1"></span>**SYStem.Up Errors**

The SYStem.UP command is the first command of a debug session where communication with the target is required. If you receive error messages while executing this command this may have the following reasons.

- The target has no power.
- A FPGA which could hold an ARC Core like an ARCangel, is not loaded yet or does not contain an ARC Core with a debugging interface.
- There is a problem with the electrical connection between the debugger and the target check if the JTAG connector is plugged correctly and if the target is built corresponding to the **[definition](#page-84-0)** of the used JTAG connector.

# <span id="page-10-2"></span>**FAQ**

Please refer to [https://support.lauterbach.com/](https://support.lauterbach.com/kb)kb.

<span id="page-11-0"></span>This chapter should help you to prepare your debugger for ARC. Depending on your application not all steps might be necessary.

For some applications additional steps might be necessary, that are not described in this Quick Start section.

## **1. Prepare the Start**

Connect the Debug Cable to your target. Check the orientation of the connector. Pin 1 of the debug cable is marked with a small triangle next to the nose of the target **[connector](#page-84-0)**.

Power up your TRACE32 system.

Start the TRACE32 Debugger Software.

Power up your Target!

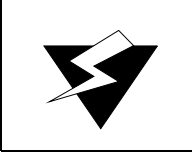

To prevent damage please take care to follow this sequence all the time you are preparing a start.

# **2. Select the CPU Type**

For example:

**[SYStem.CPU](#page-35-0)** ARC-HS

If you have a normal ARC core without the need of special configurations (e.g. position inside a JTAG daisy chain) you can also use the keyword AUTO. E.g.:

**[SYStem.CPU](#page-35-0)** AUTO

# **3. Set the speed of the JTAG debug clock**

You can select the JTAG clock frequency, which the Debugger uses to communicate with the target. This can be either done in the JtagClock field in the SYStem window, or by using the command line with the command **[SYStem.JtagClock](#page-36-0)**. The maximum clock frequency might depend on the configuration of your FPGA design. The default clock frequency is 1 MHz.

If you have a single ARC core and you use standard JTAG (IEEE 1149.1) there is nothing you have to do in this step.

### **Configure a multi-core setup**

If you have more than one CPU core connected to the same JTAG port, please tell the debugger how it should connect to the core you want to debug:

In case of a JTAG daisy chain use command **SYStem.DETECT SHOWChain** to scan the chain. The result is shown in a window. Double-click on the desired core to tell the debugger which core you'd like to debug.

To configure the position of your core in the JTAG daisy chain manually use commands **[SYStem.CONFIG IRPOST](#page-24-1)**, **[SYStem.CONFIG IRPRE](#page-24-2)**, **[SYStem.CONFIG DRPOST](#page-24-3)** and **[SYStem.CONFIG DRPRE](#page-24-4)**.

In case your CPU is designed in the mature ARC MADI multicore configuration, please use command **[SYStem.CONFIG MADI](#page-23-0)** to specify the core you want to debug.

#### **Configure Compact-JTAG**

Some ARC cores must be debugged via a two-wire debug interface called Compact-JTAG, cJTAG or IEEE 1149.7.

Use command **[SYStem.CONFIG DEBUGPORTTYPE CJTAG](#page-21-0)** to enable two wire mode. Add command **[SYStem.CONFIG CJTAGFLAGS 0x03](#page-20-1)** to skip TCA-scanning and to use TRACE32 pseudo-keeper to workaround problems with the cJTAG implementation of your core.

# **5. Enter Debug Mode**

**[SYStem.Up](#page-40-1)**  $\qquad \qquad ;$  Connect to ARC core, stop the core and jump to reset vector

This command resets the CPU, enters debug mode and jumps to the break address of the debugged core. After this command is executed, it is possible to access memory and registers.

# **6. Load your Application Program**

When the core is prepared the code can be downloaded. This can be done with the command **Data.Load.<file\_format> <file>**.

Data.Load.Elf <file>.elf ; load application file

The options of the **Data.LOAD** command depend on the file format generated by the compiler. A detailed description of the **Data.LOAD** command is given in **"General Commands Reference"**.

# **7. Initialize Program Counter and Stackpointer (if required)**

In a ready-to-run compiled ELF file, these settings are in the start-up code of the ELF file. In this case nothing has to be done. You can check the contents of Program Counter and Stack Pointer in the Register window, which provides the contents of all CPU Registers. Use CPU Registers in the CPU menu to open this window or use the command **Register**.

The Program Counter and the Stackpointer and all other registers can be set with the commands **Register.Set PC** *<value>* and **Register.Set SP** *<value>*. Here is an example of how to use these commands:

```
Register.Set PC 0xc000 ; Set the Program Counter to address 0xC000
Register.Set SP 0xbff ; Set the Stack Pointer to address 0xbff
Register. Set PC main : Set the PC to a label (here: function main)
```
# **8. View the Source Code**

Use the command **Data.List** to view the source code at the location of the Program Counter.

**Now the quick start is done. If you were successful you can start to debug.**

To reach the main() function use command **GO main**

LAUTERBACH recommends to prepare a PRACTICE script (\*.cmm, ASCII file format) to be able to do all the necessary actions with only one command. Here is a typical start sequence:

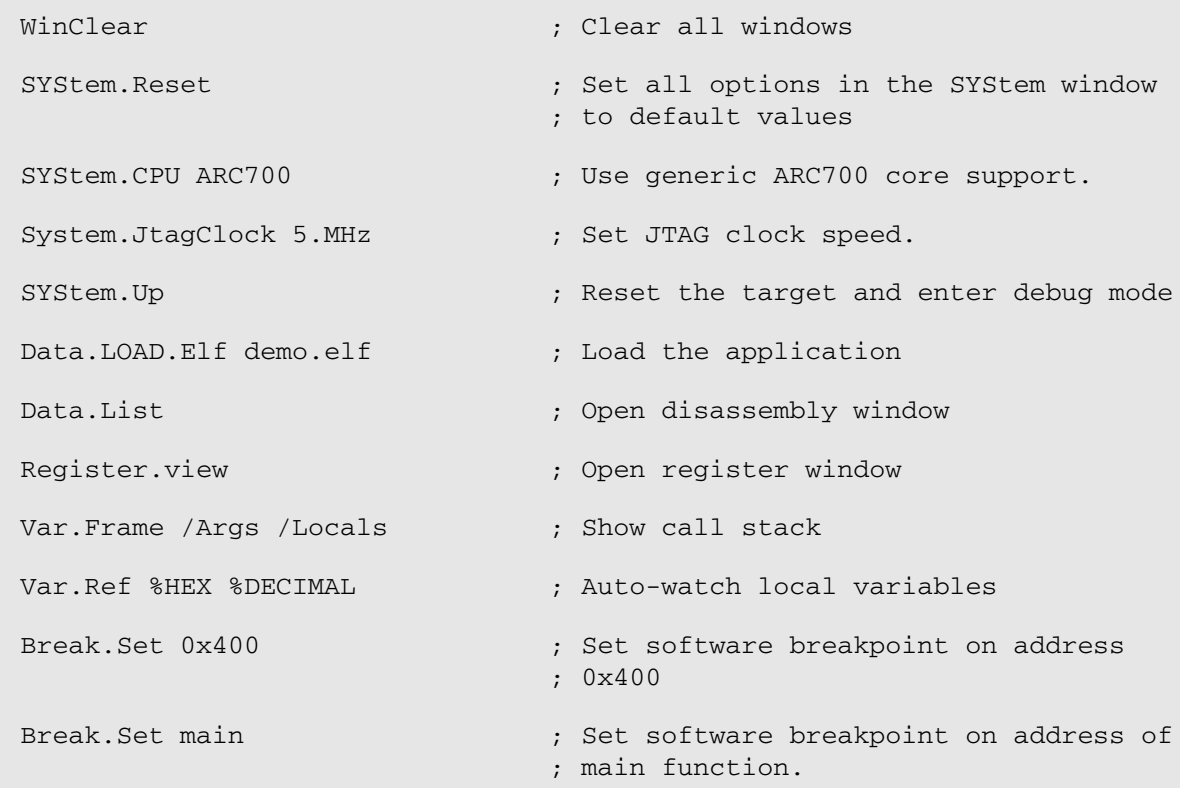

For information about how to build a PRACTICE script file (\*.cmm file), refer to **["Training Basic](#page-1-0)  Debugging"** [\(training\\_debugger.pdf\)](#page-1-0). There you can also find some information on basic actions with the debugger.

# <span id="page-15-1"></span><span id="page-15-0"></span>**SETUP.DIS Disassembler configuration**

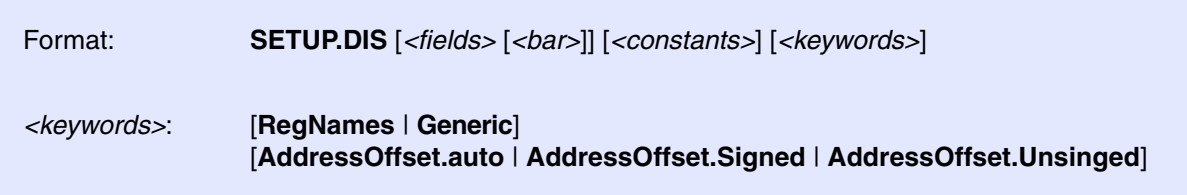

Sets **default values** for configuring the disassembler output of **newly opened windows**. Affected windows and commands are **List.Asm**, **Register.view**, and **Register.Set**.

The command does **not affect existing windows** containing disassembler output.

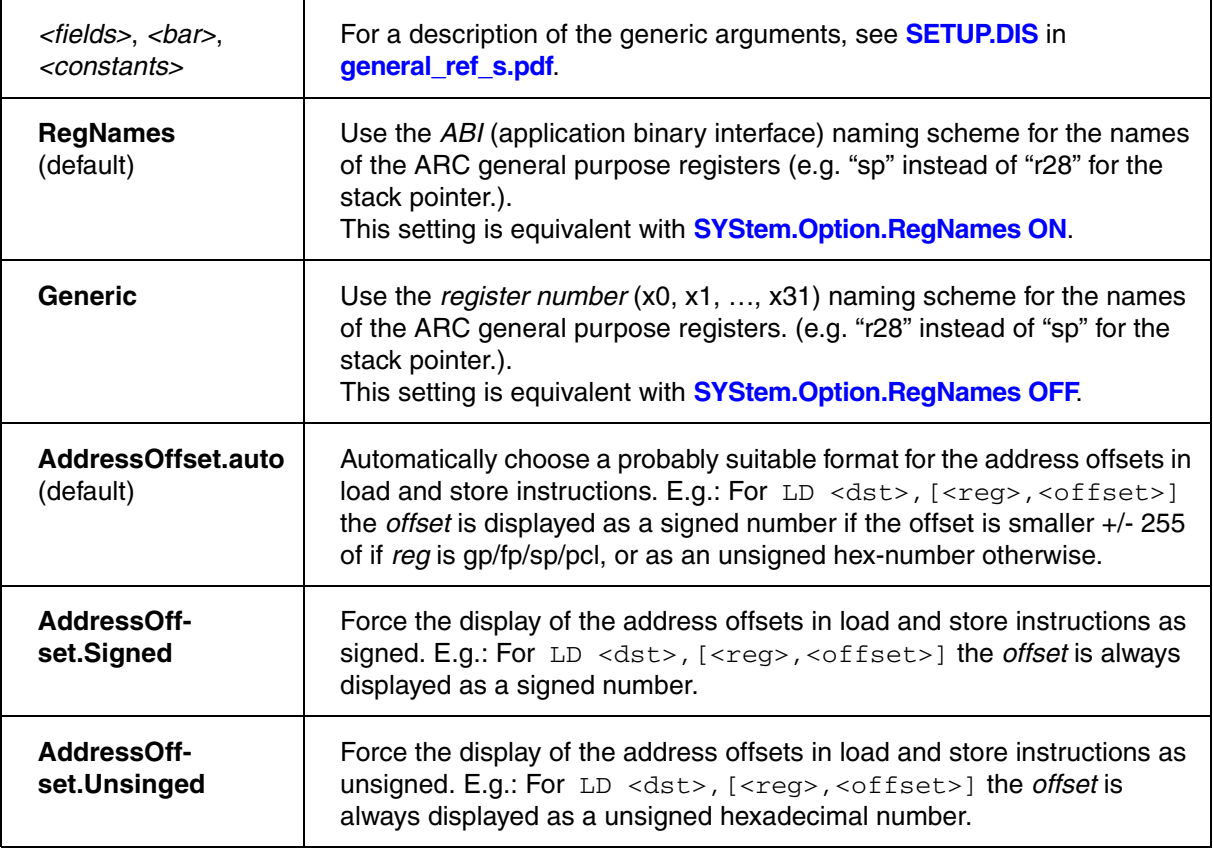

# <span id="page-16-1"></span><span id="page-16-0"></span>**SYStem.CONFIG.state** Display target configuration

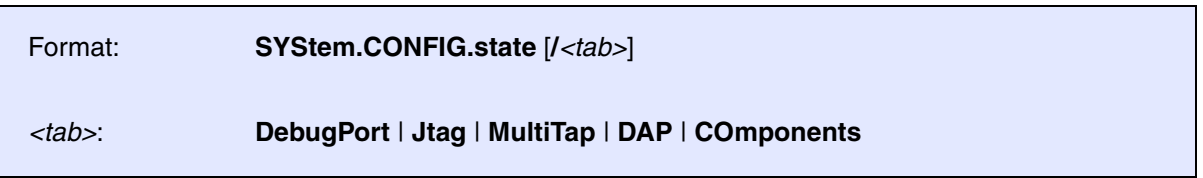

Opens the **SYStem.CONFIG.state** window, where you can view and modify most of the target configuration settings. The configuration settings tell the debugger how to communicate with the chip on the target board and how to access the on-chip debug and trace facilities in order to accomplish the debugger's operations.

Alternatively, you can modify the target configuration settings via the TRACE32 command line with the **[SYStem.CONFIG](#page-18-0)** commands. Note that the command line provides *additional* **SYStem.CONFIG** commands for settings that are *not* included in the **SYStem.CONFIG.state** window.

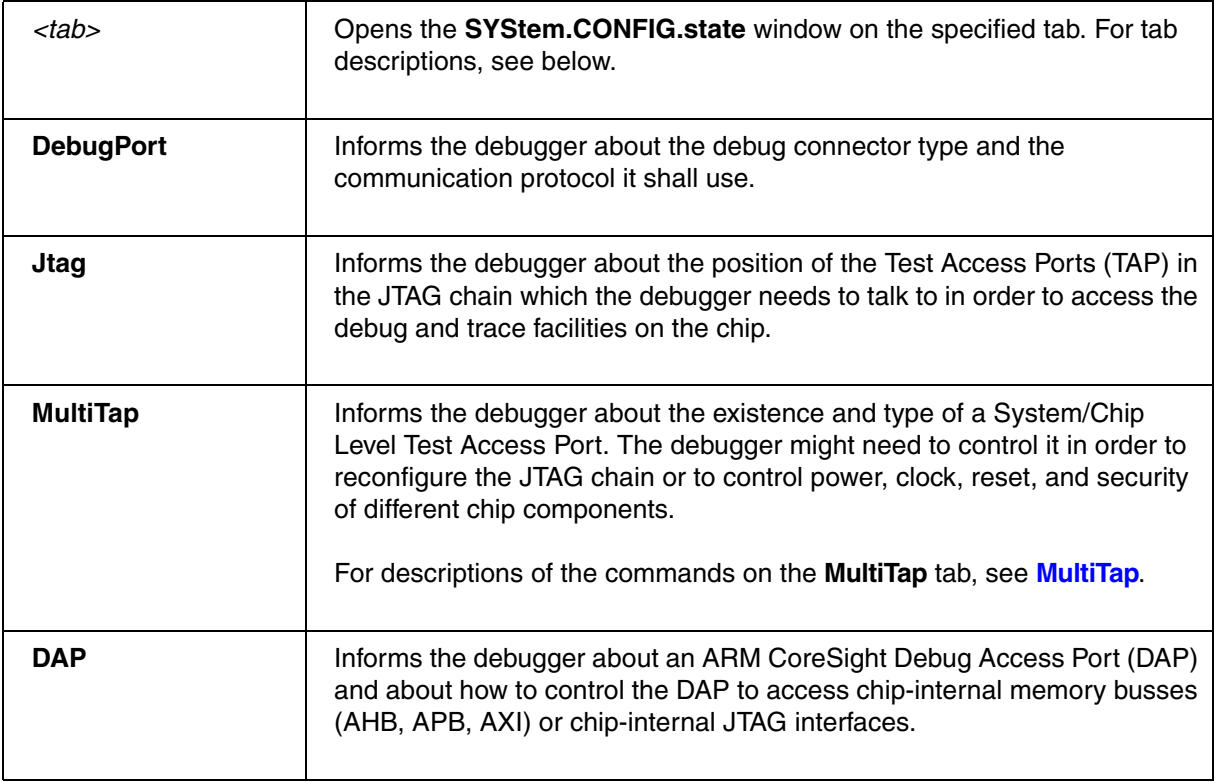

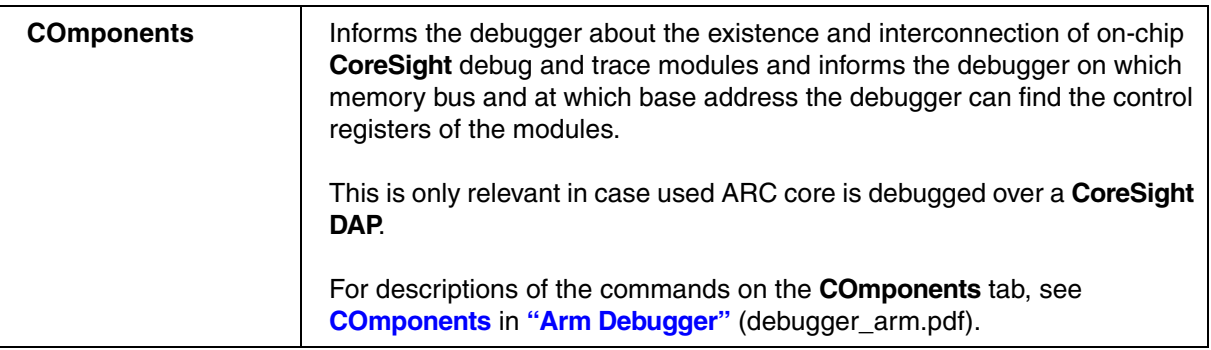

<span id="page-18-0"></span>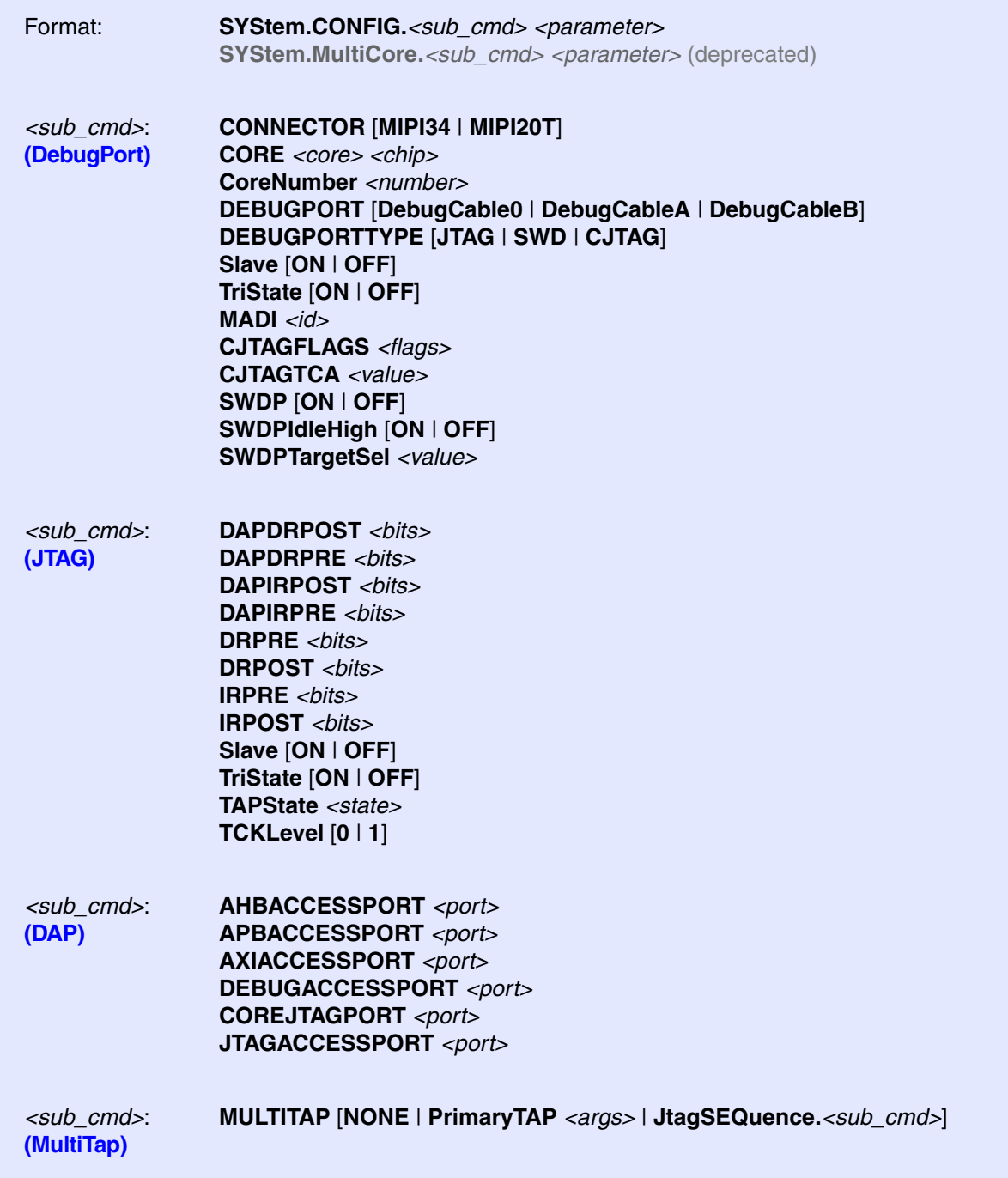

*<parameter>*: **[\(COmponents\)](#page-29-0)**

#### **COREDEBUG.Base** *<address>* **COREDEBUG.RESet COREDEBUG.view**

**ETB.Base** *<address>* **ETB.Name** *<string>* **ETB.NoFlush** [**ON** | **OFF**] **ETB.RESet ETB.Size** *<size>* **ETB.STackMode [NotAvailbale | TRGETM | FULLTIDRM | NOTSET | FULL STOP | FULLCTI]**

#### **ETB.view**

**ETF.Base** *<address>* **ETF.Name** *<string>* **ETF.NoFlush** [**ON** | **OFF**] **ETF.RESet ETF.Size** *<size>* **ETF.STackMode [NotAvailbale | TRGETM | FULLTIDRM | NOTSET | FULL STOP | FULLCTI]**

**ETF.view**

**ETR.Base** *<address>* **ETR.CATUBase** *<address>* **ETR.Name** *<string>* **ETR.NoFlush** [**ON** | **OFF**] **ETR.RESet ETR.Size** *<size>* **ETR.STackMode [NotAvailbale | TRGETM | FULLTIDRM | NOTSET | FULL STOP | FULLCTI]**

**ETR.view**

**ETS.ATBSource** *<source>* **ETS.Base** *<address>* **ETS.Name** *<string>* **ETS.NoFlush** [**ON** | **OFF**] **ETS.RESet ETS.Size** *<size>* **ETS.STackMode [NotAvailbale | TRGETM | FULLTIDRM | NOTSET | FULL STOP | FULLCTI]**

**ETS.view**

**FUNNEL.Base** *<address>* **FUNNEL.RESet FUNNEL.Name** *<string>* **FUNNEL.PROGrammable** [**ON** | **OFF**] **FUNNEL.view**

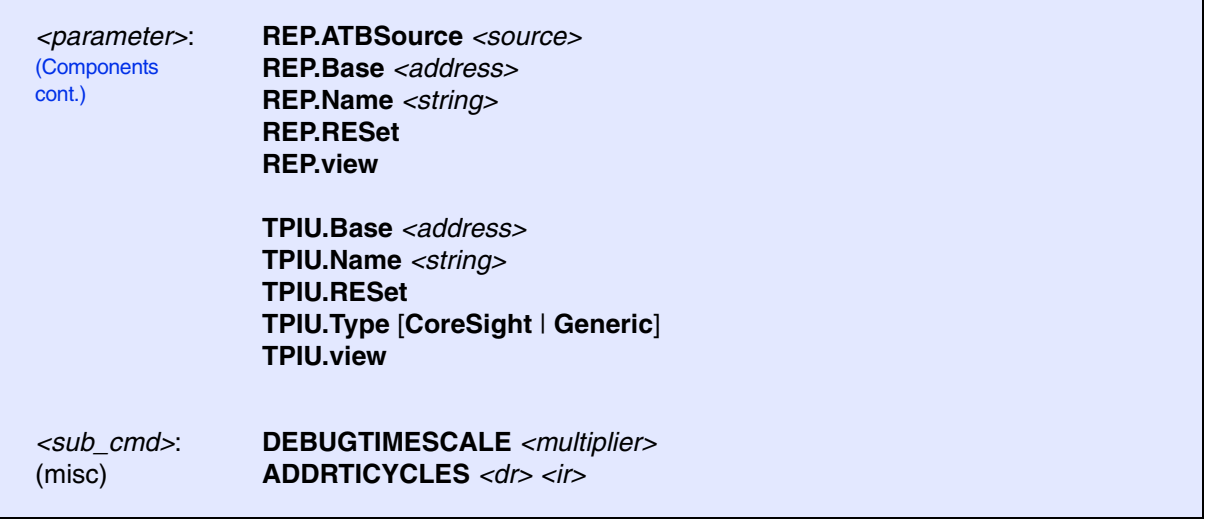

The **SYStem.CONFIG** commands inform the debugger about the available on-chip debug and trace components and how to access them.

Some commands need a certain CPU type selection (**[SYStem.CPU](#page-35-0)** *<type>*) for Lauterbach debug hardware to become active.

Ideally you can select with **[SYStem.CPU](#page-35-0)** the chip you are using which causes all setup you need and you do not need any further **SYStem.CONFIG** command.

The **SYStem.CONFIG** command information shall be provided after the **[SYStem.CPU](#page-35-0)** command, which might be a precondition to enter certain **SYStem.CONFIG** commands, and before you start up the debug session e.g. by **[SYStem.Up](#page-40-1)**.

# <span id="page-20-0"></span>**<parameters> describing the "DebugPort"**

<span id="page-20-1"></span>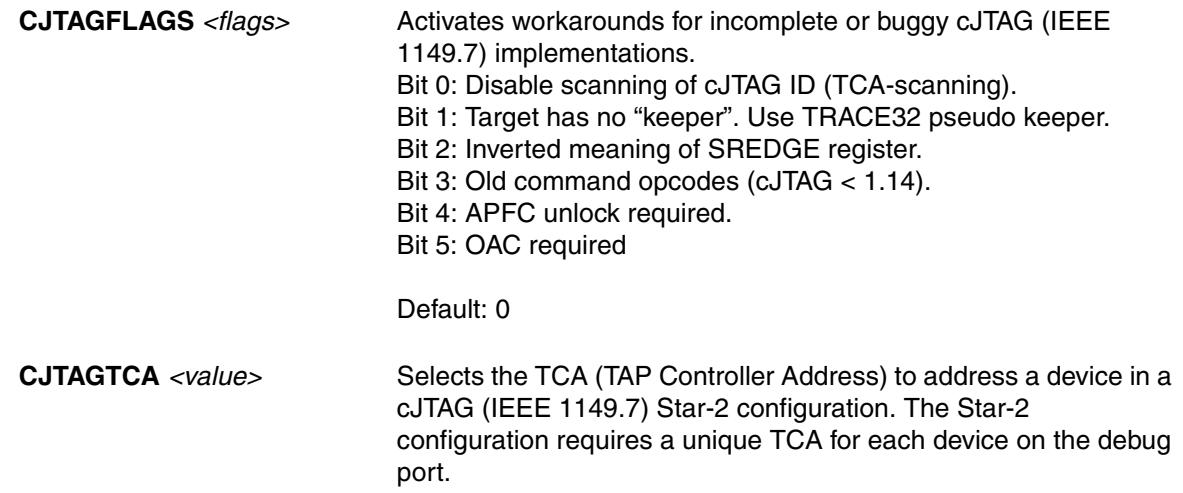

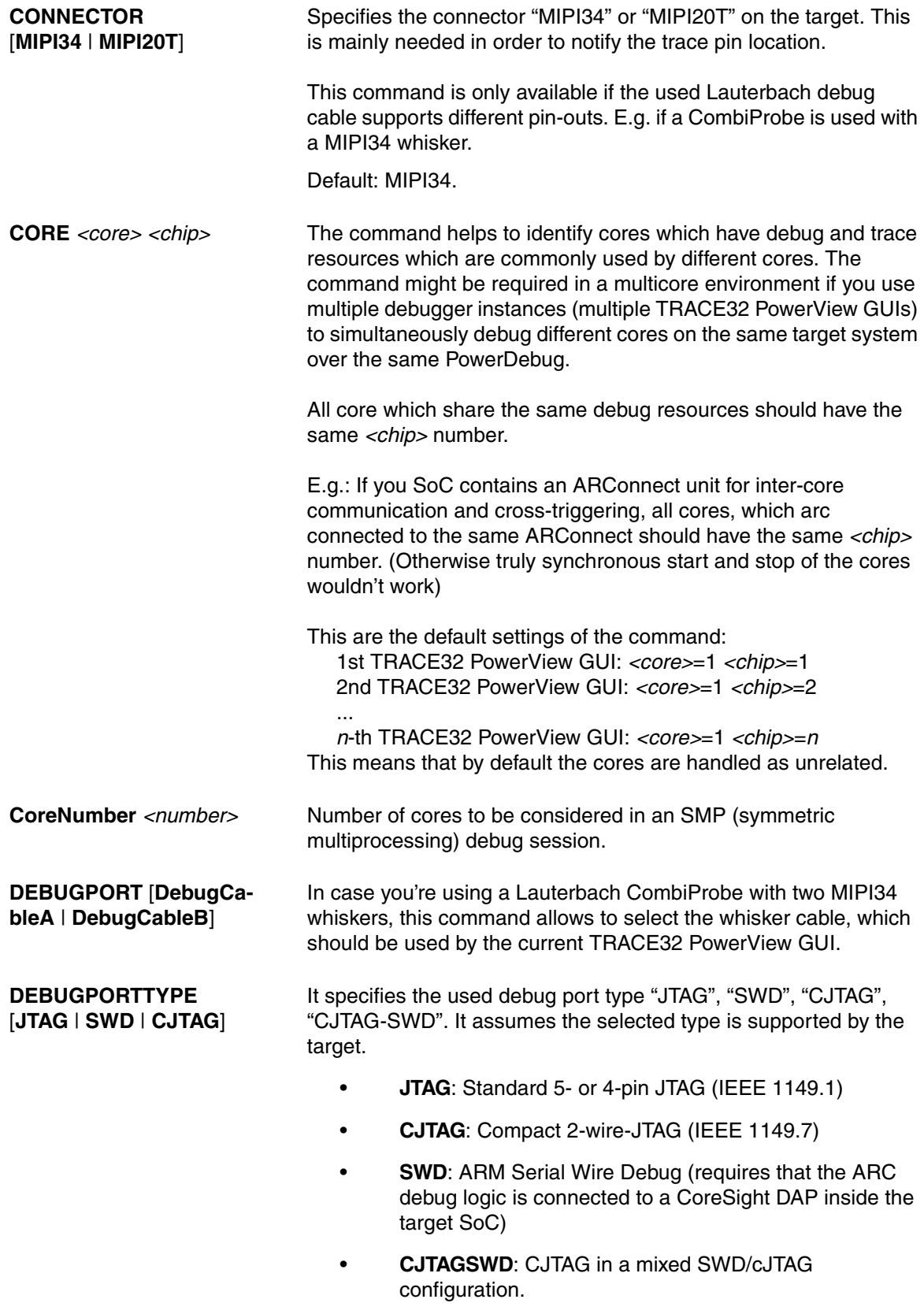

<span id="page-21-0"></span>Default: JTAG

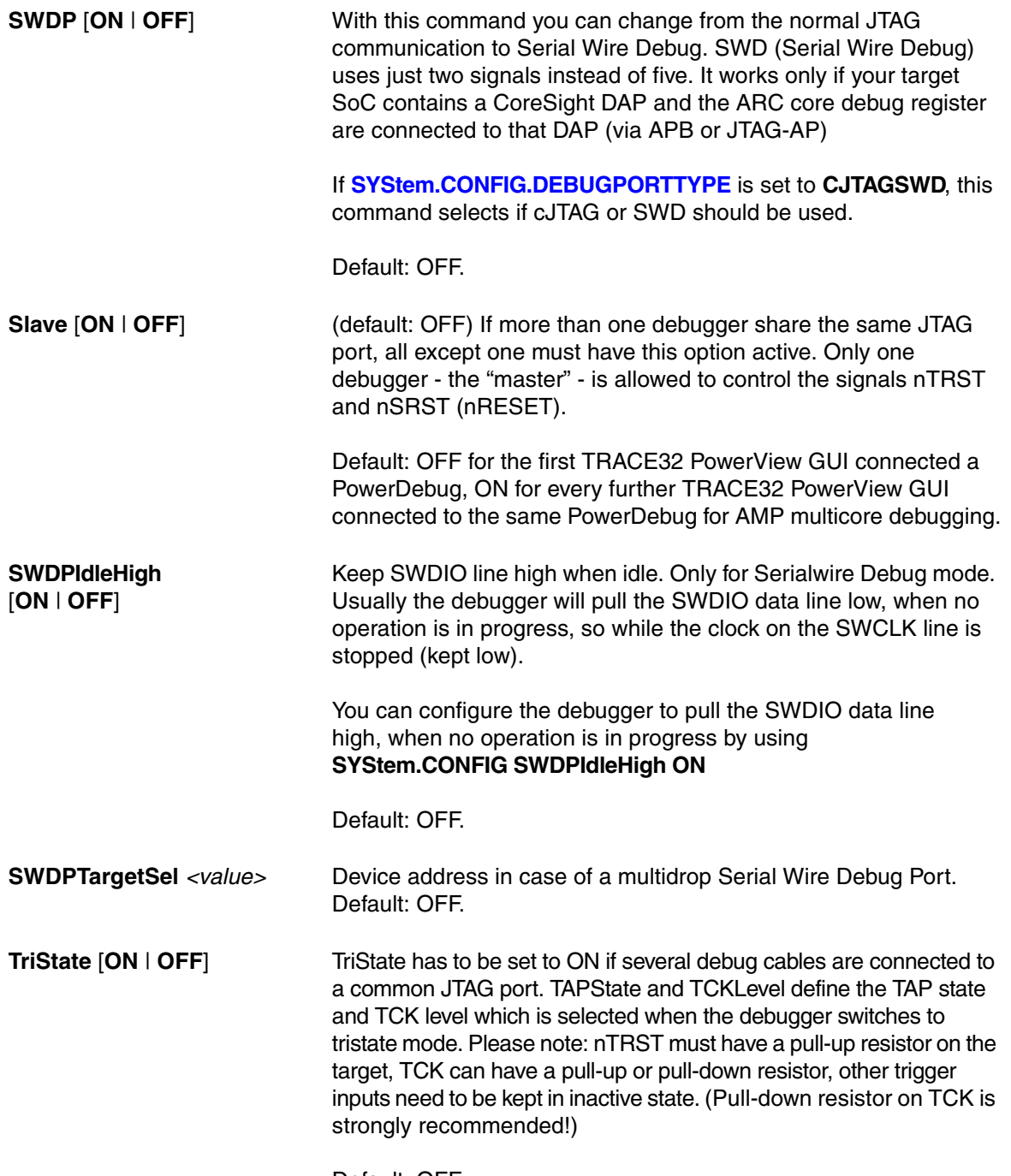

Default: OFF.

**MADI** Some chips with multiple ARC cores use the so-called Multiple ARCtangent Processor Debug Interface (MADI). MADI is a multiplexer which allows you to debug several ARC cores via one JTAG TAP.

> <span id="page-23-0"></span>While you select the TAP with IRPRE, IRPOST, DRPRE, DRPOST the MADI options tells the debugger which core connected to the MADI-TAP you want to debug.

Setting MADI to OFF means you don't have a MADI IP between your TAP and your core.

If your target system does not have MADI, MADI is set automatically to OFF.

<span id="page-24-0"></span>With a JTAG interface you can access a Test Access Port controller (TAP) which has implemented a state machine to provide a mechanism to read and write data to an Instruction Register (IR) and a Data Register (DR) in the TAP. The JTAG interface will be controlled by 5 signals:

- nTRST (reset)
- TCK (clock)
- TMS (state machine control)
- TDI (data input)
- TDO (data output)

Multiple TAPs can be controlled by one JTAG interface by daisy-chaining the TAPs (serial connection). If you want to talk to one TAP in the chain, you need to send a BYPASS pattern (all ones) to all other TAPs. For this case the debugger needs to know the position of the TAP it wants to talk to.

To tell the debugger the exact position of your core's Test Access Port controller (TAP) within a JTAG daisychain you'll require the commands IRPRE, IRPOST, DRPRE, and DRPOST.

Most ARC cores are directly connected to JTAG Test Access Port controller (TAP), which is accessible directly to the debugger via JTAG. However, in case you're ARC core is debugged via a CoreSight DAP you'll need DAPDRPRE/POST and DAPIRPRE/POST below instead.

<span id="page-24-4"></span><span id="page-24-3"></span><span id="page-24-2"></span><span id="page-24-1"></span>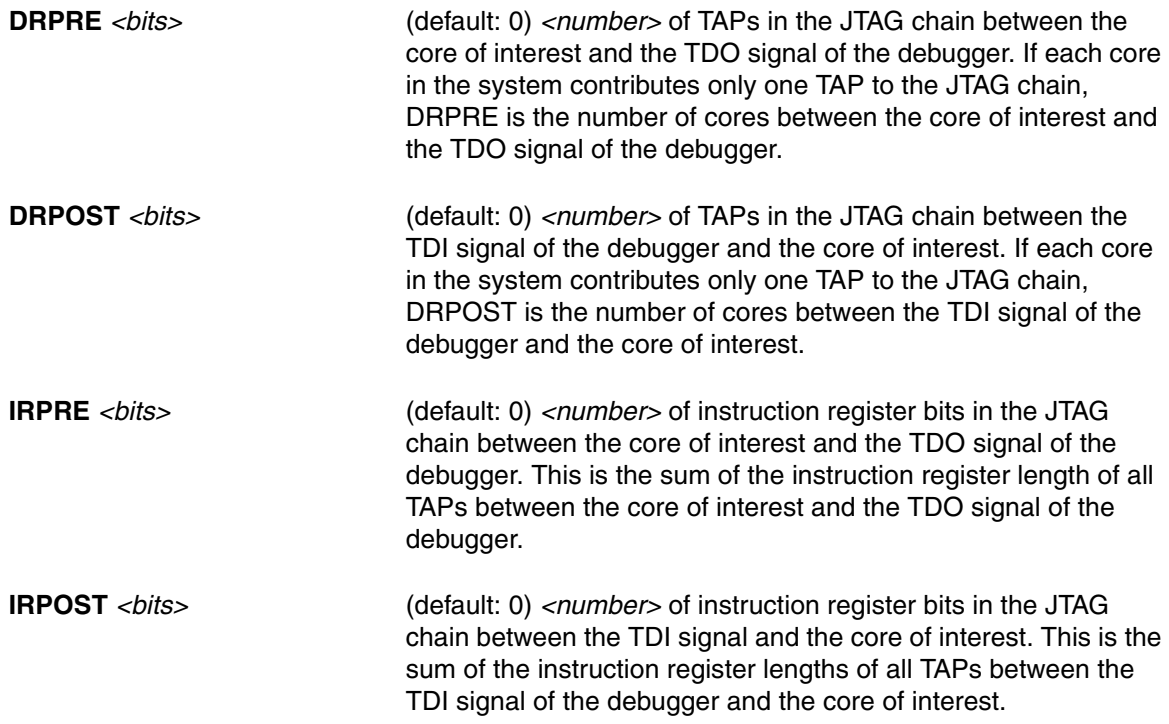

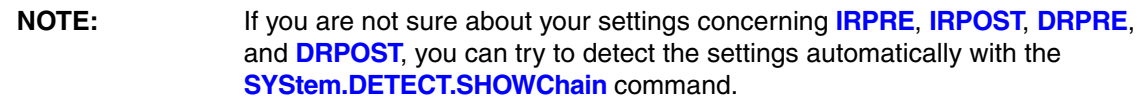

If you JTAG daisy chain contains a CoreSight DAP and the DAP is accessible via JTAG the DAP's JTAG Test Access Port controller (TAP) may also be inside a JTAG daisy-chain. To tell the debugger the exact position DAP's TAP within the JTAG daisy-chain you'll require the commands DAPIRPRE, DAPIRPOST, DAPDRPRE, and DAPDRPOST. These settings are especially important if the CoreSight DAP is not just used to access memory, but also your ARC cores's debug registers are also accessed via the DAP.

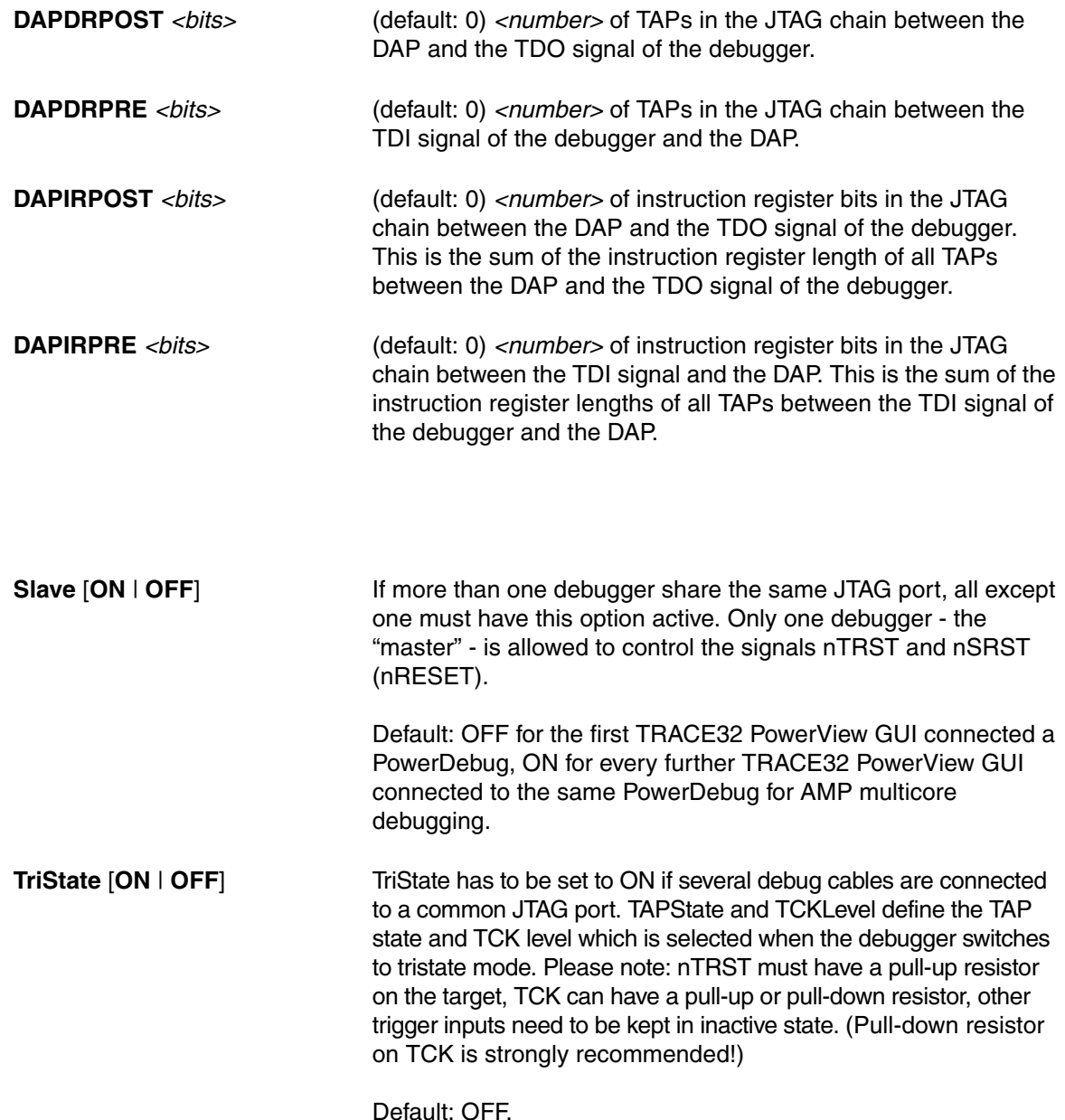

.

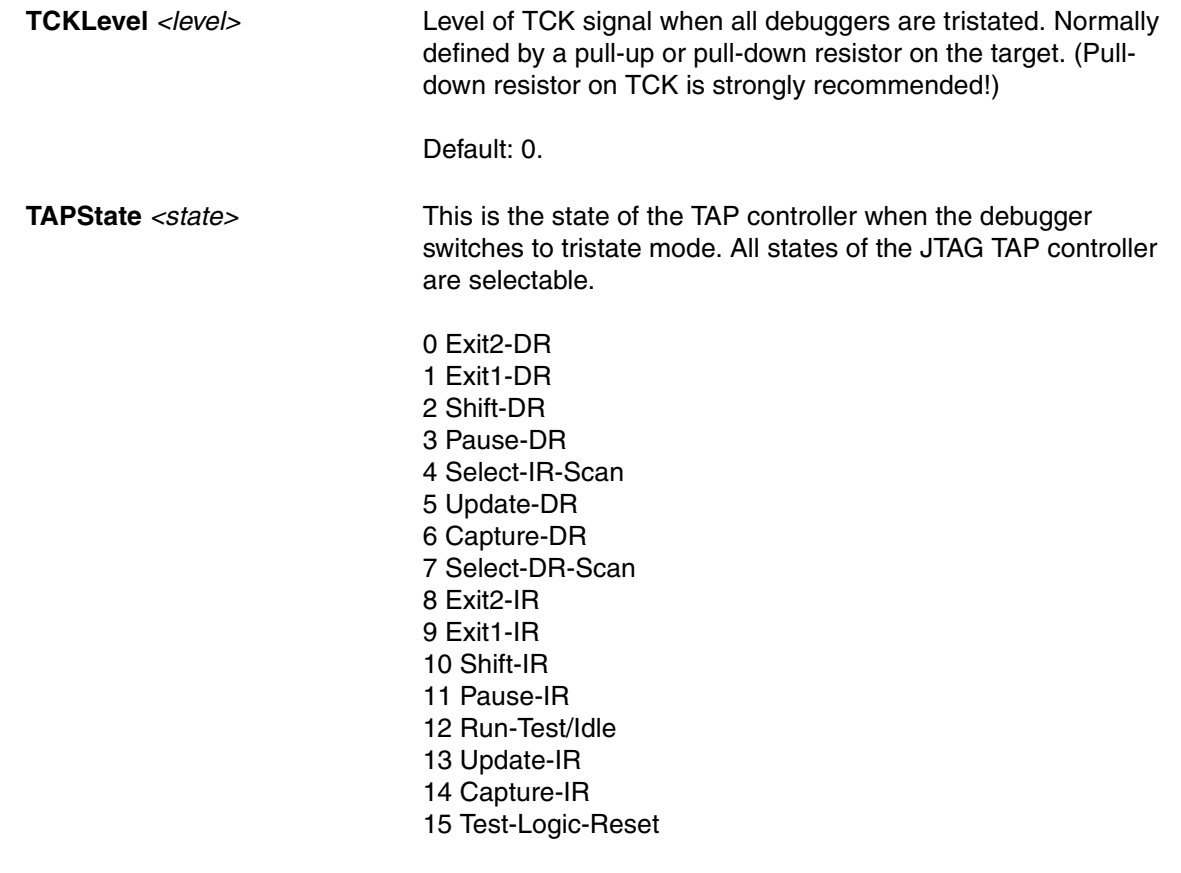

Default: 7 = Select-DR-Scan.

# <span id="page-26-0"></span>**MultiTap**

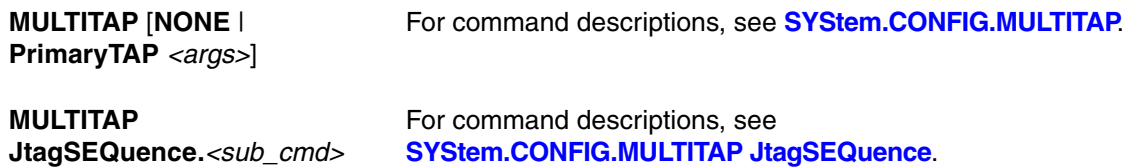

# <span id="page-27-0"></span>**<parameters> configuring a CoreSight Debug Access Port "DAP"**

A Debug Access Port (DAP) is a CoreSight module from ARM which provides access via its debug port (JTAG, cJTAG, SWD) to:

1. **Memory busses** (AHB, APB, AXI). This is especially important if the on-chip debug register needs to be accessed this way. You can access the memory buses by using certain access classes with the debugger commands: "AHB:", "APB:", "AXI:. The interface to these buses is called Memory Access Port (MEM-AP).

The debug registers of some cores are accessible via such a memory bus (mostly APB).

2. **Chip-internal JTAG interfaces**. This is important if the core you intend to debug is connected to such an internal JTAG interface. The module controlling these JTAG interfaces is called JTAG Access Port (JTAG-AP). Each JTAG-AP can control up to 8 internal JTAG interfaces. A port number between 0 and 7 denotes the JTAG interfaces to be addressed

The following **SYStem.CONFIG** commands configure the port-number for the memory busses:

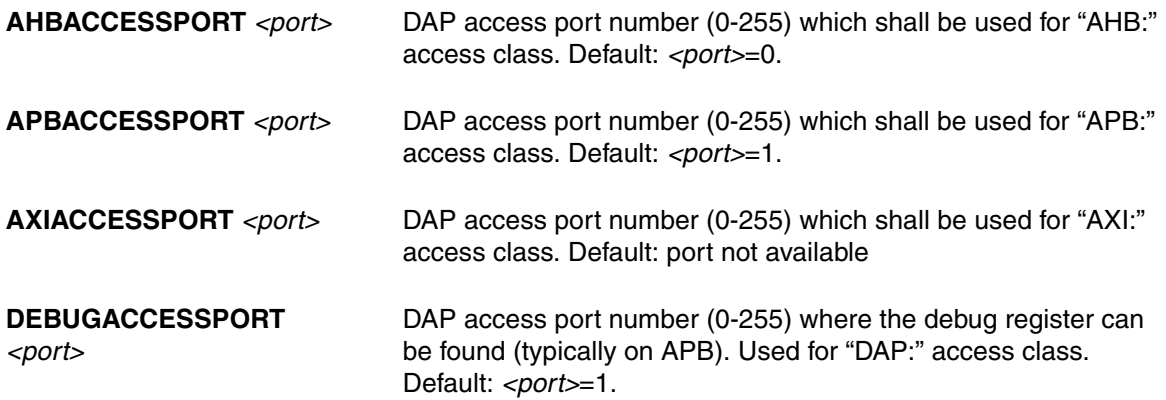

The following SYStem.CONFIG commands are required if your ARC core is connected to a chip-internal JTAG interface, which is controlled via the DAP:.

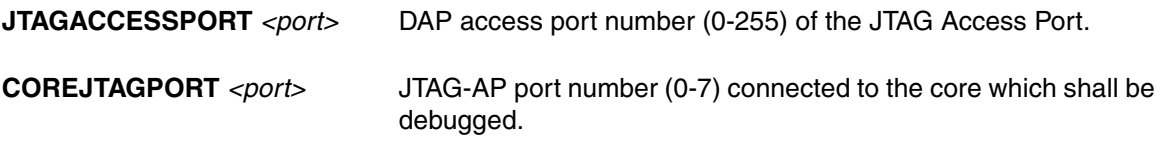

**Example 1**: ARC core debugged via CoreSight APB interface

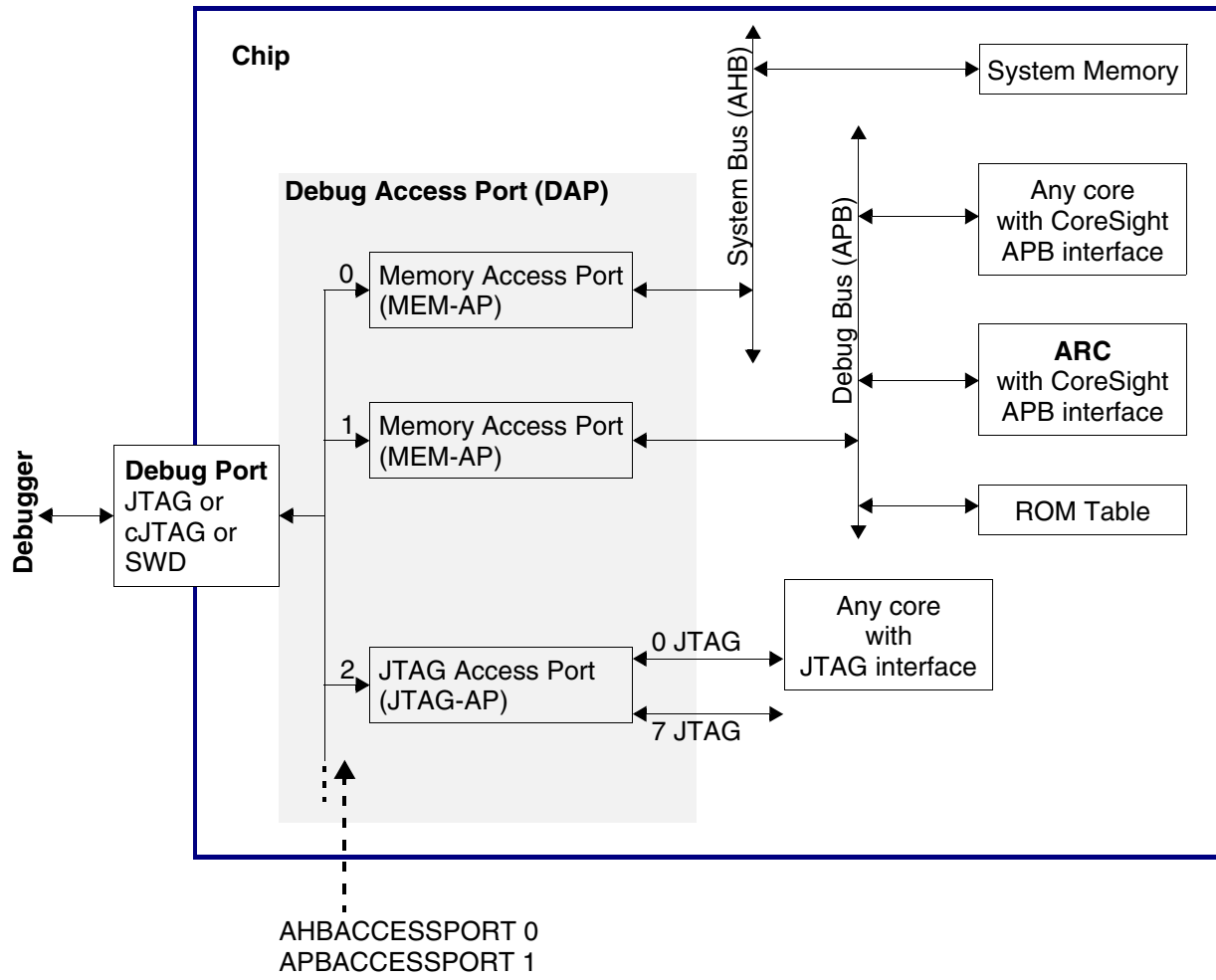

DEBUGACCESSPORT 1

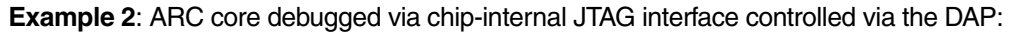

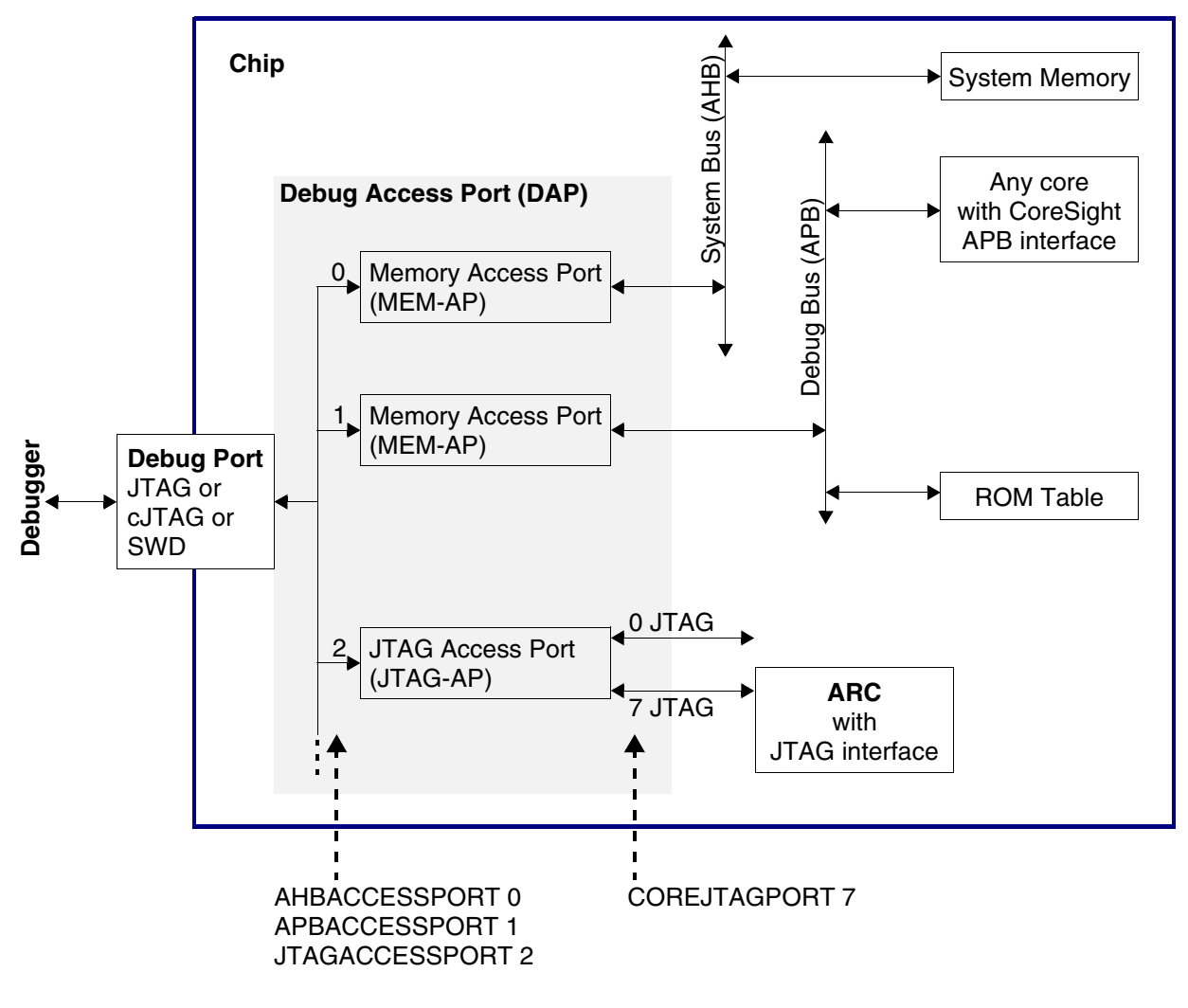

# <span id="page-29-0"></span>**<parameters> describing debug and trace "Components"**

On the **COmponents** tab of the **SYStem.CONFIG.state** window, you can comfortably add the debug and trace components your chip includes and which you intend to use with the debugger's help.

Each configuration can be done by a command in a script file as well. Then you do not need to enter everything again on the next debug session. If you press the button with the three dots you get the corresponding command in the command line where you can view and maybe copy it into a script file.

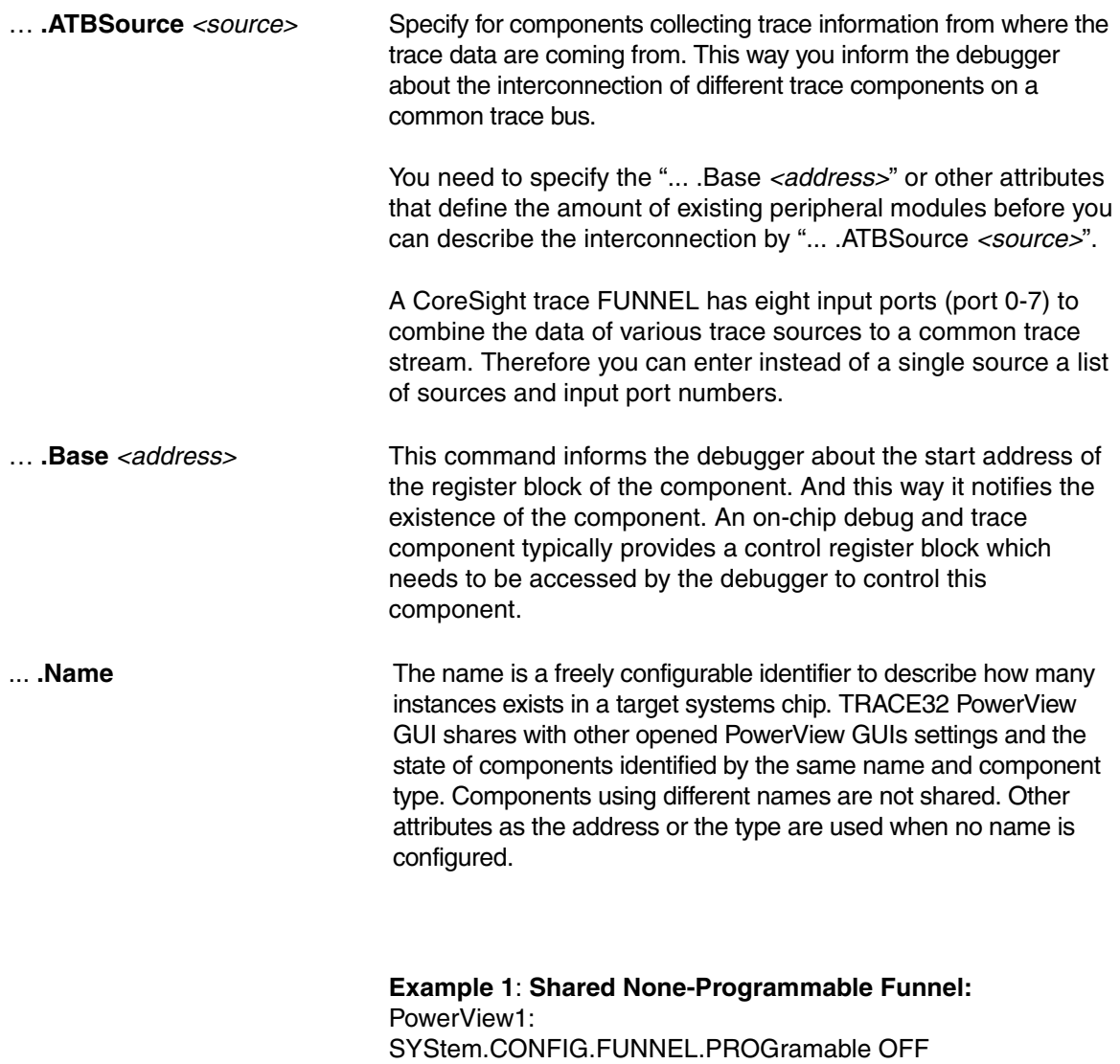

SYStem.CONFIG.FUNNEL.Name "shared-funnel-1" PowerView2: SYStem.CONFIG.FUNNEL.PROGramable OFF SYStem.CONFIG.FUNNEL.Name "shared-funnel-1" SYStem.CONFIG.Core 2. 1. ; merge configuration to describe a target system with one chip containing a single noneprogrammable FUNNEL.

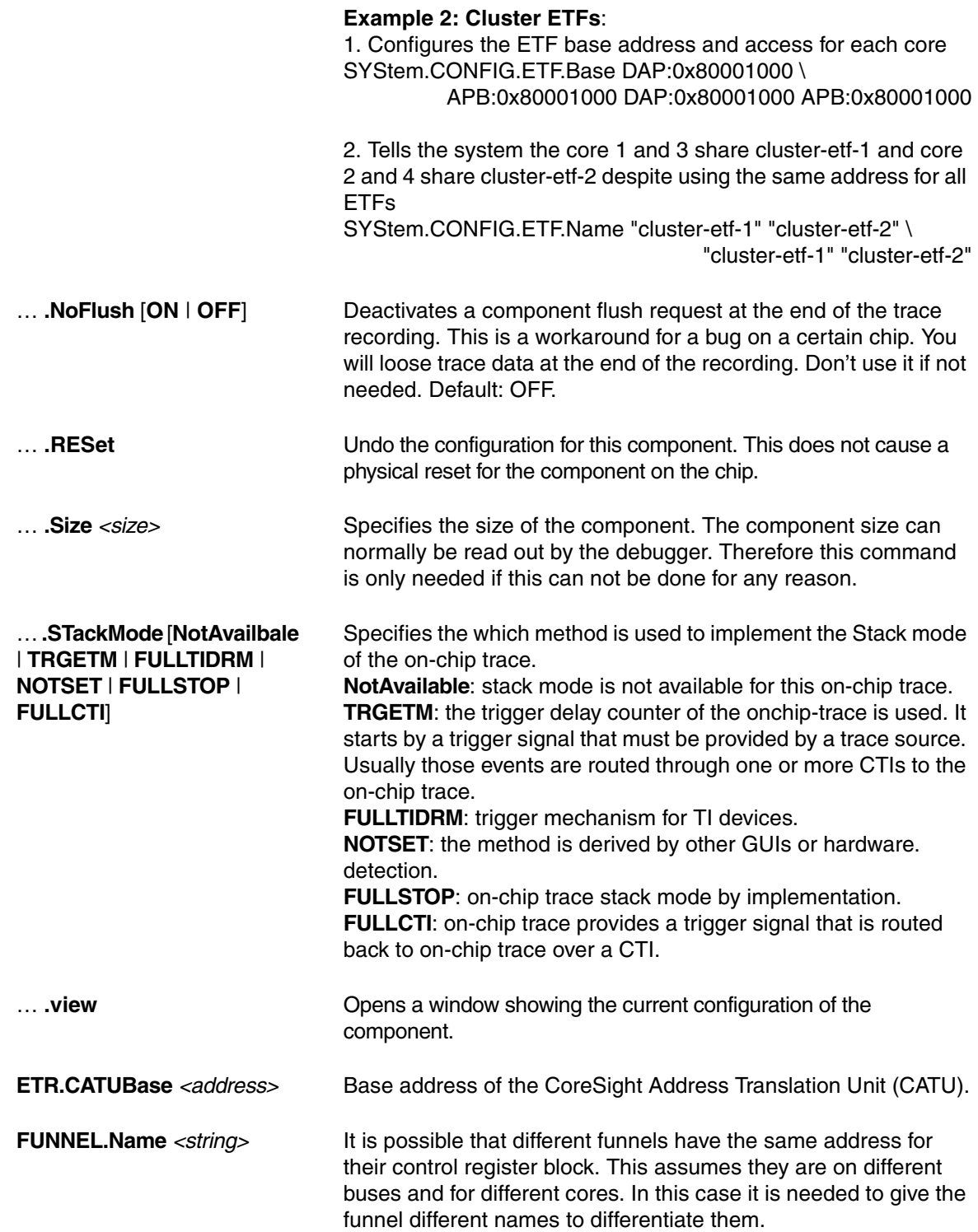

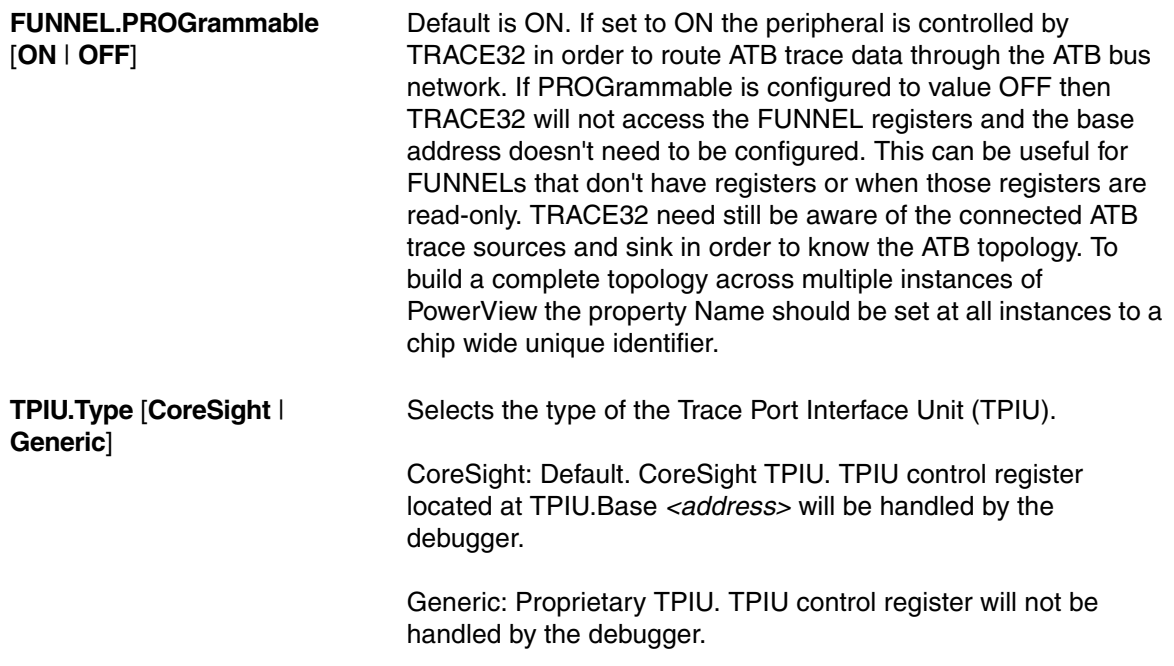

#### **Components and Available Commands**

See the description of the commands above. Please note that there is a common description for ... .ATBSource, ... .Base, , ... .RESet, ... .TraceID.

### **COREDEBUG.Base** *<address>* **COREDEBUG.RESet**

Core Debug Register - ARM debug register, e.g. on Cortex-A/R Some cores do not have a fix location for their debug register used to control the core. In this case it is essential to specify its location before you can connect by e.g. SYStem.Up.

**ETB.Base** *<address>* **ETB.Name** *<string>* **ETB.NoFlush** [**ON** | **OFF**] **ETB.RESet ETB.Size** *<size>* Embedded Trace Buffer (ETB) - ARM CoreSight module Enables trace to be stored in a dedicated SRAM. The trace data will be read out through the debug port after the capturing has finished.

#### **ETF.Base** *<address>* **ETF.Name** *<string>* **ETF.RESet**

Embedded Trace FIFO (ETF) - ARM CoreSight module On-chip trace buffer used to lower the trace bandwidth peaks.

**ETR.Base** *<address>* **ETR.Name** *<string>* **ETR.RESet** Embedded Trace Router (ETR) - ARM CoreSight module Enables trace to be routed over an AXI bus to system memory or to any other AXI slave. **ETS.ATBSource** *<source>* **ETS.Base** *<address>* **ETS.Name** *<string>* **ETS.RESet** Embedded Trace Streamer (ETS) - ARM CoreSight module

**FUNNEL.Base** *<address>* **FUNNEL.Name** *<string>* **FUNNEL.PROGrammable** [**ON** | **OFF**] **FUNNEL.RESet** CoreSight Trace Funnel (CSTF) - ARM CoreSight module Combines multiple trace sources onto a single trace bus (ATB = AMBA Trace Bus)

**REP.ATBSource** *<sourcelist>* **REP.Base** *<address>* **REP.Name** *<string>* **REP.RESet** CoreSight Replicator - ARM CoreSight module

This command group is used to configure ARM Coresight Replicators with programming interface. After the Replicator(s) have been defined by the base address and optional names the ATB sources REPlicatorA and REPlicatorB can be used from other ATB sinks to connect to output A or B to the Replicator.

**TPIU.Base** *<address>* **TPIU.Name** *<string>* **TPIU.RESet** Trace Port Interface Unit (TPIU) - ARM CoreSight module Trace sink sending the trace off-chip on a parallel trace port (chip pins).

### <span id="page-34-0"></span>**Multicore with JTAG Daisy Chain**

```
 +------------------------+ +--------------------+
 TDI --|-> Core A ---> Core B --|--|-> ARC ---> Core D -|--> TDO
        +------------------------+ +--------------------+
 Chip1 Chip2
Instruction register length of 
    • Core A: 3 bit
    • Core B: 5 bit
    • Core D: 6 bit
  SYStem.CONFIG.IRPRE 6
  SYStem.CONFIG.IRPOST 8
  SYStem.CONFIG.DRPRE 1
  SYStem.CONFIG.DRPOST 2
  SYStem.CONFIG.CORE 1. 2.
  SYStem.Up
                                    ; IR Core D
                                   ; IR Core A + B
                                   ; DR Core D
                                  ; DR Core A + B
                                   ; Core 1 in Chip 2
```
### **SMP multicore debugging of a quad-core ARC-HS**

Setup for a ARC-HS quad core, which should debugged in SMP mode, which means that all 4 core are debugged via the same TRACE32 PowerView GUI. SMP is the right mode if all cores share the same memory and task. E.g. when Linux is running on the ARC quad core cluster.

In this example all ARC cores of the quad-core cluster have a separate JTAG-TAP, which is the most common configuration.

SYStem.CPU ARC-HS SYStem.CONFIG CoreNumber 4 SYStem.CONFIG IRPRE 12. 8. 4. 0. SYStem.CONFIG DRPRE 3. 2. 1. 0. SYStem.CONFIG IRPOST 0. 8. 4. 12. SYStem.CONFIG DRPOST 0. 1. 2. 3. CORE.ASSIGN 1 2 3 4 SYStem.Up

```
 +-------------+
TDI --|---> MADI ---|--> TDO
     +---/-|-(----++/ | \setminus/ | \setminus/ | \
     CoreA CoreB ARCtangent
```
SYStem.CONFIG MADI 2 SYStem.Up ; Debug 3rd core attached to MADI

# <span id="page-35-0"></span>**SYStem.CPU** Select CPU type

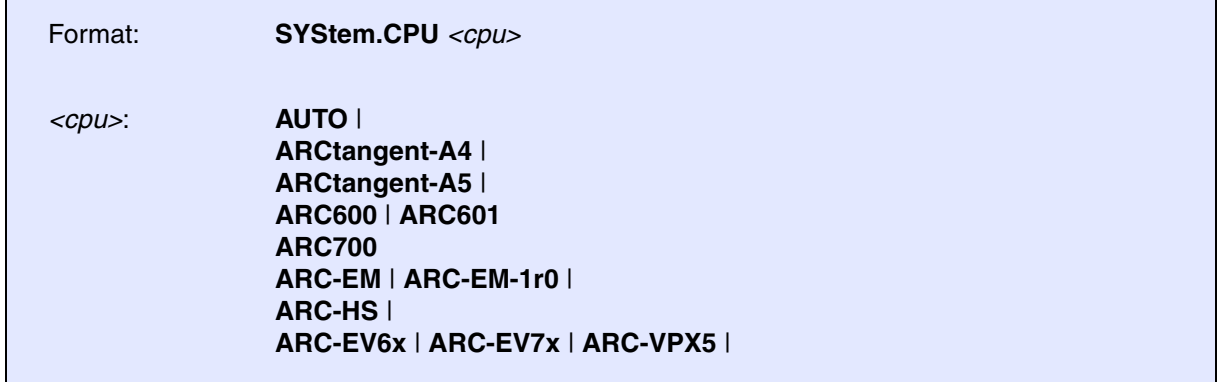

Default: AUTO.

Selects the processor type.

AUTO reads out the IDENTITY auxiliary register after a **[SYStem.Up](#page-40-1)** or **[SYStem.Mode Attach](#page-40-2)**, and sets the system CPU to the detected core accordingly.
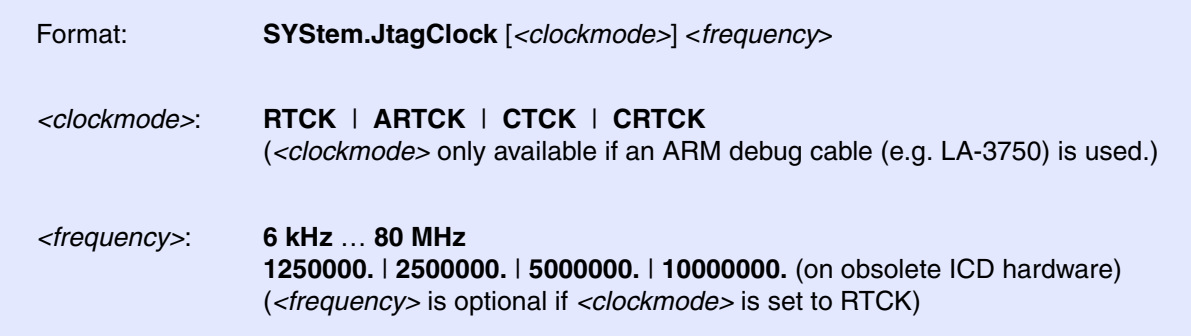

Default frequency: 10 MHz.

Selects the JTAG port frequency (TCK) used by the debugger to communicate with the processor. The frequency affects e.g. the download speed. It could be required to reduce the JTAG frequency if there are buffers, additional loads or high capacities on the JTAG lines or if VTREF is very low. A very high frequency will not work on all systems and will result in an erroneous data transfer. Therefore we recommend to use the default setting if possible.

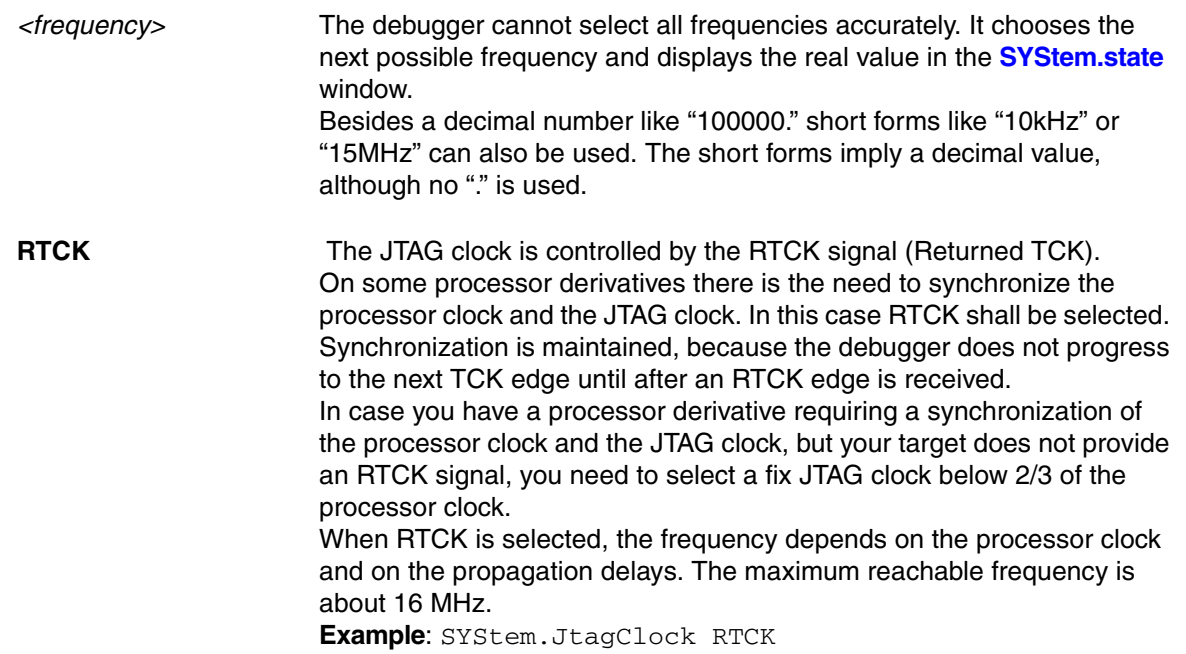

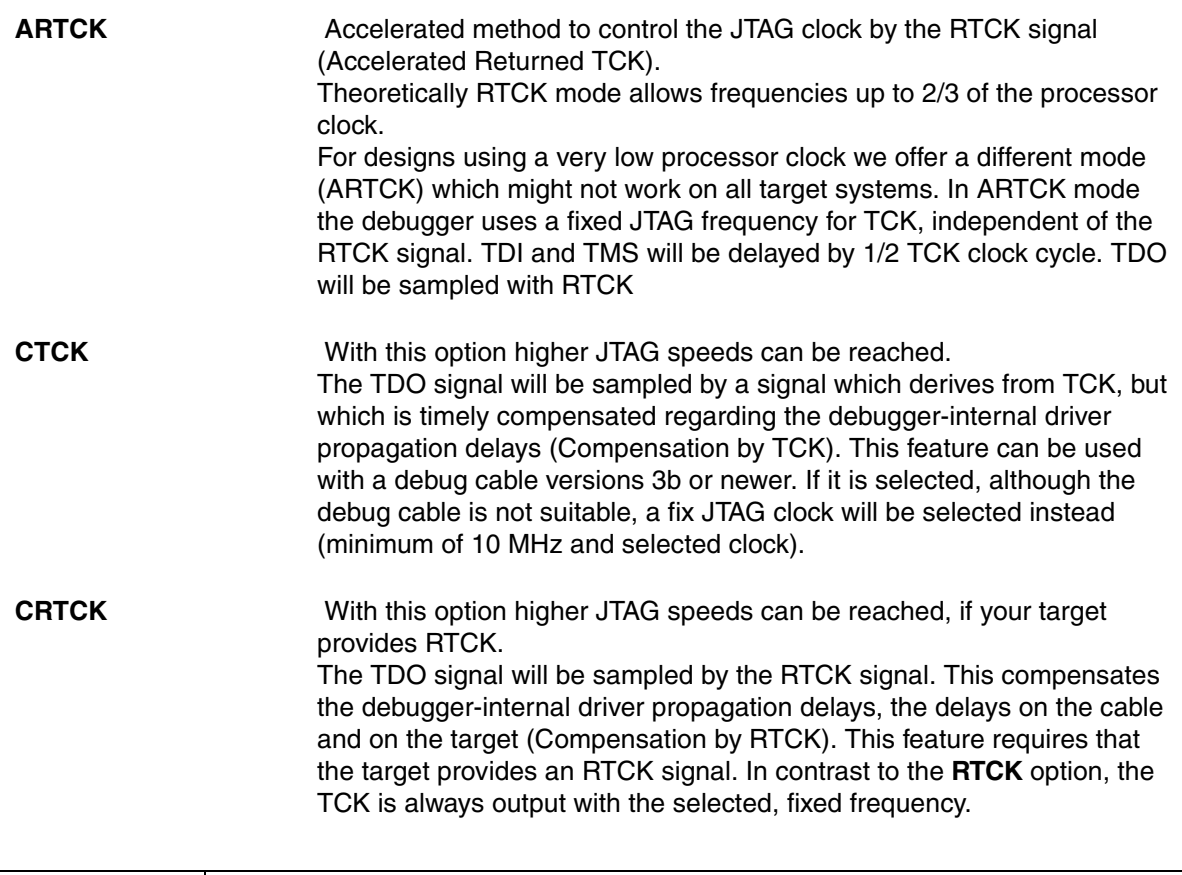

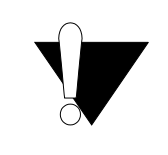

The modes RTCK, ARTCK, CRTCK can only be used if the target provides an RTCK signal.

Furthermore the modes are only available with the 20-pin Debug Cable LA-3750 (or LA-3750A in an ARM Debug Cable).

Format: **SYStem.LOCK** [**ON** | **OFF**]

Default: OFF.

If the system is locked, no access to the debug port will be performed by the debugger. While locked, the debug connector of the debugger is tristated. The main intention of the **SYStem.LOCK** command is to give debug access to another tool.

The process can also be automated, see **[SYStem.CONFIG TriState](#page-22-0)**.

It must be ensured that the state of the JTAG state machine remains unchanged while the system is locked. To ensure correct hand-over, the options **[SYStem.CONFIG TAPState](#page-26-0)** and **[SYStem.CONFIG TCKLevel](#page-26-1)** must be set properly. They define the TAP state and TCK level which is selected when the debugger switches to tristate mode. Please note: nTRST must have a pull-up resistor on the target.

**SYStem.MemAccess** Real-time memory access (non-intrusive)

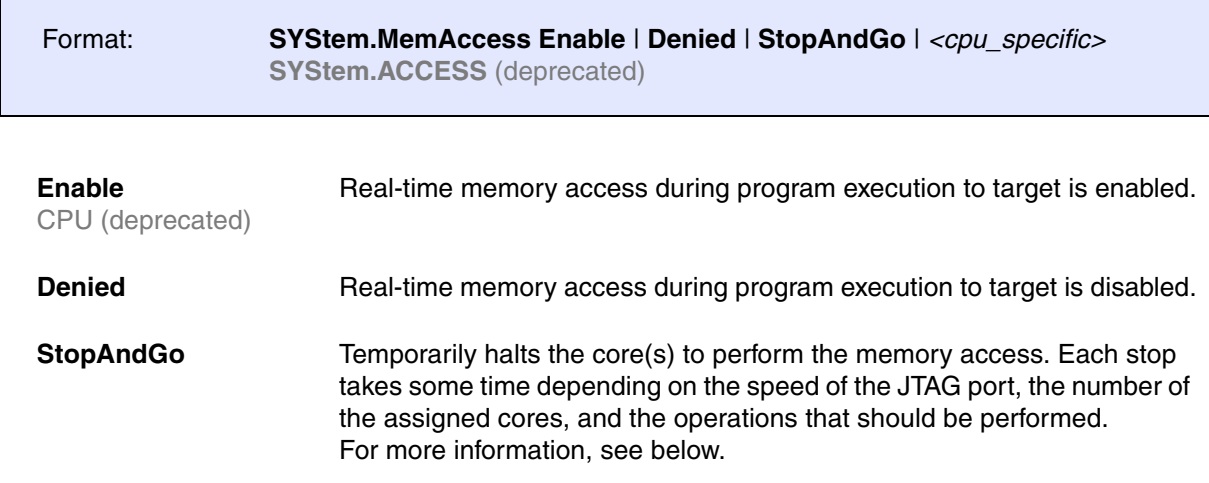

This option declares if an **non-intrusive** memory access can take place while the CPU is executing code. Although the CPU is not halted, run-time memory access creates an additional load on the processor's internal data bus.

If **SYStem.MemAccess** is not Denied, it is possible to read from memory, to write to memory and to set software breakpoints while the CPU is executing the program.

If specific windows that display memory or variables should be updated while the program is running, select the memory class prefix **E:** or the format option **%E**.

Data.dump ED:0x100 Data.List EP:main Var.View %E first

<span id="page-40-2"></span><span id="page-40-1"></span><span id="page-40-0"></span>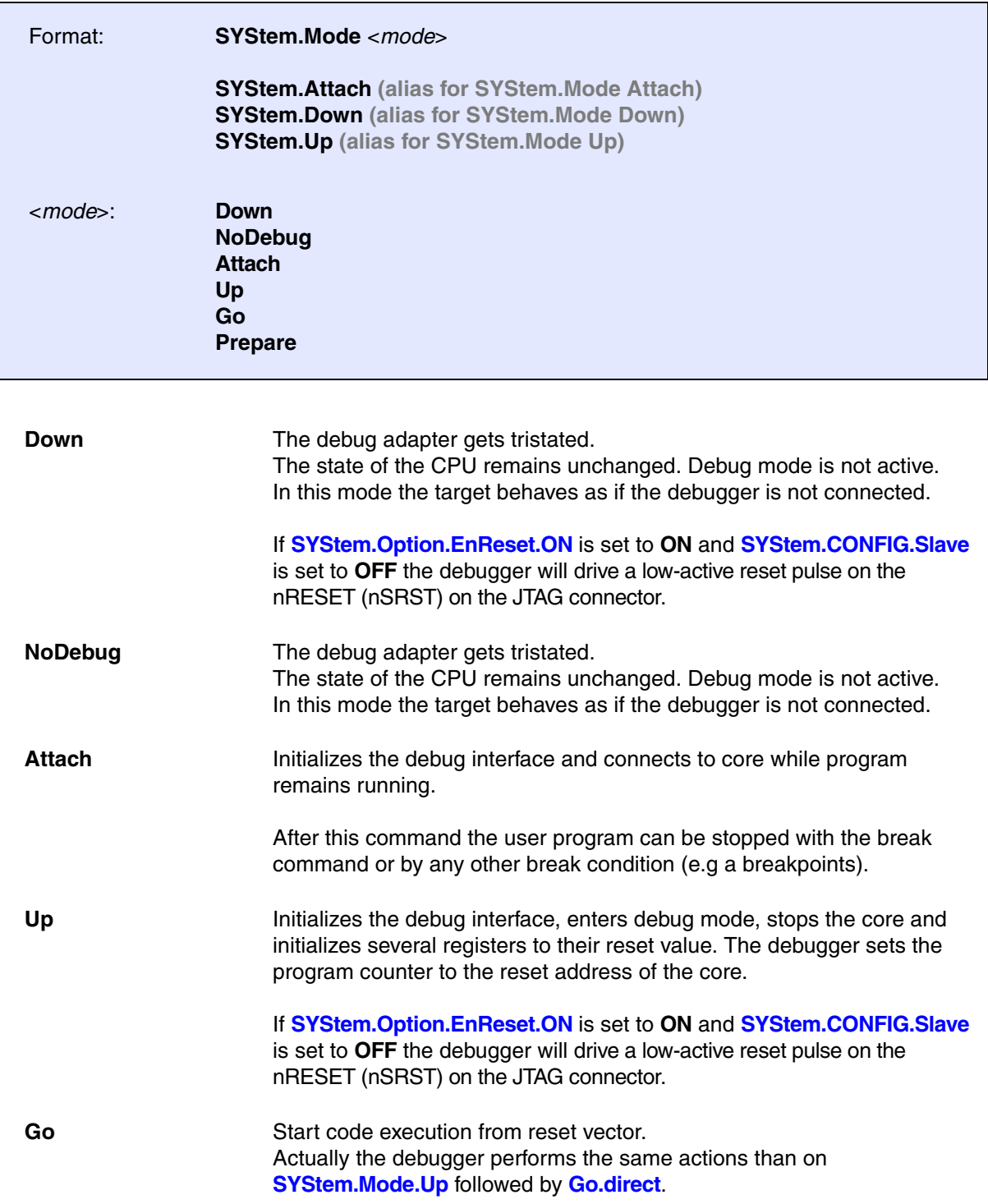

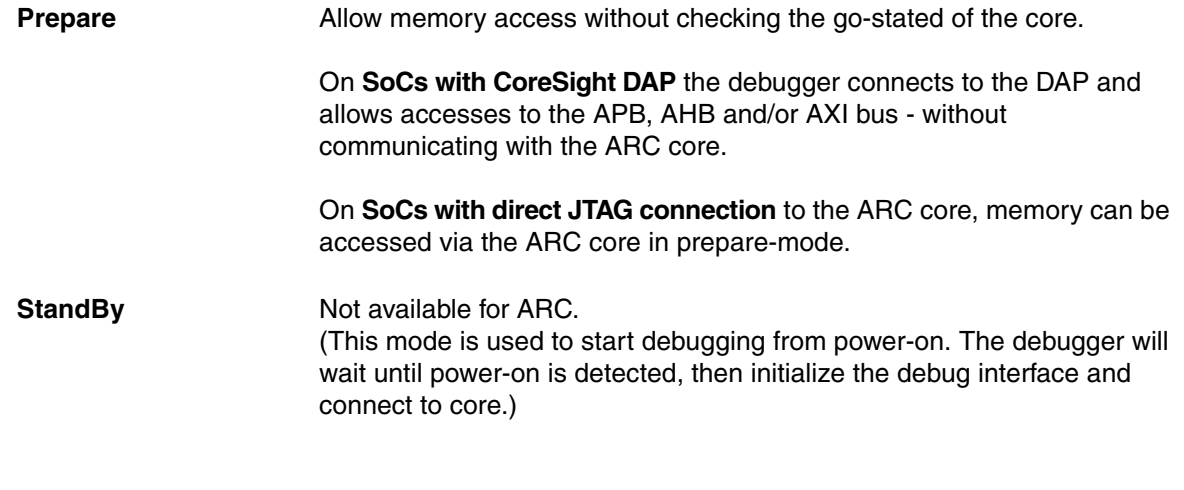

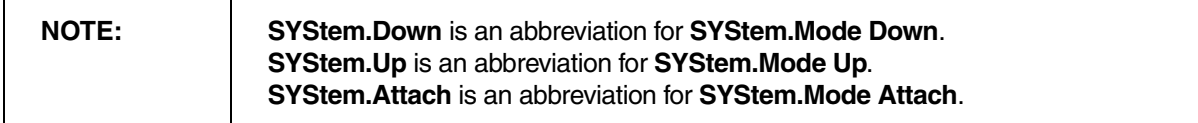

Format: **SYStem.Option** *<option> <value>*

Set target-specific options, e.g. **[SYStem.Option.Endianness](#page-50-1)** or **[SYStem.Option.IMASKHLL](#page-52-0)**. See the description of the available options below.

# **SYStem.Option.AHBHPROT** Select AHB-AP HPROT bits

Format: **SYStem.Option.AHBHPROT** *<value>*

Default: 0

Selects the value used for the HPROT bits in the Control Status Word (CSW) of an AHB Access Port of a DAP, when using the AHB: memory class.

This option is only meaningful, if the chip contains a CoreSight DAP.

# **SYStem.Option.AXIACEEnable** ACE enable flag of the AXI-AP

Format: **SYStem.Option.AXIACEEnable** [**ON** | **OFF**]

Default: OFF.

Enables ACE transactions on the DAP AXI-AP, including barriers. This does only work if the debug logic of the target CPU implements coherent AXI accesses. Otherwise this option will be without effect.

This option is only meaningful, if the chip contains a CoreSight DAP.

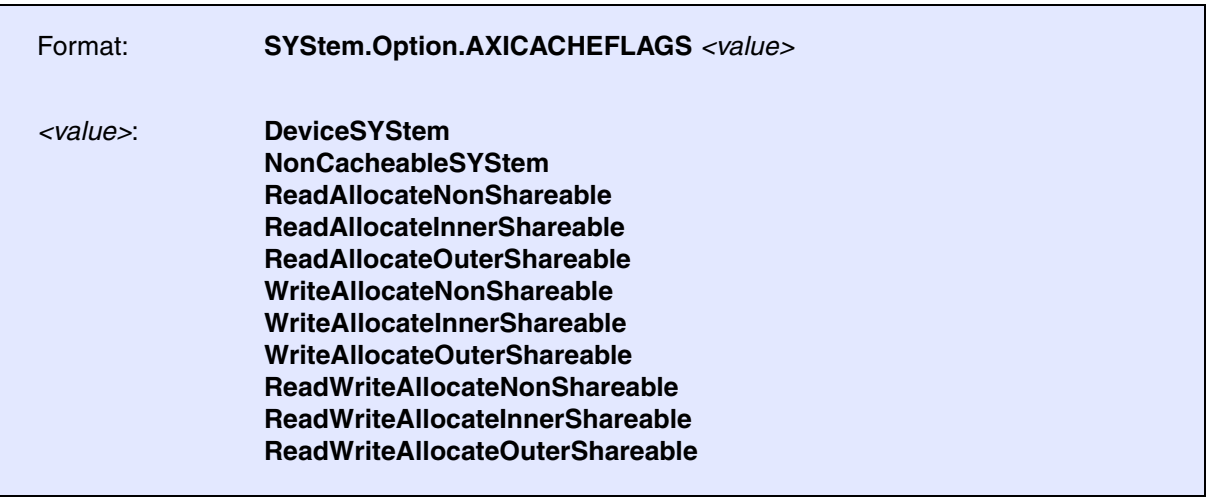

Default: DeviceSYStem (=0x30: Domain=0x3, Cache=0x0)

This option configures the value used for the Cache and Domain bits in the Control Status Word (CSW[27:24]->Cache, CSW[14:13]->Domain) of an AXI Access Port of a DAP, when using the AXI: memory class.

The below offered selection options are all non-bufferable. Alternatively you can enter a <value>, where value[5:4] determines the Domain bits and value[3:0] the Cache bits.

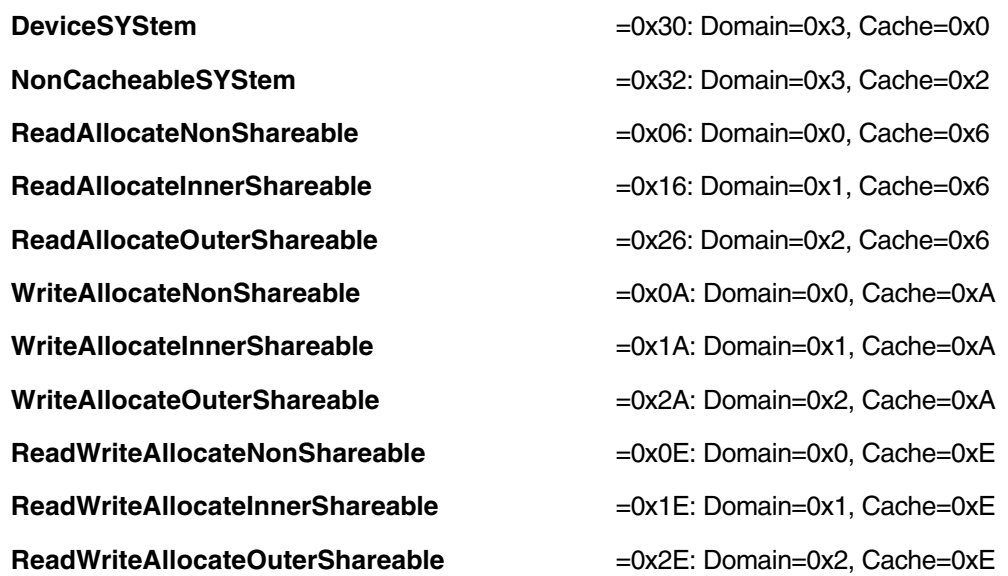

This option is only meaningful, if the chip contains a CoreSight DAP.

Format: **SYStem.Option.AXIHPROT** *<value>*

Default: 0

This option selects the value used for the HPROT bits in the Control Status Word (CSW) of an AXI Access Port of a DAP, when using the AXI: memory class.

This option is only meaningful, if the chip contains a CoreSight DAP.

# **SYStem.Option.CorePowerDetection** Set methods to detect core power

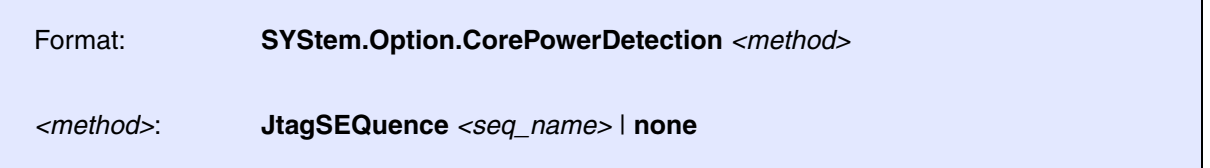

Sets and configures methods to detect the power of a core.

The core power is detected when **[SYStem.Mode Up](#page-40-0)** is active or is entered. If a core is not powered, the debugger stays in system mode "Up" but displays the state "running (no power)" in the TRACE32 state line.

At the moment only the method **JtagSEQuence** is available.

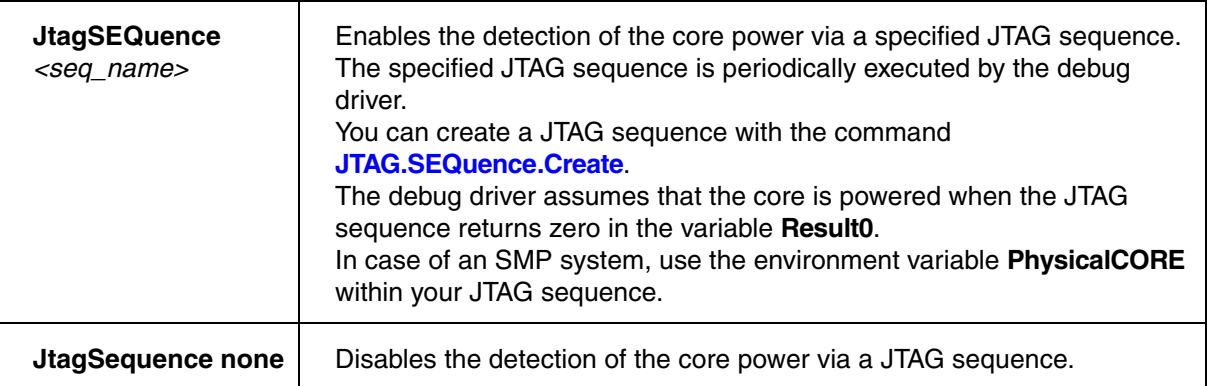

### **Example**:

SYStem.RESet ; resets SYStem settings (unlocks all used JTAG sequences) SYStem.CPU ARC-HS

; create JTAG sequence for power detection JTAG.SEQuence.Delete myCorePowerCheck ; delete old sequence JTAG.SEQuence.Create myCorePowerCheck ; create new sequence JTAG.SEQuence.Add , PrePostRelative +4. -4. +1. -1. JTAG.SEQuence.Add , RawShift 4. 0x03 0x00 JTAG.SEQuence.Add , ShiftIrAndExit 4. 0x07 JTAG.SEQuence.Add , RawShift 4. 0x03 0x00 JTAG.SEQuence.Add , ShiftDrAndExit 16. 0x00 Result0 JTAG.SEQuence.Add , RawShift 2. 0x01 0x00 JTAG.SEQuence.Add , ASSIGN Result0 =  $\sim$  Result0 & 0x0001

; use the new JTAG sequence for detecting the core power SYStem.Option.CorePowerDetection.JtagSEQuence myCorePowerCheck

; connect to all cores of the chip SYStem.Mode Attach

## Format: **SYStem.Option.DAPDBGPWRUPREQ** [**ON** | **AlwaysON** | **OFF**]

### Default: ON.

This option controls the DBGPWRUPREQ bit of the CTRL/STAT register of the Debug Access Port (DAP) before and after the debug session. Debug power will always be requested by the debugger on a debug session start because debug power is mandatory for debugger operation.

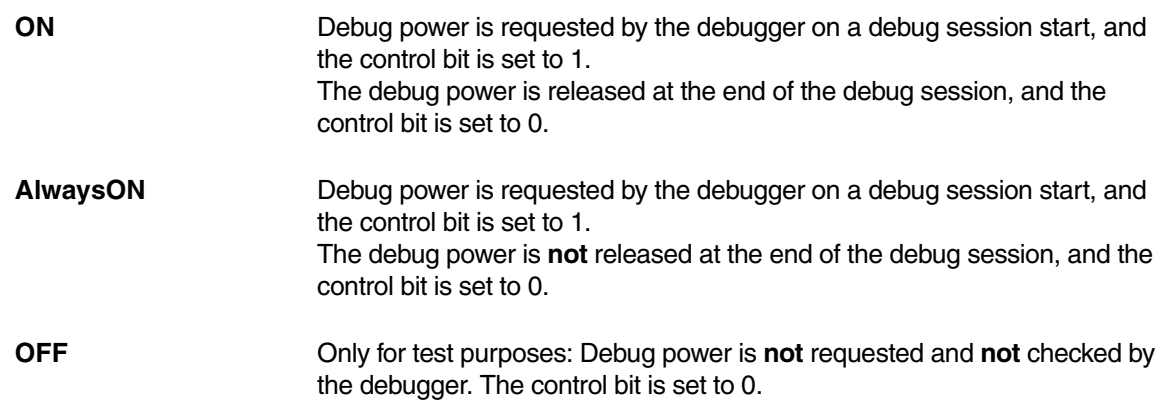

### **Use case:**

Imagine an AMP session consisting of at least of two TRACE32 PowerView GUIs, where one GUI is the master and all other GUIs are slaves. If the master GUI is closed first, it releases the debug power. As a result, a debug port fail error may be displayed in the remaining slave GUIs because they cannot access the debug interface anymore.

To keep the debug interface active, it is recommended that **SYStem.Option.DAPDBGPWRUPREQ** is set to **AlwaysON**.

This option is only meaningful, if the chip contains a CoreSight DAP.

## Format: **SYStem.Option.DAPREMAP** {*<address\_range> <address>*}

The Debug Access Port (DAP) can be used for memory access during runtime. If the mapping on the DAP is different than the processor view, then this re-mapping command can be used

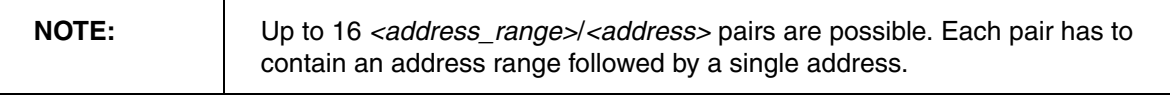

This option is only meaningful, if the chip contains a CoreSight DAP.

# **SYStem.Option.DAPSYSPWRUPREQ** Force system power in DAP

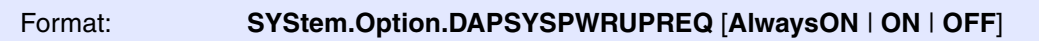

### Default: ON.

This option controls the SYSPWRUPREQ bit of the CTRL/STAT register of the Debug Access Port (DAP) during and after the debug session

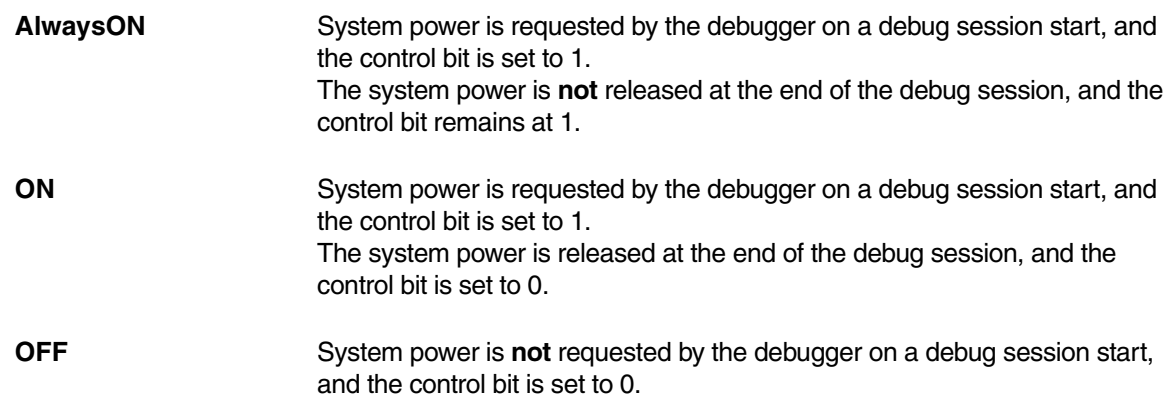

This option is only meaningful, if the chip contains a CoreSight DAP.

## Format: **SYStem.Option.DAPNOIRCHECK** [**ON** | **OFF**]

### Default: OFF.

Bug fix for derivatives which do not return the correct pattern on a DAP (Arm CoreSight Debug Access Port) instruction register (IR) scan. When activated, the returned pattern will not be checked by the debugger.

This option is only meaningful, if the chip contains a CoreSight DAP.

# **SYStem.Option.DCFLUSH** Invalidate/flush data-cache for modified memory

Format: **SYStem.Option.DCFLUSH** [**ON** | **OFF**]

Default: ON.

If the target memory is modified via the debugger, this option ensures that the data cache (and the 2nd level cache (SLC) if available) gets invalidated before the target CPU is restarted. Furthermore, the data cache gets flushed when the CPU stops.

If the option is disabled, the debugger checks for every target memory access if the data is cached. If so the debugger reads the data from the cache on a read access or writes the data separately to both target memory and the cache on a write access.

The disabled option allows to do small modifications in the target memory without loosing the content of the cache, while the enabled option ensures that the physical memory contains the latest changes by the CPU after it stops, allows faster memory accesses by the debugger, and guarantees that there are no artifacts left in the cache when re-starting the core.

# **SYStem.Option.DEBUGPORTOptions** Options for debug port handling

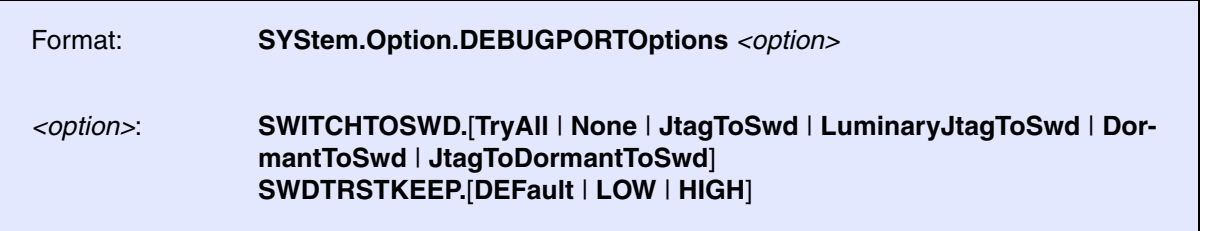

Default: SWITCHTOSWD.TryAll, SWDTRSTKEEP.DEFault.

See Arm CoreSight manuals to understand the used terms and abbreviations and what is going on here.

**SWITCHTOSWD** tells the debugger what to do in order to switch the debug port to serial wire mode:

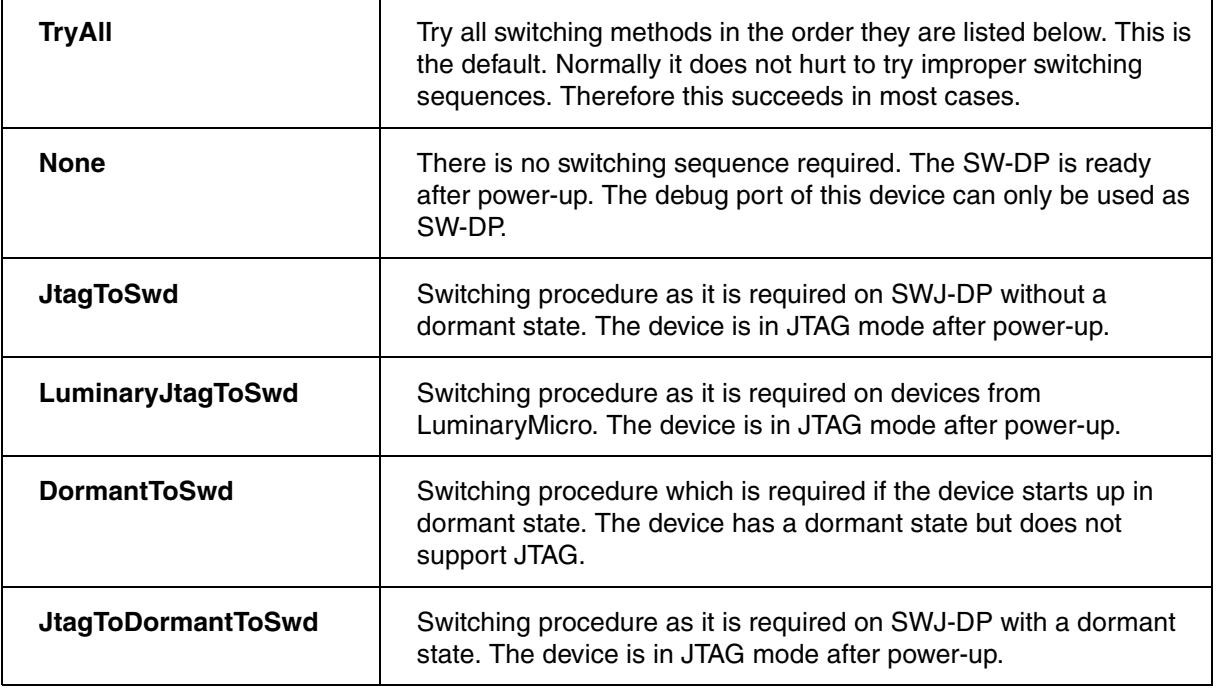

**SWDTRSTKEEP** tells the debugger what to do with the nTRST signal on the debug connector during serial wire operation. This signal is not required for the serial wire mode but might have effect on some target boards, so that it needs to have a certain signal level.

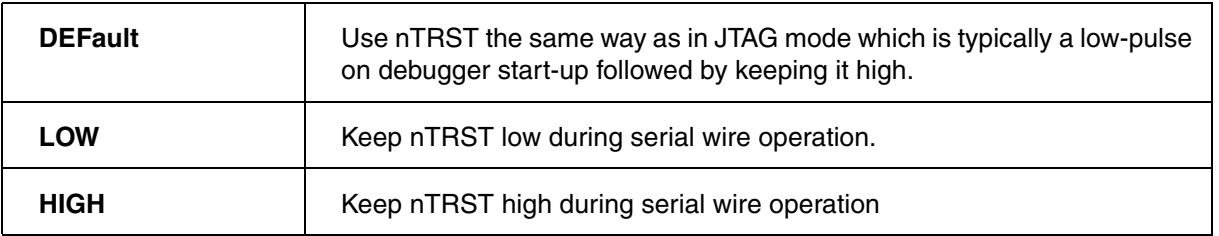

This option is only meaningful, if the chip contains a CoreSight DAP.

**SYStem.Option.detectOTrace** Disable auto-detection of on-chip trace

Format: **SYStem.Option.detectOTrace** [**ON** | **OFF**]

Default: OFF.

When connecting the debugger to the ARC core via commands **[SYStem.Mode Attach](#page-40-1)** or **[SYStem.Mode Up](#page-40-0)** the debugger tries to detect if the ARC on-chip trace (SmaRT) by reading auxiliary register 255 (AUX:0xFF). For some reason some rare core implementations without SmaRT seem to have a fatal side-effect on AUX:0xFF. For these cores use this option to avoid the read of AUX:0xFF during **[SYStem.Mode Attach](#page-40-1)** or **[SYStem.Mode Up](#page-40-0)**.

## <span id="page-50-1"></span>**SYStem.Option.Endianness** Set the target endianness

## Format: **SYStem.Option.Endianness** [**Big** | **Little** | **AUTO**]

Default: AUTO.

This option selects the target byte ordering mechanism (endianness). It effects the way data is read from or written to the target CPU.

In AUTO mode the debugger sets the endianness corresponding to the "ARC Build Registers", when the debugger is attached to the target. AUTO mode is not available for ARCtangent-A4 cores.

Consider that the compiler, the ARC core and the debugger should all use the same endianness.

# <span id="page-50-0"></span>**SYStem.Option.EnReset** Allow the debugger to drive nRESET (nSRST)

Format: **SYStem.Option.EnReset** [**ON** | **OFF**]

Default: OFF.

If this option is set to ON, the debugger will drive a low-active reset pulse on the nRESET (nSRST) line on the JTAG connector on **[SYStem.Up](#page-40-0)** and **[SYStem.Down](#page-40-2)**.

From the view of the core, it is not necessary that nRESET (nSRST) becomes active at the start of a debug session (**[SYStem.Up](#page-40-0)**), but there may be other logic on the target which requires a reset.

If **[SYStem.CONFIG.Slave](#page-22-1)** or **[SYStem.Opiton.IntelSOC](#page-52-1)** is set to **ON**, the debugger will never drive the nRESET (nSRST), independently from **SYStem.Option.EnReset**.

## Format: **SYStem.Option.HotBreakPoints** [**AUTO** | **ON** | **OFF**]

### Default: AUTO.

This option controls how software breakpoints are set to a running ARC core:

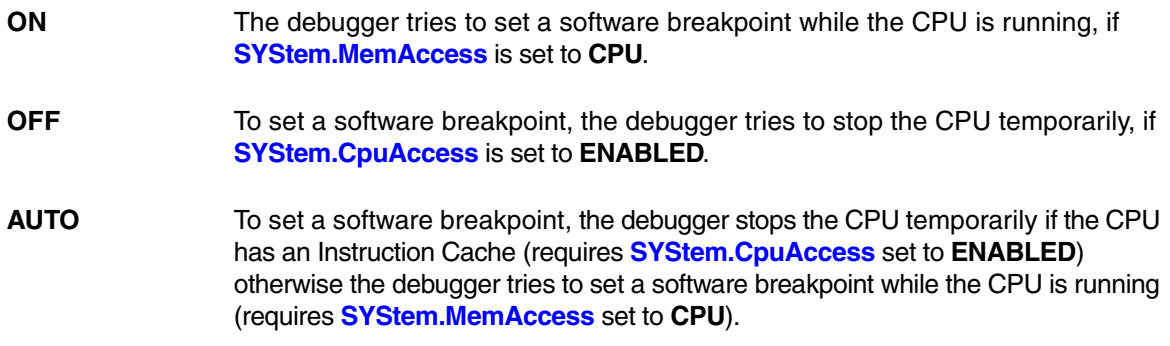

# **SYStem.Option.ICFLUSH** Invalidate instruction-cache for modified memory

## Format: **SYStem.Option.ICFLUSH** [**ON** | **OFF**]

Default: ON.

If the target memory is modified via the debugger, this option ensures that the instruction cache (and the 2nd level cache (SLC) if available) gets invalidated before the target CPU is restarted.

If the option is disabled, the debugger tries to write any modification on the target memory also separately to the instruction cache.

The disabled option allows to do small modifications in the target memory without loosing the content of the cache, while the enabled option allows faster memory and guarantees that there are no artiffacts left in the cache when re-starting the CPU.

<span id="page-52-2"></span>

Format: **SYStem.Option.IMASKASM** [**ON** | **OFF**]

Default: OFF.

If enabled, the debug core will disable all interrupts for the CPU, when single stepping assembler instructions. No hardware interrupt will be executed during single-step operations. When you execute a **Go** command, the hardware interrupts will be enabled again, according to the system control registers.

# <span id="page-52-0"></span>**SYStem.Option.IMASKHLL** Disable interrupts while HLL single stepping

Format: **SYStem.Option.IMASKHLL** [**ON** | **OFF**]

Default: OFF.

If enabled, the debug core will disable all interrupts for the CPU, during HLL single-step operations. When you execute a **Go** command, the hardware interrupts will be enabled again, according to the system control registers. This option should be used in conjunction with **[IMASKASM](#page-52-2)**.

# <span id="page-52-1"></span>**SYStem.Option.IntelSOC** Core is part of Intel® SoC

Default: OFF. Informs the debugger that the ARC core is part of an Intel® SoC. When enabled, all IR and DR pre/post settings are handled automatically, no manual configuration is necessary. Requires that the ARC debugger is slave in a multicore setup. The master of the multicore setup must be "TRACE32 for x86" with **SYStem.Option.CLTAPOnly** enabled. Format: **SYStem.Option.IntelSOC** [**ON** | **OFF**] [*<soc\_id>*]

*<soc\_id>* An integer ID used by TRACE32 to identify a specific core in an SOC if there is more than one core of the same type. This ID is platform specific. For more details, see **"Slave Core Debugging"** in Intel® x86/x64 Debugger, page 34 (debugger\_x86.pdf). Default: 0.

<span id="page-53-0"></span>Format: **SYStem.Option.LimmBreakPoints** [**ON** | **OFF**]

Default: OFF.

Any ARC instruction set allows instructions with so-called Long Immediate Data (LIMM). These instructions have a total length of 6 or 8 bytes. When setting a software breakpoint the instruction at the address of the software breakpoints gets replaced by a BRK or BRK S instruction. The BRK instruction has a length of 4 byte and the BRK\_S has a length of 2 bytes. When **[SYStem.Option.LimmBreakPoints](#page-53-0)** is set to ON the remaining 2 or 4 bytes of a LIMM instruction are overwritten with NOP\_S instructions when setting a software breakpoint on them.

This option helps to workaround a buggy implementation of an ARC core.

# **SYStem.Option.MMUSPACES** Separate address spaces by space IDs

Format: **SYStem.Option.MMUSPACES** [**ON** | **OFF**] **SYStem.Option.MMUspaces** [**ON** | **OFF**] (deprecated)

**SYStem.Option.MMU** [**ON** | **OFF**] (deprecated)

Default: OFF.

Enables the use of space IDs for logical addresses to support **multiple** address spaces.

For an explanation of the TRACE32 concept of address spaces (zone spaces, MMU spaces, and machine spaces), see ["TRACE32 Concepts"](#page-1-0) (trace32\_concepts.pdf).

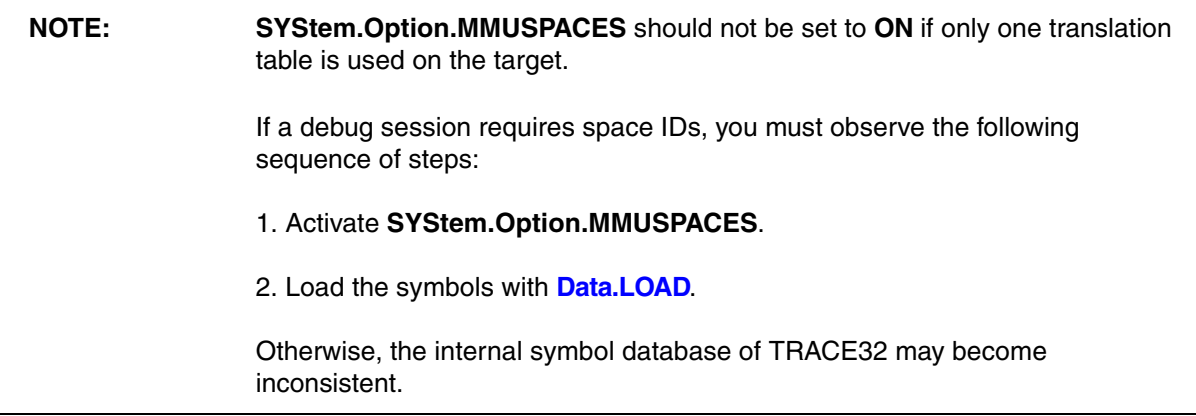

### **Examples**:

;Dump logical address 0xC00208A belonging to memory space with ;space ID 0x012A: Data.dump D:0x012A:0xC00208A ;Dump logical address 0xC00208A belonging to memory space with ;space ID 0x0203: Data.dump D:0x0203:0xC00208A

# **SYStem.Option.OVERLAY** Enable overlay support

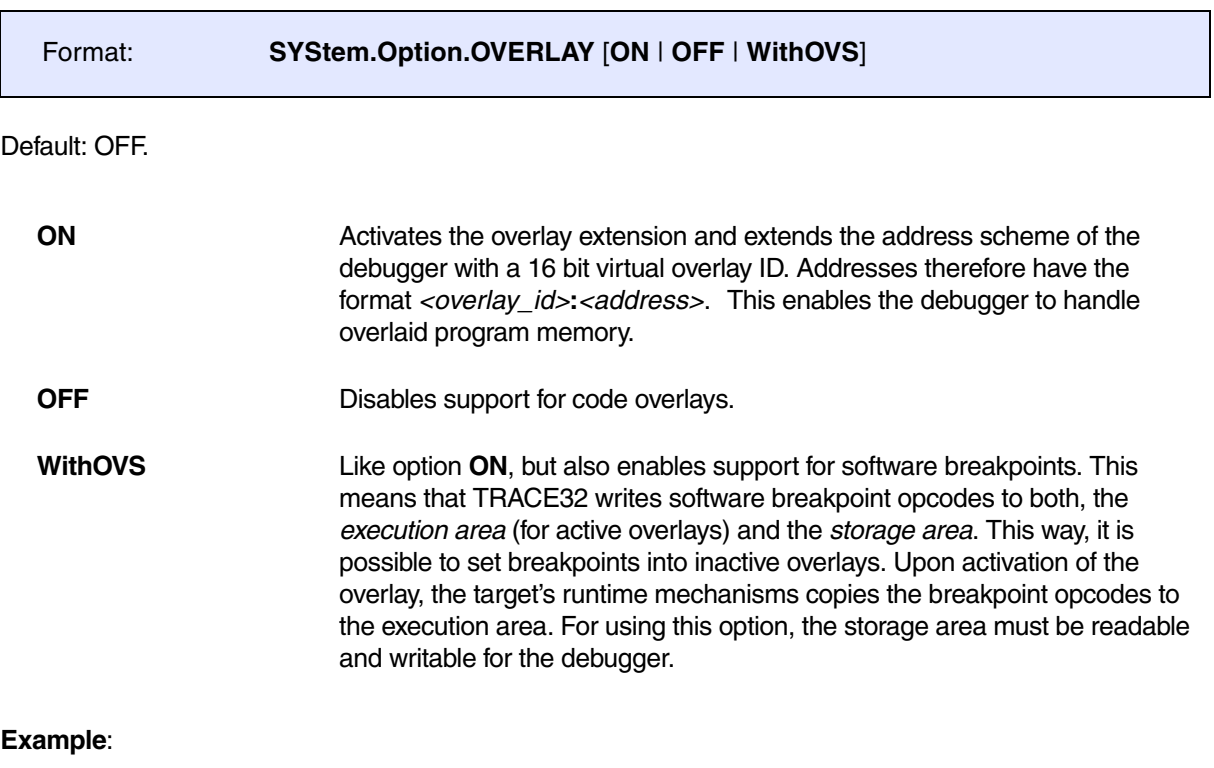

SYStem.Option.OVERLAY ON

Data.List 0x2:0x11c4 ; Data.List <overlay\_id>:<address>

Format: **SYStem.Option.RegNames** [**ON** | **OFF**]

Default: ON.

This option just effects the way core registers are displayed e.g. in the **Register.view** window or in disassembled memory. If the option is enabled some core registers are displayed by their trivial names describing the registers function e.g. "blink" for core register 31. When disabled the systematic name is used corresponding tho the register number e.g. "r31" for core register 31.

# **SYStem.Option.PowerDetection** Choose method to detect the target power

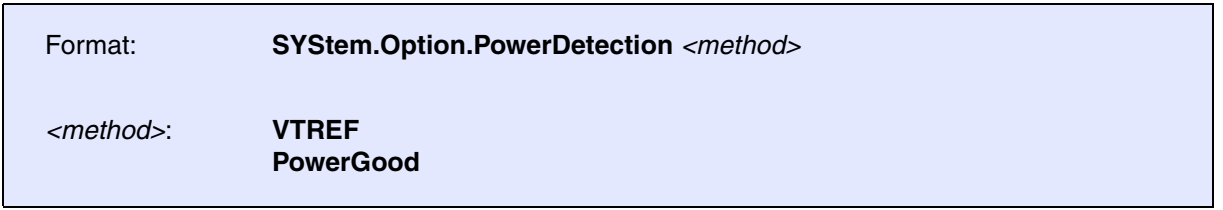

Default: VTREF.

Selects the method how the debugger detects if the target system is powered.

**VTREF** The debugger uses the VTREF line on the debug **[connector](#page-84-0)** to check if the target system is powered. **PowerGood** The debugger uses the PWRGOOD line on the debug **[connector](#page-84-0)** to check if the target system is powered. This setting is only available if the used debug probe supports the PowerGood signal.

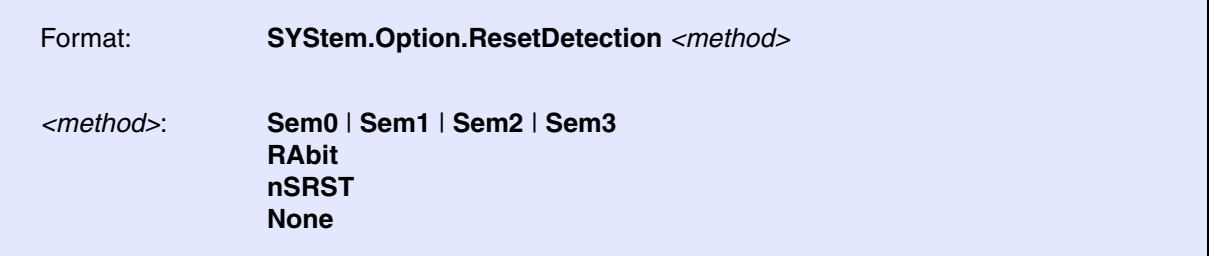

Default: Sem1.

Selects the method how an external target reset can be detected by the debugger.

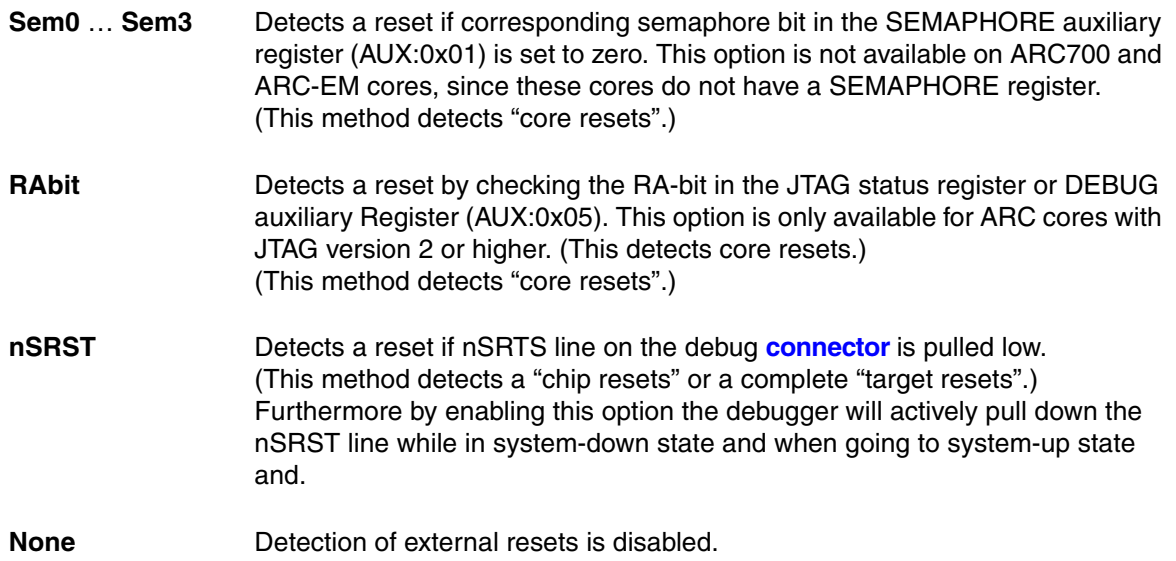

## **SYStem.Option.TIMEOUT** Define maximum time for core response

Format: **SYStem.Option.TIMEOUT** *<time>*

Default: 1000.ms

After each JTAG transaction the debugger has to wait until the ARC core acknowledges the successful transaction.

With this option you can specify how long the debugger waits until the debugger has to assume that the core does no longer respond. You have to use this option only if you what to debug a unusual slow core.

## **SYStem.Option.TRST** Allow debugger to drive TRST

[\[SYStem.state window > TRST\]](#page-57-0)

Format: **SYStem.Option.TRST** [**ON** | **OFF**]

Default: ON.

If this option is disabled, the nTRST line is never driven by the debugger (permanent high). Instead five consecutive TCK pulses with TMS high are asserted to reset the TAP controller which have the same effect.

## **SYStem.POWER** Control target power

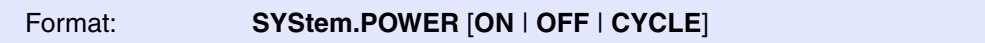

This command requires a MIPI60 debug probe (e.g. CombiProbe with MIPI60 whisker).

If supported by the target and the used debug probe, this command turns the target power ON (if off) or OFF (if on), or does a power CYCLE (if on) via the PowerGood signal (pin#42 on MIPI60 connector).

<span id="page-57-0"></span>**SYStem.state** System settings window

Format: **SYStem.state**

Opens a window which enables you to view and modify CPU specific system settings.

"On-chip Breakpoints" and "Actionpoints" are two names for the same thing: A mechanism provided by the on-chip debug logic to stop the core when an instruction is fetched form a specific address or data is read from or written to a specific memory location. This enables you to set breakpoints even if your not able to modify the code on the fly e.g. in a Read Only Memory.

"Actionpoints" is the name used by Synopsys in the ARC manuals, while "On-chip Breakpoints" is the generic name used by Lauterbach. In the rest of the documentation we'll speak only about "On-chip Breakpoints".

An ARC core can have 2, 4, 8 or none on-chip breakpoints. The debugger detects the number of available breakpoints after you've connected to your target CPU with **[SYStem.Up](#page-40-0)** or **[SYStem.Mode Attach](#page-40-1)**. To find out how many on-chip breakpoints are available execute **PER.view, "Build"** and check the value at "AP\_BUILD".

# **Using On-chip Breakpoints**

See chapters **Break** and **On-chip Breakpoints** in the "General Commands Reference Guide B". .

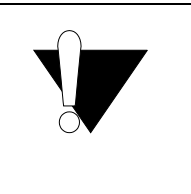

When a read or write breakpoint triggers, any ARC CPU stops with an additional delay after the instructions, which causes the trigger. The delay is 1 cycle for ARC700 and 3 cycles for ARC600. For memory reads there is an extra delay corresponding to the memory latency. (However program breakpoints always stop before executing the instruction.)

On ARC600 you can set on-chip breakpoints only when the core is stopped. You can set **SYStem.CpuAccess** to **Enable** to allow the debugger to stop and restart the core to set on-chip breakpoints.

On ARC700 you can set on-chip breakpoints also while the core is running, when you've set **SYStem.MemAccess** to **CPU**.

# **Breakpoints in a ROM Area**

With the command **MAP.BOnchip** *<range>* it is possible to tell the debugger where you have ROM / FLASH on the target. If a breakpoint is set into a location mapped as BOnchip, it gets automatically implemented as an on-chip breakpoint.

## **Limitations**

Due to limitations in the ARC core logic, some common features for on-chip breakpoint are not available.

- ARC600 and ARC700 cores do not provide resources to set on-chip breakpoints for arbitrary address or data ranges. Instead they use bit masks. If a given range can't be programmed with a bit mask, the next larger range will be used, if **[TrOnchip.CONVert](#page-60-0)** is active. You can check the address ranges actually set by the debugger inside the **Break.List /Onchip** window.
- While normal read breakpoints are available, which stop the core on the read of a given address, so-called "read *data* breakpoints" area not available. So you can't stop the core, when specific data is read from a given address. ("Write data breakpoints" are available.)
- On ARC700 you can use "Write data breakpoints" together with address ranges only for 32-bit wide data.
- For ARC600 using on-chip program breakpoints together with instruction data is not supported, since the on-chip logic of an ARC600 does not align the fetched instruction before comparing it to the value, which make this feature useless.
- On ARC600 you can't set on-chip breakpoints, while the core is running.

<span id="page-60-0"></span>Format: **TrOnchip.CONVert** [**ON** | **OFF**] (deprecated) **Use Break.CONFIG.InexactAddress instead**

Controls for all on-chip read/write breakpoints whether the debugger is allowed to change the user-defined address range of a breakpoint (see **Break.Set** *<address\_range>* in the figure below).

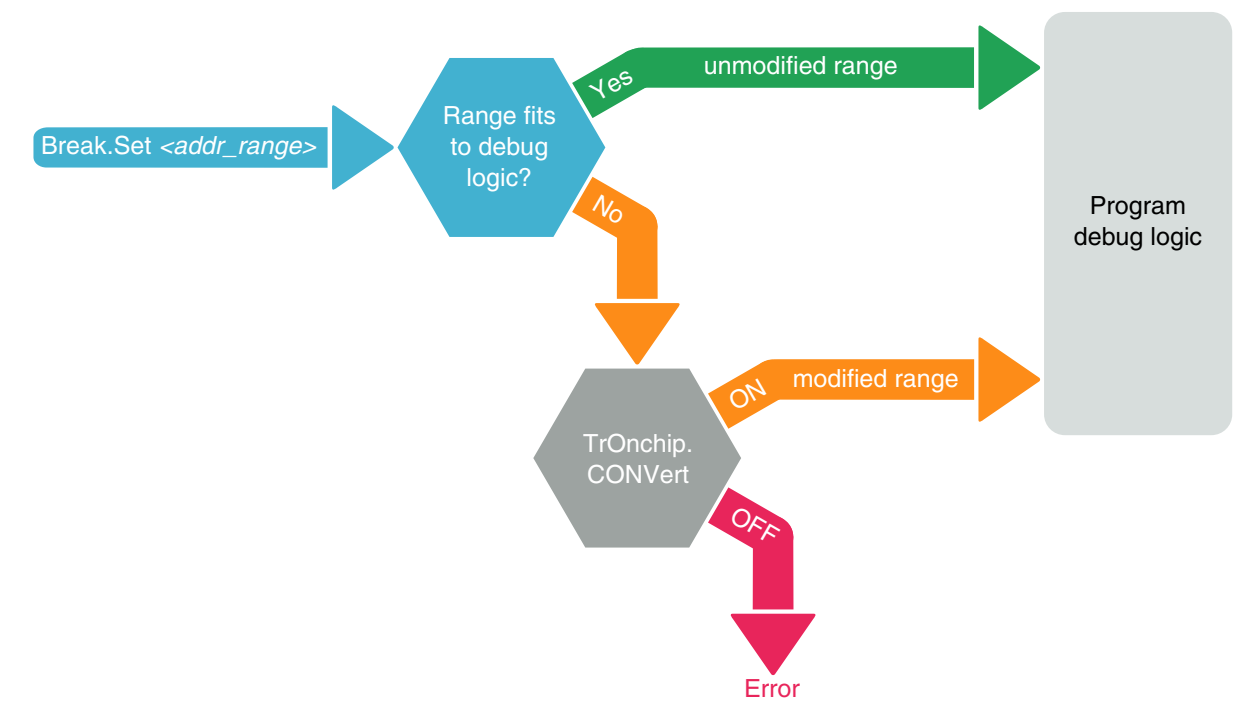

The debug logic of a processor may be implemented in one of the following three ways:

- 1. The debug logic does not allow to set range breakpoints, but only single address breakpoints. Consequently the debugger cannot set range breakpoints and returns an error message.
- 2. The debugger can set any user-defined range breakpoint because the debug logic accepts this range breakpoint.
- 3. The debug logic accepts only certain range breakpoints. The debugger calculates the range that comes closest to the user-defined breakpoint range (see "modified range" in the figure above).

The **TrOnchip.CONVert** command covers case 3. For case 3) the user may decide whether the debugger is allowed to change the user-defined address range of a breakpoint or not by setting **TrOnchip.CONVert** to **ON** or **OFF**.

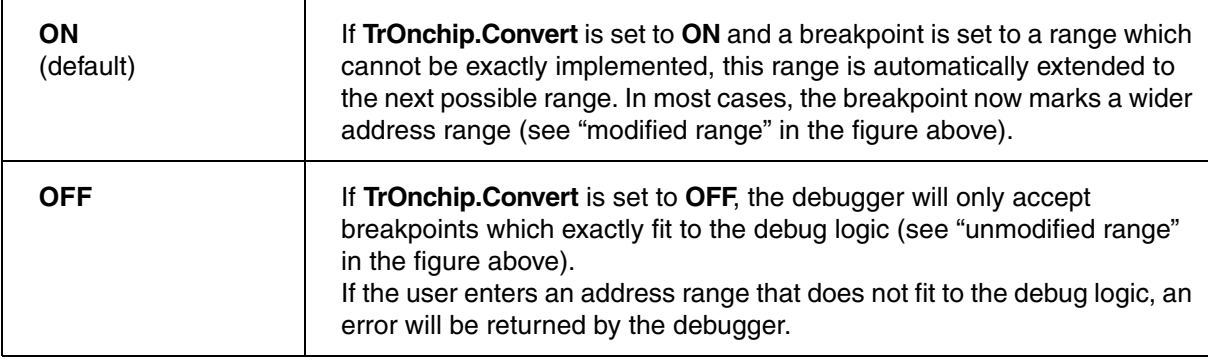

In the **Break.List** window, you can view the requested address range for all breakpoints, whereas in the **Break.List /Onchip** window you can view the actual address range used for the on-chip breakpoints.

Format: **TrOnchip.VarCONVert** [**ON** | **OFF**] (deprecated) **Use Break.CONFIG.VarConvert instead**

Controls for all scalar variables whether the debugger sets an HLL breakpoint with **Var.Break.Set** only on the start address of the scalar variable or on the entire address range covered by this scalar variable.

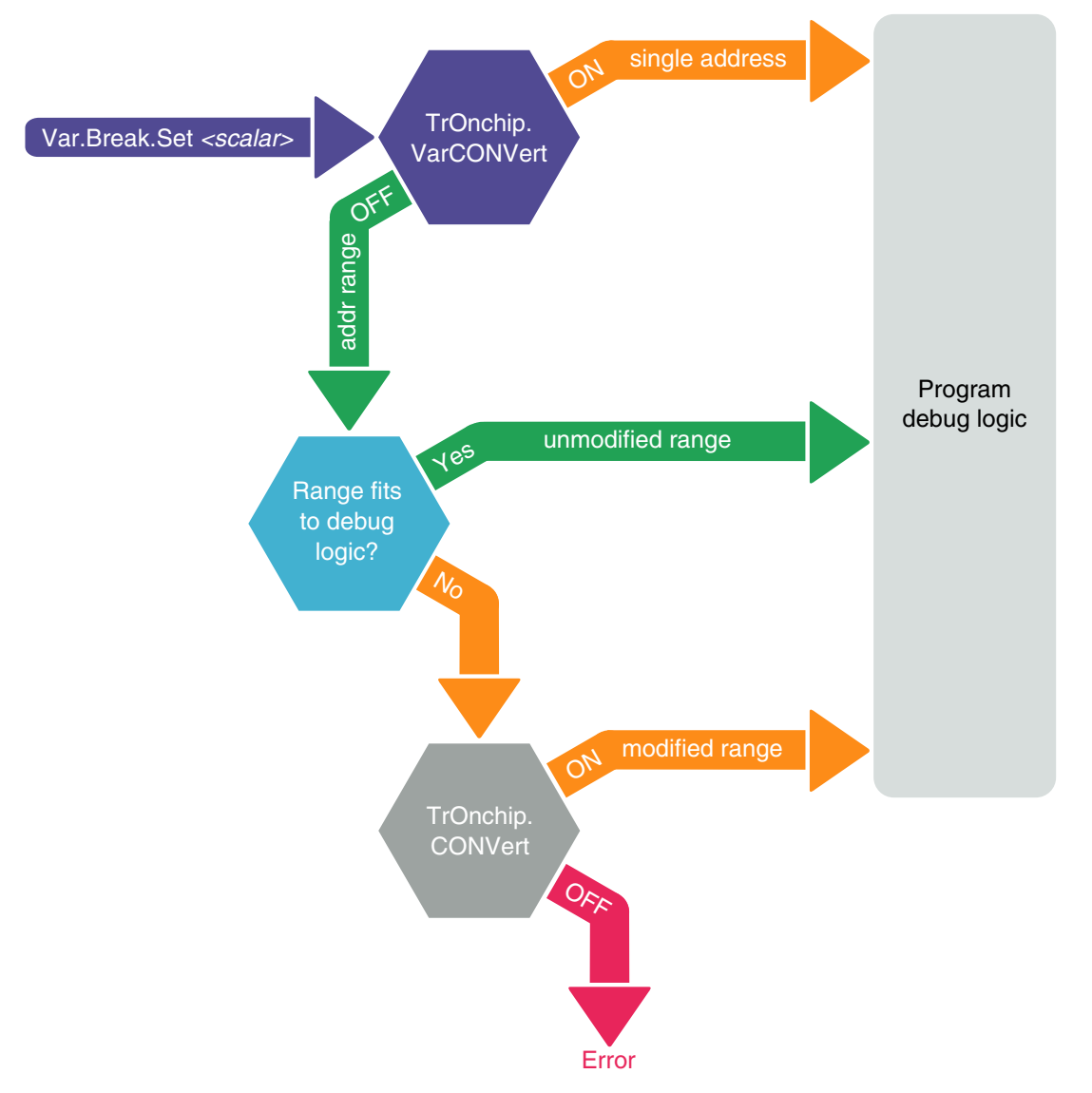

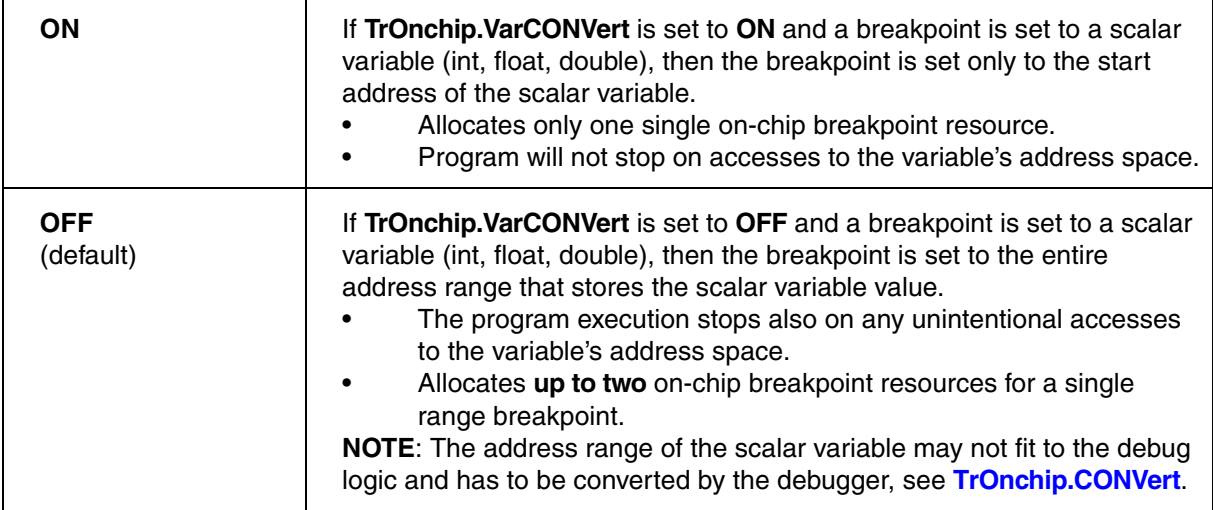

In the **Break.List** window, you can view the requested address range for all breakpoints, whereas in the **Break.List /Onchip** window you can view the actual address range used for the on-chip breakpoints.

<span id="page-63-0"></span>**TrOnchip.OnchipBP** Number of on-chip breakpoints used by debugger

Format: **TrOnchip.OnchipBP** [*<number>* | **AUTO**]

Default: AUTO.

An ARC core has between 0 and 8 on-chip breakpoint resources (Called "Actionpoints" in the ARC core documentation). These resources are normally completely controlled by the debugger and are modified e.g. when you set on-chip breakpoints e.g. via **Break.Set** *<address>* **/Onchip /Write.**

Sometimes you might want to control the breakpoint resources (AUX:0x220--0x237) or parts of it by you own. With **[TrOnchip.OnchipBP](#page-63-0)** you can tell the debugger how many on-chip breakpoint registers the debugger may control, leaving the rest of them untouched.

E.g.: If you have an ARC core with 4 on-chip breakpoints but you want control one breakpoint by your own, set **[TrOnchip.OnchipBP](#page-63-0)** to 3. The registers you can control then by your own are those of the fourth breakpoint (AUX:0x229--0x22b).

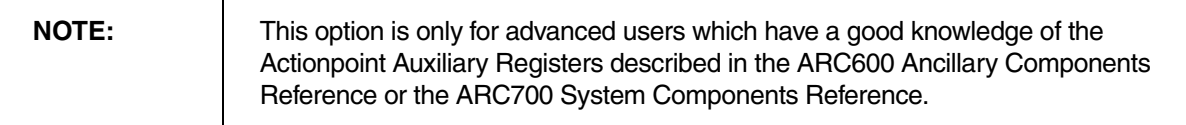

Format: **TrOnchip.RESet**

Sets the TrOnchip settings and trigger module to the default settings.

**TrOnchip.state Display on-chip trigger window** 

Format: **TrOnchip.state**

Opens the **TrOnchip.state** window.

## **MMU.DUMP** Page wise display of MMU translation table

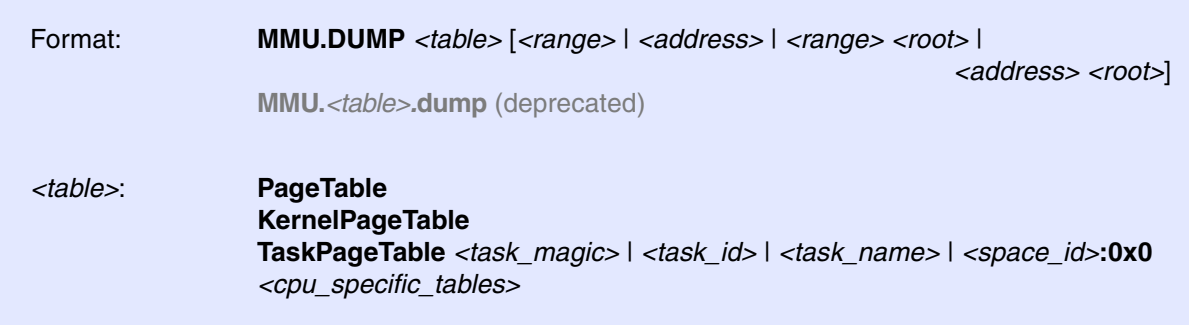

Displays the contents of the CPU specific MMU translation table.

- If called without parameters, the complete table will be displayed.
- If the command is called with either an address range or an explicit address, table entries will only be displayed if their **logical** address matches with the given parameter.

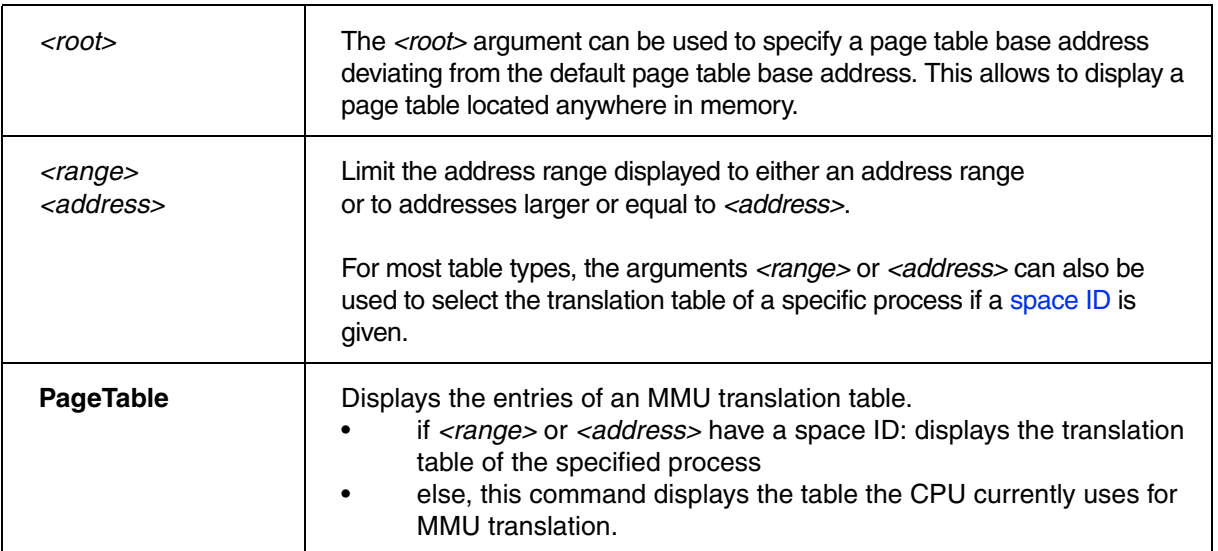

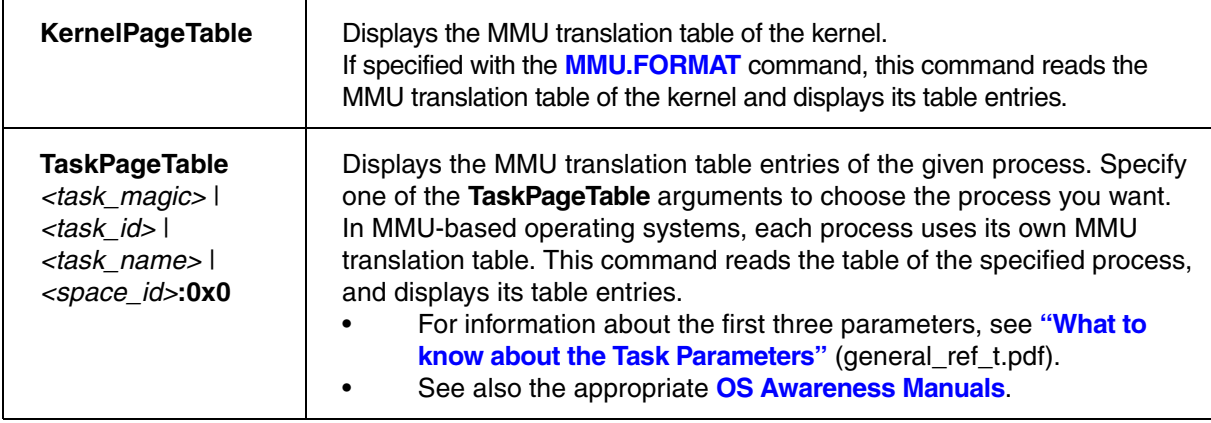

# **CPU specific Tables in MMU.DUMP <table>**

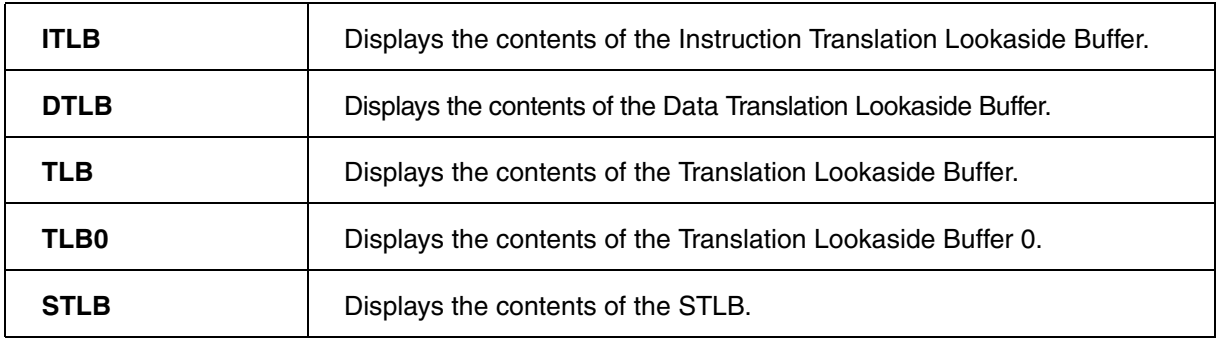

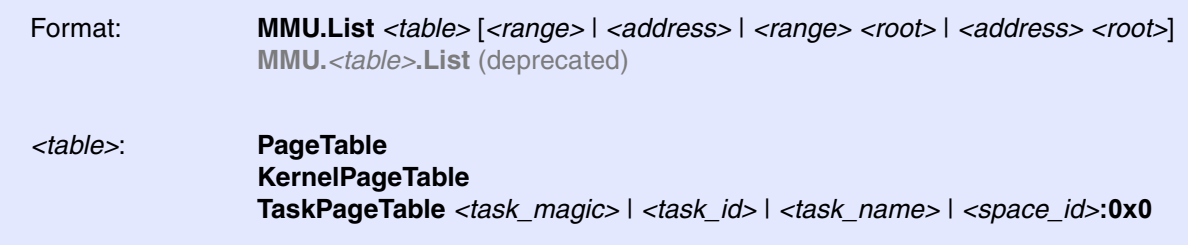

Lists the address translation of the CPU-specific MMU table.

- If called without address or range parameters, the complete table will be displayed.
- If called without a table specifier, this command shows the debugger-internal translation table. See **TRANSlation.List**.
- If the command is called with either an address range or an explicit address, table entries will only be displayed if their **logical** address matches with the given parameter.

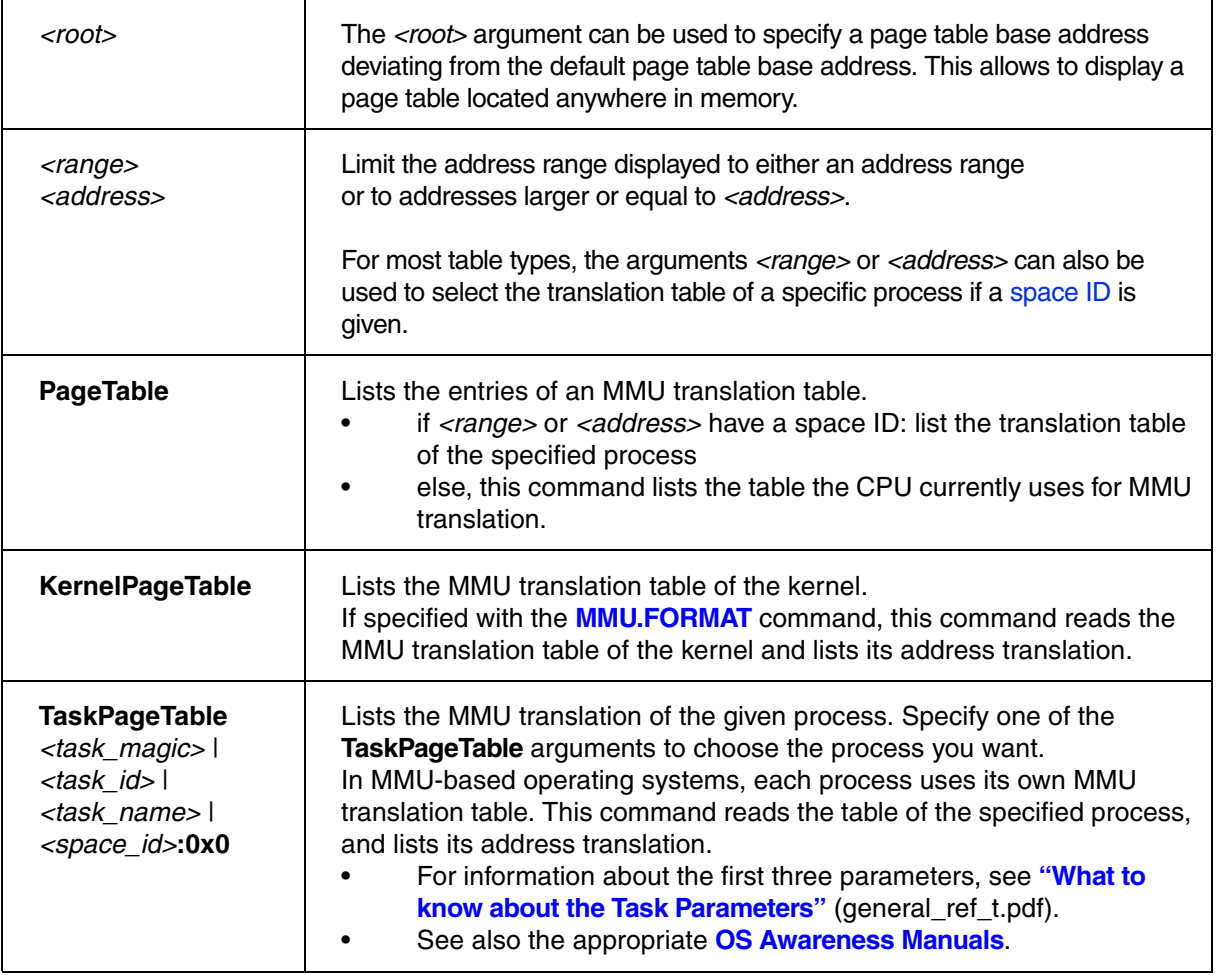

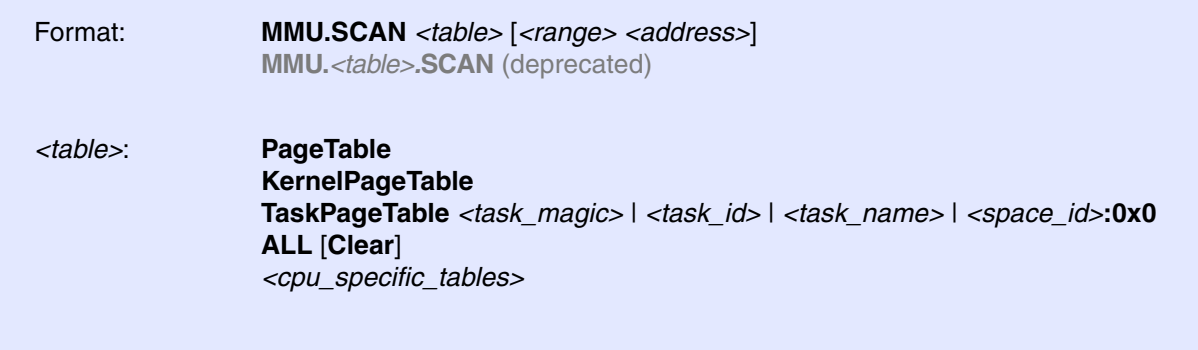

Loads the CPU-specific MMU translation table from the CPU to the debugger-internal static translation table.

- If called without parameters, the complete page table will be loaded. The list of static address translations can be viewed with **TRANSlation.List**.
- If the command is called with either an address range or an explicit address, page table entries will only be loaded if their **logical** address matches with the given parameter.

Use this command to make the translation information available for the debugger even when the program execution is running and the debugger has no access to the page tables and TLBs. This is required for the real-time memory access. Use the command **TRANSlation.ON** to enable the debugger-internal MMU table.

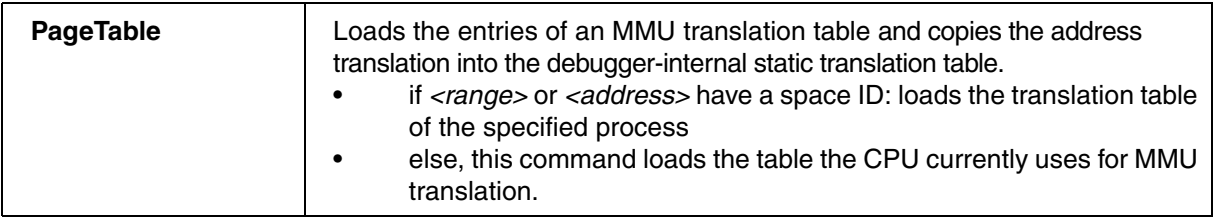

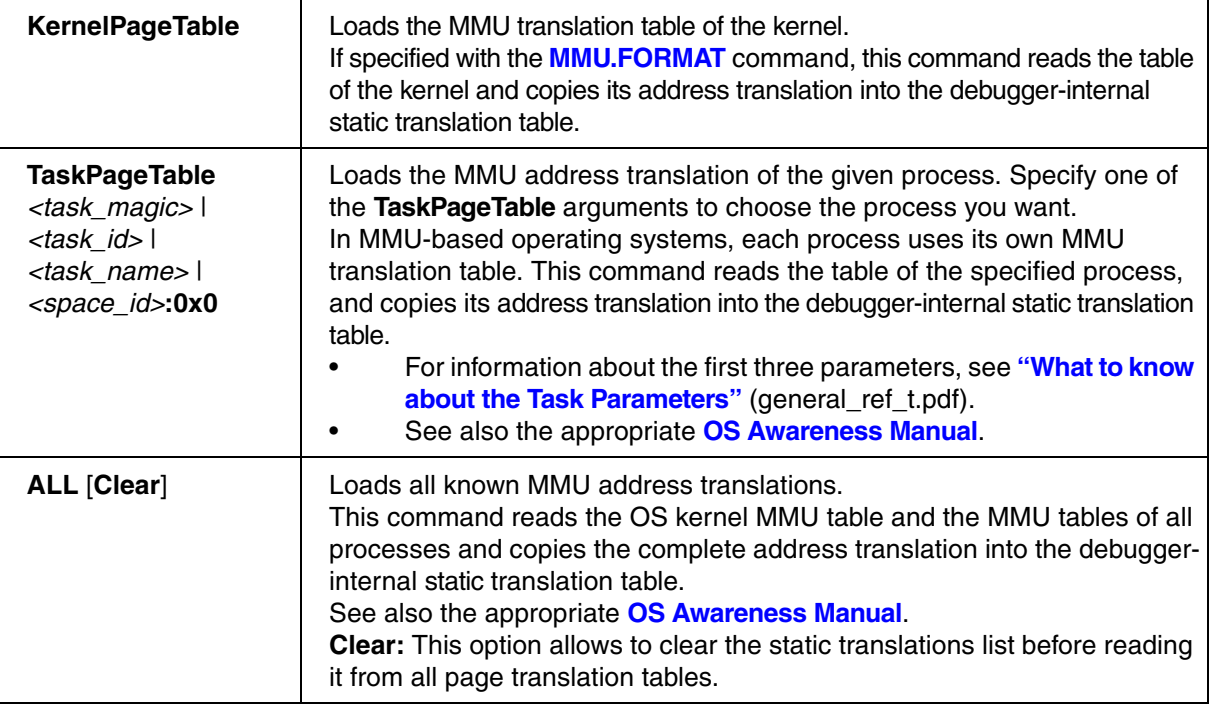

**MMU.Init Invalidate TLB entries** 

Format: **MMU.Init TLB** | **STLB**

Invalidates all entries of the given TLB.

**MMU.Set** Set an MMU TLB entry

Format: **MMU.Set** <tlb> <index> <pd0> <pd1>

Sets the specified MMU TLB entry.

*<tlb>* **TLB** | **STLB**

# **JTAG.CONFIG** Electrical characteristics of MIPI-60 debug signals

Using the **JTAG.CONFIG** command group, you can change electrical characteristics of MIPI-60 debug signals to account for target irregularities.

Availability of these commands is dependent on the used Lauterbach debug probe (e.g. available with a CombiProbe with MIPI60-Cv2 whisker).

## **JTAG.CONFIG.DRiVer** Set slew rate of JTAG signals

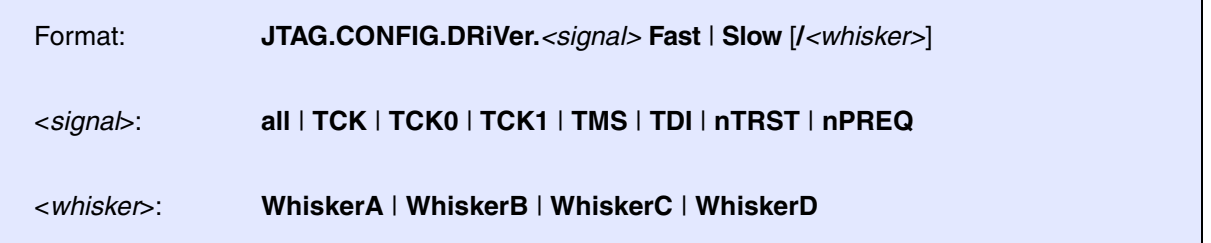

Selects whether to use a series inductor to slow the slew rate of output signals.

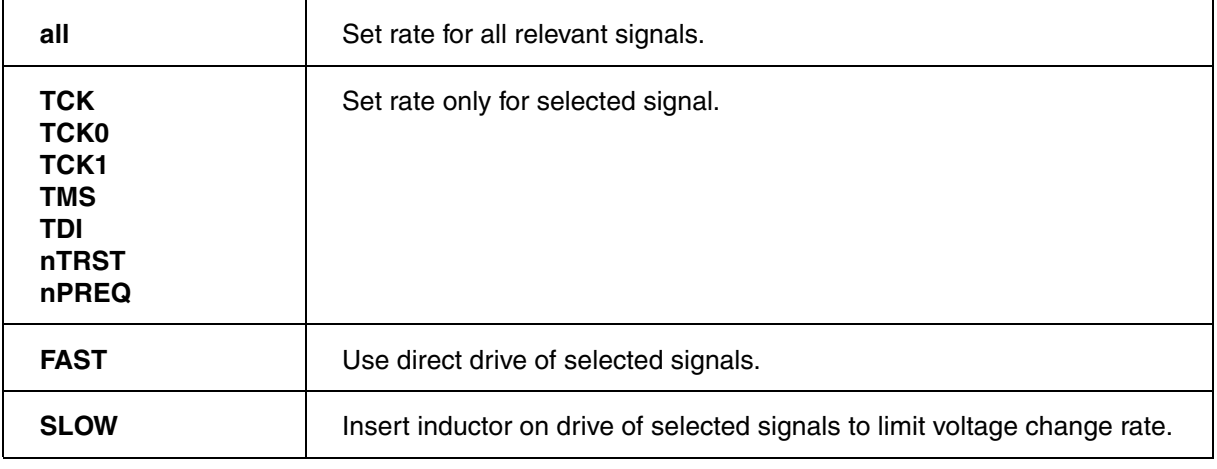

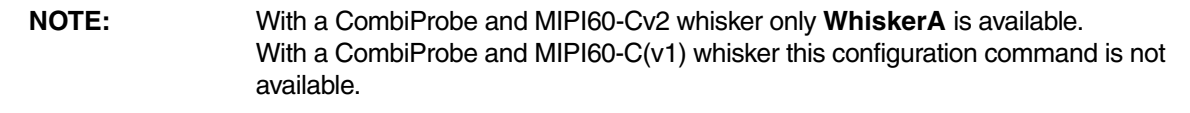

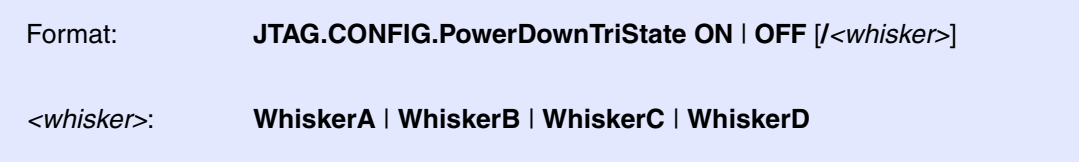

Default: ON.

Enables or disables the automatic setting of all signals to tristate when a power down state of the target is detected.

# **JTAG.CONFIG.TckRun Example 20 THE STAGE FIG.TCK mode** Free-running TCK mode

[build 143356 - DVD 09/2022]

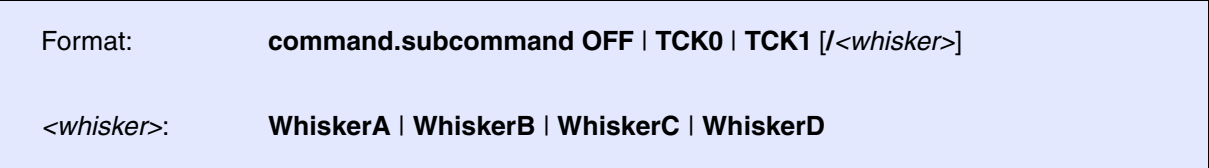

Default: OFF.

Enables free-running TCK mode for the respective TCK signal.

# **JTAG.CONFIG.TDOEdge** Select TCK edge

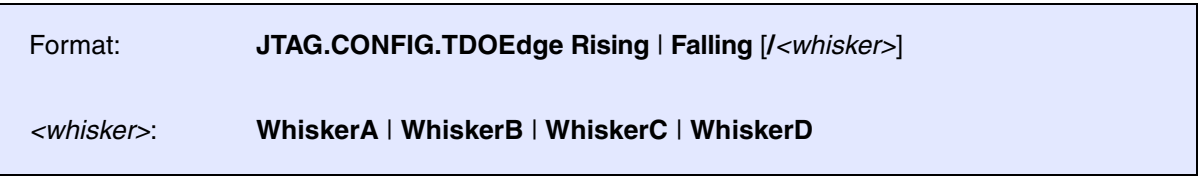

Default: RISING

Selects which edge of TCK signal is used for reading TDO.
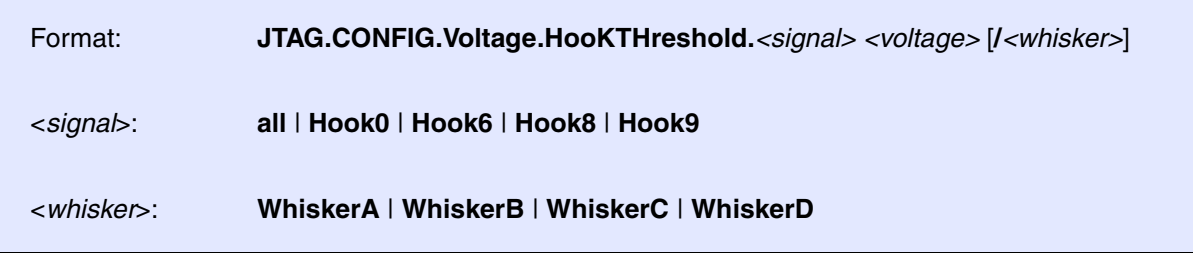

Default: JTAG.CONFIG.Voltage.HooKTHreshold.all 0.6.

Sets voltage threshold to use for determining active state for selected Hook signals.

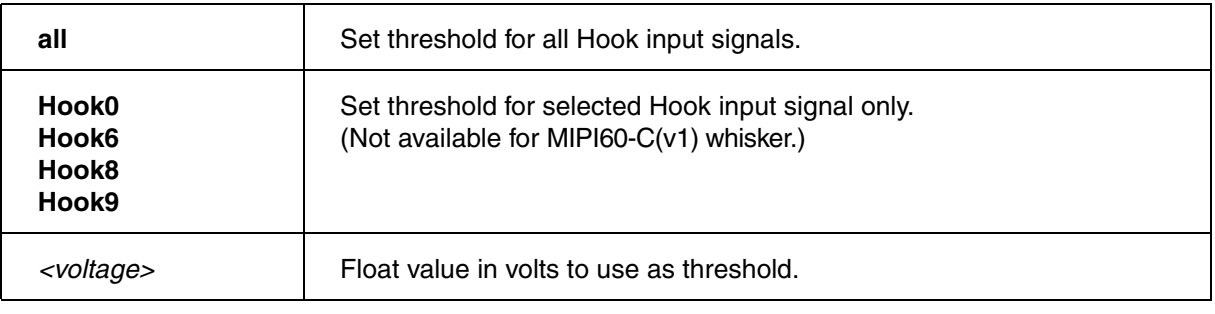

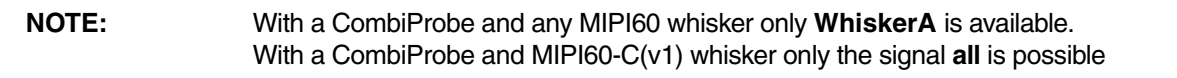

### **JTAG.CONFIG.Voltage.THreshold** Set JTAG threshold voltages

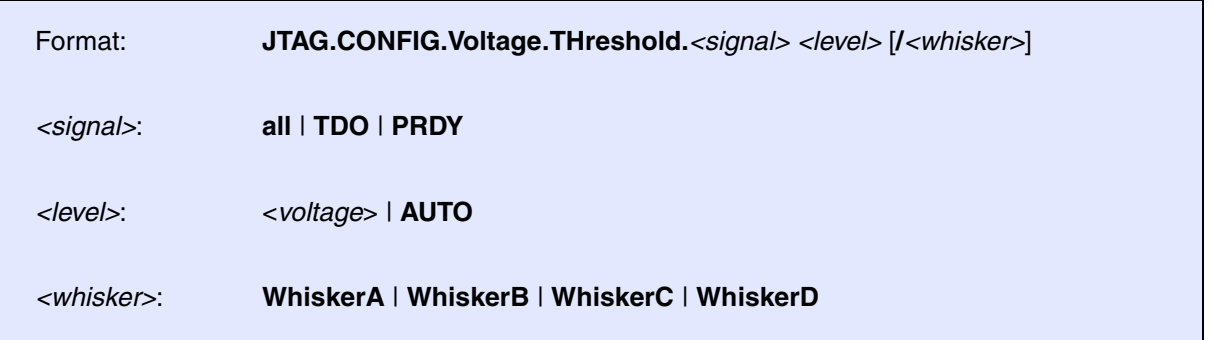

Default: JTAG.CONFIG.Voltage.THreshold.all AUTO.

Set voltage threshold to use for determining active state for selected JTAG signals.

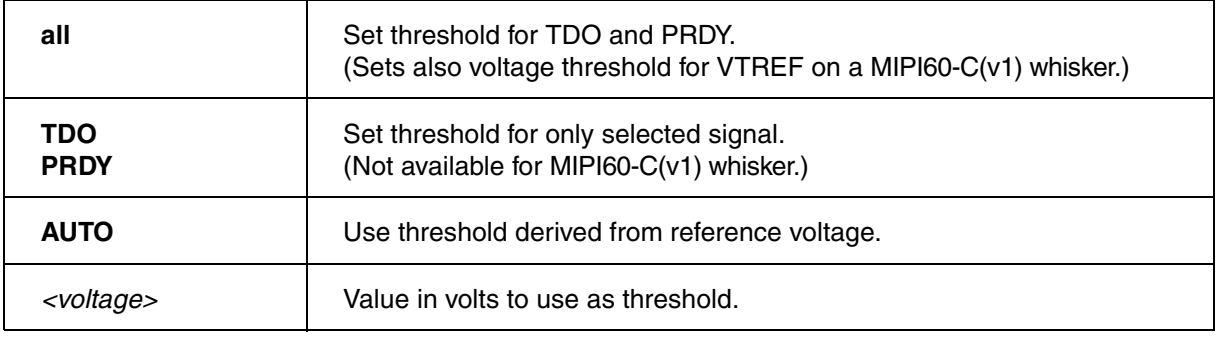

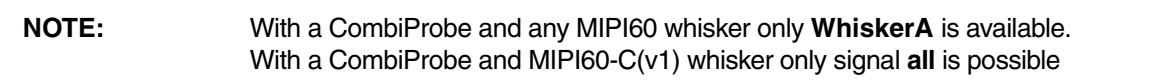

# **JTAG.CONFIG.Voltage.REFerence** Voltage level of signals send to target

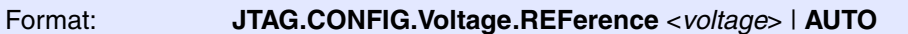

Default: JTAG.CONFIG.Voltage.REFerence AUTO.

Selects voltage level with which all signals from the debug probe to the target system are driven.

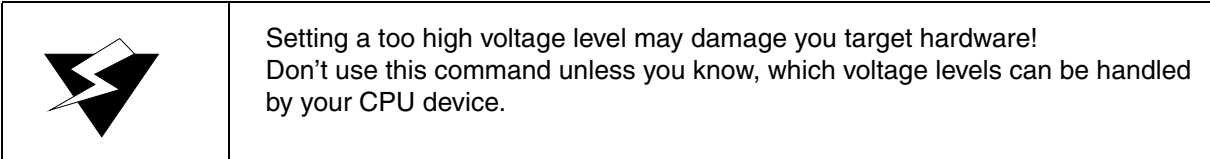

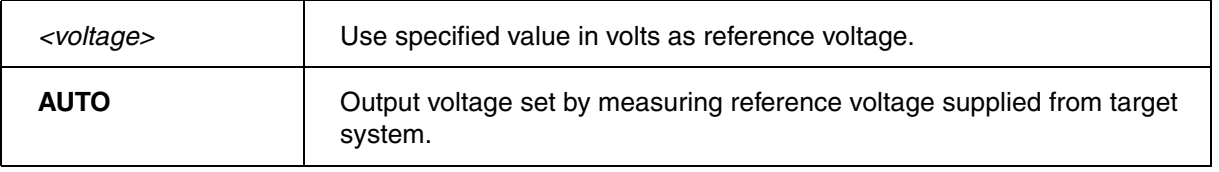

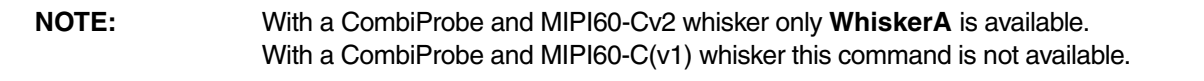

**NEXUS.AuxTM** Enable auxiliary register trace messages

### Format: **NEXUS.AuxTM** [**OFF** | **Read** | **Write** | **ReadWrite**]

Globally enables data trace for accesses to the core's auxiliary register.

This feature is only available for DesignWare ARC Trace with producer-type "full".

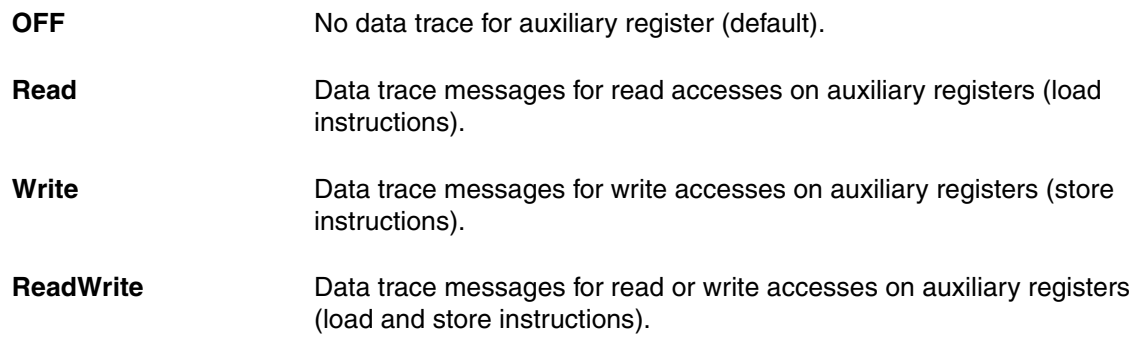

### **NEXUS.BTM** Enable program trace messaging

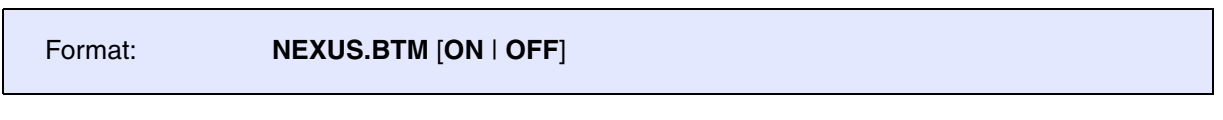

Control for NEXUS program trace messaging.

- **ON** (default) **Program trace messaging enabled.**
- **OFF** Program trace messaging disabled.

### <span id="page-75-0"></span>Format: **NEXUS.CLOCK** *<frequency>* **NEXUS.CLOCK** *<frequency0><frequency1>...* (SMP tracing only)

Sets core clock to calculate elapsed time based on the cycle count information, which is emitted when **[NEXUS.TImeMode](#page-81-0)** is set to a mode using "NexusTimeStamps".

This command is an alias to command **Trace.CLOCK**.

### **NEXUS.DataSuppress** Suppress data flow on likely FIFO overflow

Format: **NEXUS.DataSuppress** [**ON** | **OFF**]

Default: OFF.

Allows DesignWare ARC Trace to suppress any data trace if a chip internal FIFO overflow is likely to happen.

This feature is only available when DesignWare ARC Trace was build with a CoreSight compatible (ATB) offload interface.

**NEXUS.DDR** Enable NEXUS double data rate mode

Format: **NEXUS.DDR** [**ON** | **OFF**]

Default: OFF.

Sets trace port and NEXUS adapter to operate in DDR (double data rate) mode, which means that trace data is emitted on the Nexus auxiliary port on both rising and falling edge of the trace clock.

This feature is only available when DesignWare ARC Trace was build with a Nexus auxiliary port (Nexus offchip-trace).

## Format: **NEXUS.DSM** [ON | OFF]

Enables debug status messages, which get admitted when the trace starts and stops.

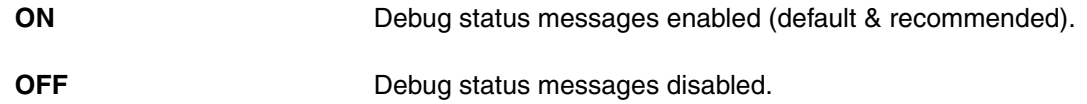

### **NEXUS.DTM** Enable data trace messages

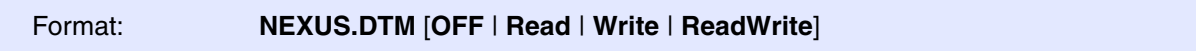

Globally enables data trace for memory accesses performed by the core.

This feature is not available for DesignWare ARC Trace with producer-type "small".

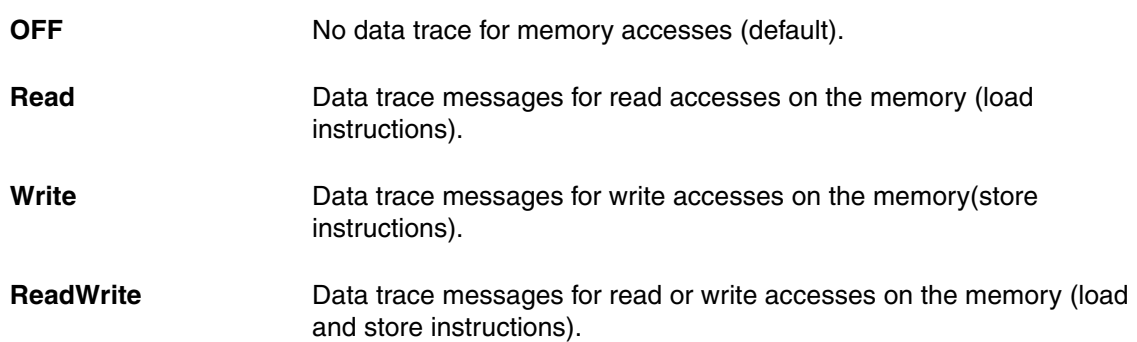

**NEXUS.FILTER.ACompLimit** Trace address filters used by debugger

```
Format: NEXUS.FILTER.ACompLimit <number> | AUTO
```
Default: AUTO.

Depending on its build configuration DesignWare ARC Trace has between 0 and 8 on-chip address filter resources. These resources are normally completely controlled by the debugger and are modified when you configure a trace filter via the **Break.Set** commands.

### **Example:**

Break.Set <address-range> / TraceEnable

Sometimes you might want to control the address filter resources (or parts of it) by yourself.

With **NEXUS.FILTER.AComplimit** you can tell the debugger how many address filter the debugger may control, leaving the rest of them untouched.

Setting AUTO means, that the debugger may use all available address filters.

This is an advanced feature for users which have a very good knowledge of DesignWare ARC Trace.

### **NEXUS.FILTER.DCompLimit** Number of trace data filter used by debugger

Format: **NEXUS.FILTER.DCompLimit** *<number>* | **AUTO**

Default: AUTO.

Depending on its build configuration DesignWare ARC Trace has between 0 and 2 on-chip data filter resources. These resources are normally completely controlled by the debugger and are modified when you configure a trace filter via the **Break.Set** commands.

### **Example:**

Break.Set D:0x0--0xffffffff /TraceData /DATA.Long 0x42

Sometimes you might want to control the data filter resources (or parts of it) by yourself.

With **NEXUS.FILTER.DCompLimit** you can tell the debugger how many data filter the debugger may control, leaving the rest of them untouched.

Setting AUTO means, that the debugger may use all available data filters.

This is an advanced feature for users which have a very good knowledge of DesignWare ARC Trace.

## **NEXUS.HISToryTHreshold** Control the conditional history threshold

Format: **NEXUS.HISToryTHreshold** [*<number>*]

Default: 0 (RFM is generated every 29th or 28th branches).

Advanced option to configure the Conditional History Threshold of the DesignWare ARC Trace, which specifies how often a Resource Full Message is emitted.

For more details look in the "DesignWare ARC Trace Databook" for the CHTH field of the DSEN register.

This feature is only available for DesignWare ARC Trace version 5 and higher.

This is an advanced feature for users which have a very good knowledge of DesignWare ARC Trace.

# **NEXUS.OFF** Switch the NEXUS trace port off

Format: **NEXUS.OFF**

Disables the usage of DesignWare ARC Trace.

### **NEXUS.ON** Switch the NEXUS trace port on

Format: **NEXUS.ON**

Enables the usages of DesignWare ARC Trace. All trace registers are configured by debugger.

### Format: **NEXUS.PortMode 1/1** | **1/2** | **1/4** | **1/8**

Sets the NEXUS trace port frequency. For parallel NEXUS, the setting is the system clock divider. For Aurora NEXUS, the setting is a fixed bit clock which is independent of the system frequency.

г

**NEXUS. Register** Display NEXUS trace control registers

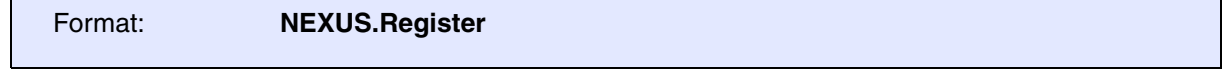

Opens a window which shows all registers related to DesignWare ARC Trace.

The registers are usually controlled by debugger and thus, manual changes get overwritten without notification.

## **NEXUS.RegTM** Enable core register trace messages

Format: **NEXUS.RegTM** [**OFF** | **Write**]

Enables data trace for write accesses to core register.

This feature is only available for DesignWare ARC Trace with producer-type "full".

instructions).

**OFF** No data trace for auxiliary register (default). **Write Data trace messages for write accesses on auxiliary registers (store** and  $\overline{D}$ 

### **NEXUS.RESet** Reset NEXUS settings

Format: **NEXUS.RESet**

Resets all settings of the NEXUS command group to its default values.

Format: **NEXUS.RTTBUILD** <rtt\_bcr>

Advanced option to define the build configuration of the used DesignWare ARC Trace when decoding trace in the TRACE32 Instruction Set Simulator. The command is locked when the debugger is connected to the ARC core (**[SYStem.Up\(\)](#page-40-0)**==TRUE()).

For the meaning to the 32-bit value "rtt bcr" look in the "DesignWare ARC Trace Databook" for the Build Configuration Register (RTT\_BCR).

This is an advanced feature which is only required for belated trace decoding.

### **NEXUS.STALL** Stall program execution when FIFO full

Format: **NEXUS.STALL** [**ON** | **OFF**]

Default: OFF.

Stalls the DesignWare ARC processor core when the output FIFO of the DesignWare ARC Trace is full.

If enabled, gaps in the program trace recording are avoided at the cost of a strong negative impact on the core performance.

## **NEXUS.state** Display NEXUS port configuration dialog

Format: **NEXUS.state**

Displays a dialog window to configure the DesignWare ARC Trace.

### **NEXUS.SyncFrame** Control SYNC frame insertion in ATB stream

Format: **NEXUS.SyncFrame** *<number>* 

Default: 1024.

Advanced option to configure the amount of SYNC frames inserted in the CoreSight ATB stream. SYNC frames are required to extract the Nexus beats from the byte oriented ATB stream.

For more details look in the "DesignWare ARC Trace Databook" for the SYNCFR register.

This feature is only available when DesignWare ARC Trace was build a CoreSight compatible (ATB) offload interface.

This is an advanced feature for users which have a very good knowledge of DesignWare ARC Trace.

### <span id="page-81-0"></span>**NEXUS.TImeMode** Select method of time measurement

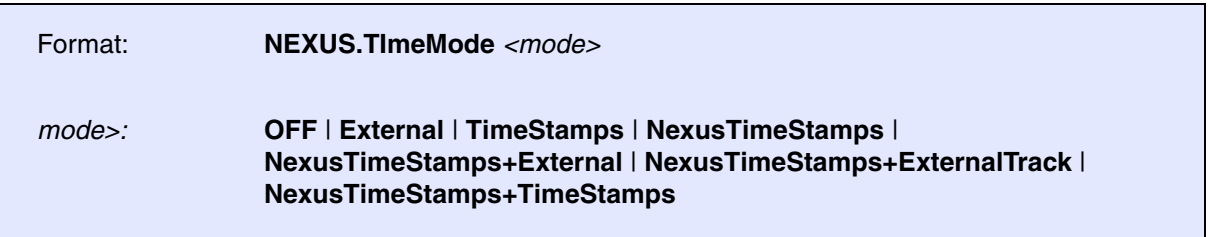

The command **NEXUS.TImeMode** allows to choose the method, which is used to determine the elapsed time in the trace recording.

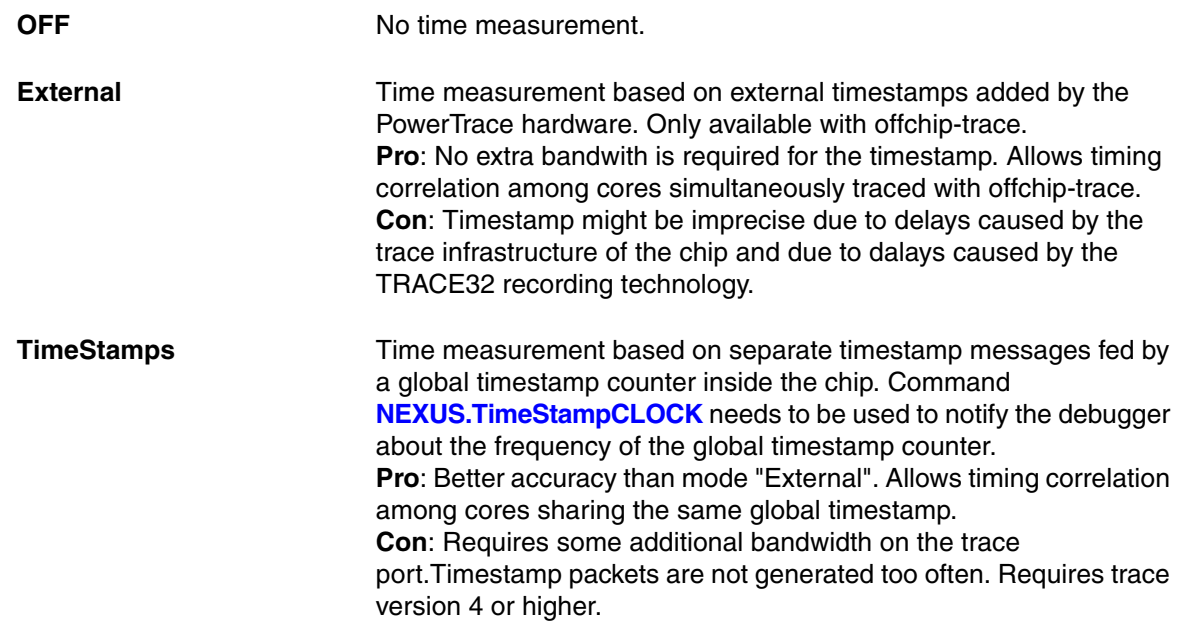

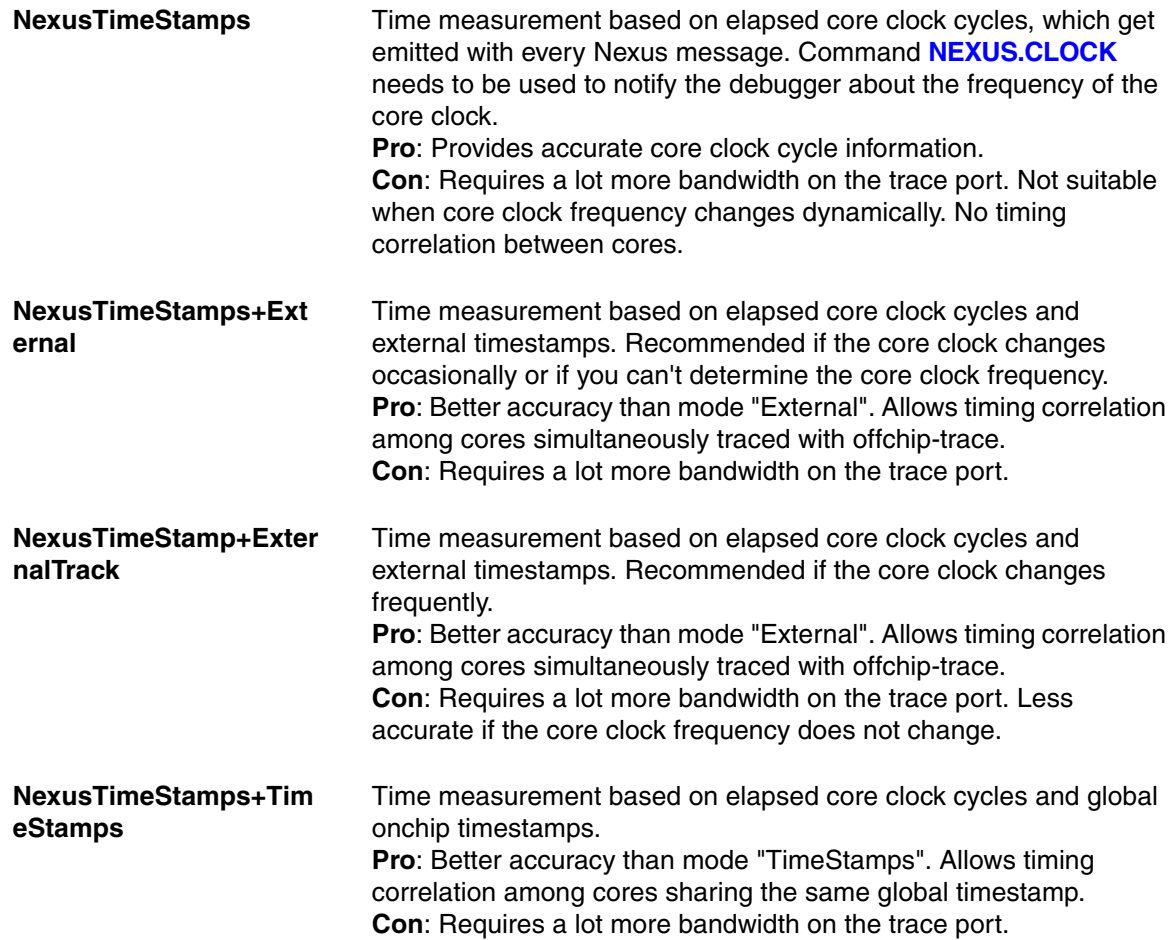

<span id="page-82-0"></span>**NEXUS.TimeStampCLOCK** Specify frequency of the global timestamp

Format: **NEXUS.TimeStampCLOCK** *<frequency>*

If the trace infrastructure contains a global timestamp, TRACE32 needs to know its frequency, if the global timestamp is used to determine the elapsed time during the trace recoeding. This command only has an effect if **[NEXUS.TImeMode](#page-81-0)** was set to "Timestamps" or "NexusTimeStamps+TimeStamps".

This feature is only available for DesignWare ARC Trace version 4 and higher.

Format: **NEXUS.TraceID AUTO** | *<number>*

Default: AUTO.

The command **NEXUS.TraceID** sets the ATB-ID used by the DesignWare ARC Trace when emitting the trace stream to the CoreSight ATB.

Every trace stream must have a different ID inside the same CoreSight ATB network. It is especially important with AMP multicore configurations to ensure that every trace producer uses a different ID.

In SMP multicore configurations this command sets the ID of the first core, while the ID is incremented for each consecutive core in the same SMP cluster.

This feature is only available when DesignWare ARC Trace was build with a CoreSight compatible (ATB) offload interface.

### **NEXUS.WTM** Enable watchpoint trace messages

Format: **NEXUS.WTM** [**ON** | **OFF**]

Enables the generation of Watchpoint Trace Messages, which are emitted when an actionpoint (onchip breakpont) triggers. Watchpoint Trace Messages are ignored by TRACE32.

**ON** Debug status messages enabled.

**OFF** Debug status messages disabled (default & recommended).

### **Normal 20-Pin Connector**

The 20-pin connector is the typical connector used with ARC CPUs but also with quite a lot of other CPU families (like e.g. ARM Cortex). The Lauterbach debug cable LA-3750 is designed for this pin-out. The following drawing shows the top view to the male connector on the target board.

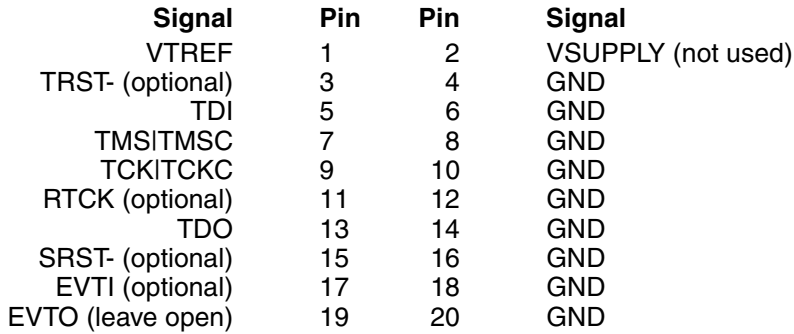

The meaning of the signals is as follows:

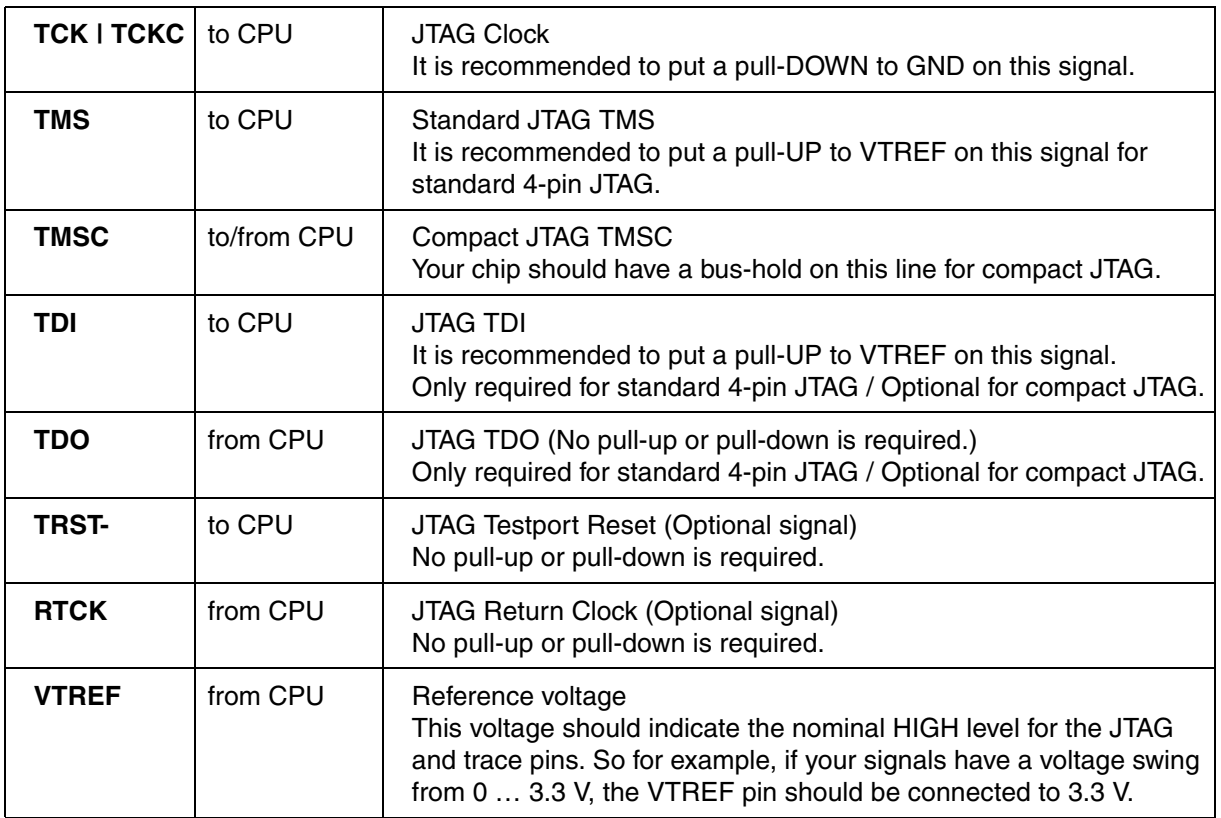

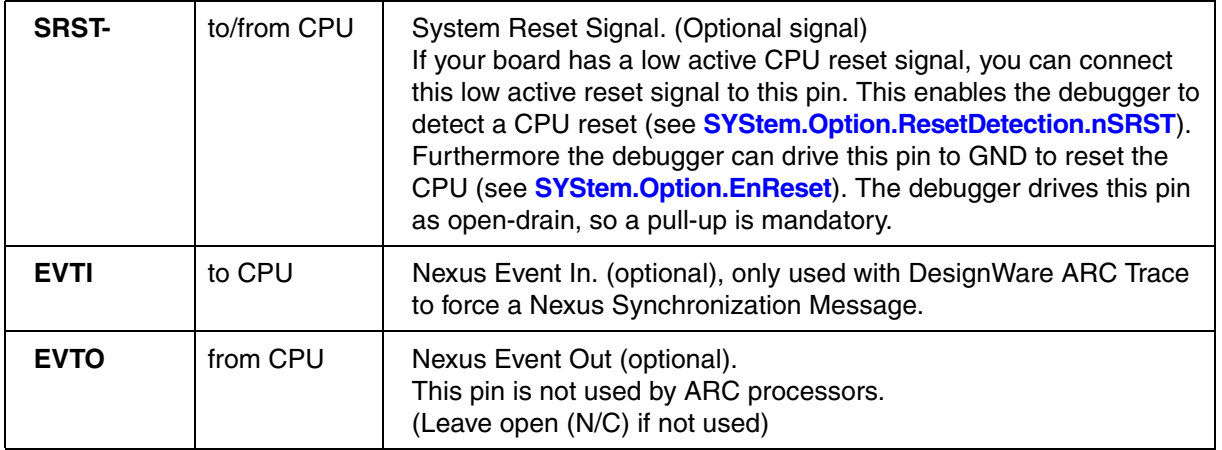

For details on logical functionality, physical connector, alternative connectors, electrical characteristics, timing behavior and printing circuit design hints refer to **"ARM JTAG Interface Specifications"** (app\_arm\_jtag.pdf).

### **MIPI10 / MIPI20 / MIPI34 Connector**

For the pin-out of the MIPI10, MIPI20, or MIPI34 connector see **<https://www.lauterbach.com/adarmcombi.html>**.

You can connect to the MIPI10, MIPI20, or MIPI34 connector by either using a converter for the normal 20 pin debug cable, or by using a CombiProbe with a standard MIPI34 whisker (which is suitable for MIPI10, MIPI20 and MIPI34)

### <span id="page-86-0"></span>**Converged MIPI60-Cv2 Connector**

For the converged MIPI60 target pinout specified by Intel®see **"MIPI60-Cv2 Connector"** (debugger\_x86.pdf) or **<https://www.lauterbach.com/adcobintelx86.html>**

To use this connector you usually need a Lauterbach CombiProbe with MIPI60-Cv2 whisker plus a separate ARC debug license. (LA-4590 + LA3750A)

## **XDP Connector**

For the 60-pin XDP connector specified by Intel<sup>®</sup> see **"JTAG Connector"** (debugger\_x86.pdf) or **<https://www.lauterbach.com/adatom.html>**

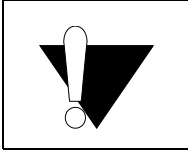

Do not use the 60-pin XDP connector for new designs.

Instead use the **["Converged MIPI60-Cv2 Connector"](#page-86-0)**, page 87.

The Lauterbach debug cable LA-3752 is designed for the 60-pin XDP pin-out. It has been out of production since 2017.

# **Trace Signals**

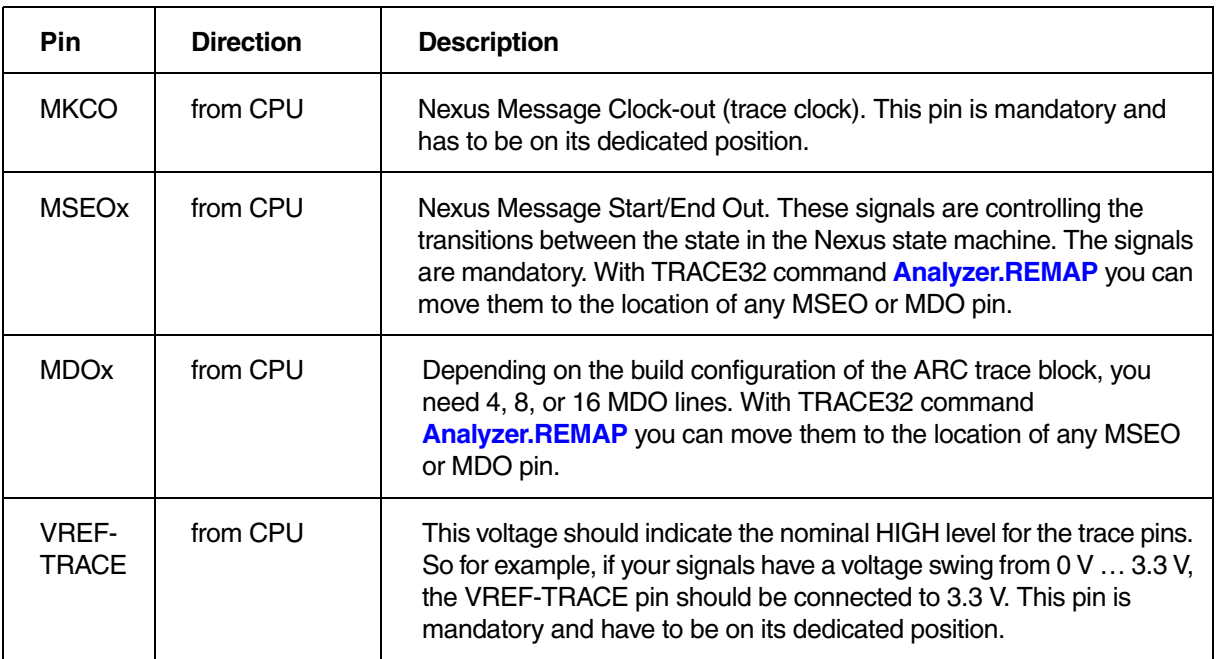

Connector "TRACE A" only.

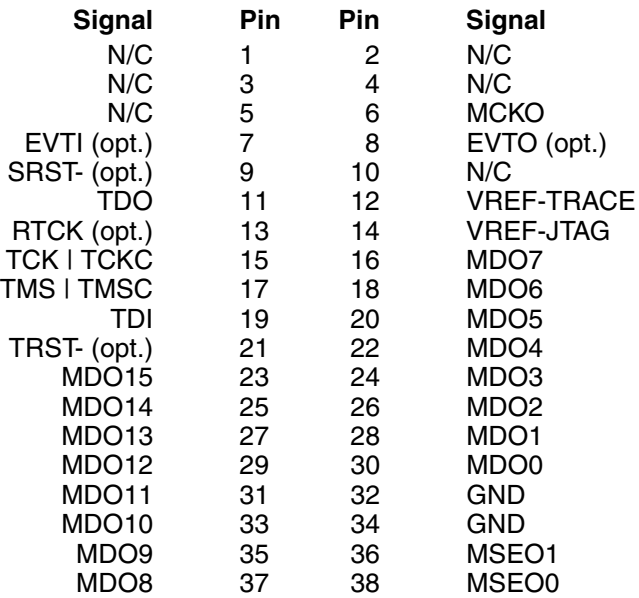

Connector "TRACE A" only.

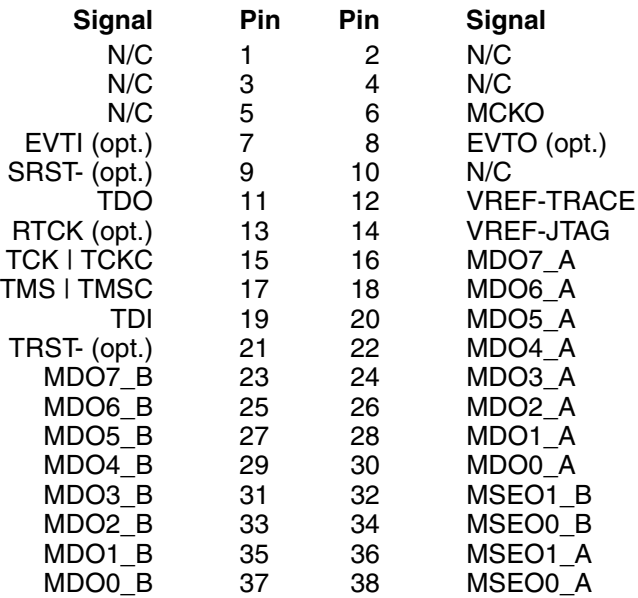

# **Out Offload and CoreSight TPIU**

For details please refer to **"ARM-ETM Trace"** [\(trace\\_arm\\_etm.pdf\).](#page-1-0)